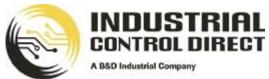

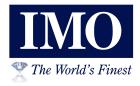

# 2Smart Intelligent Relay (V3)

# Hardware Manual

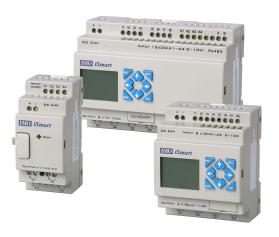

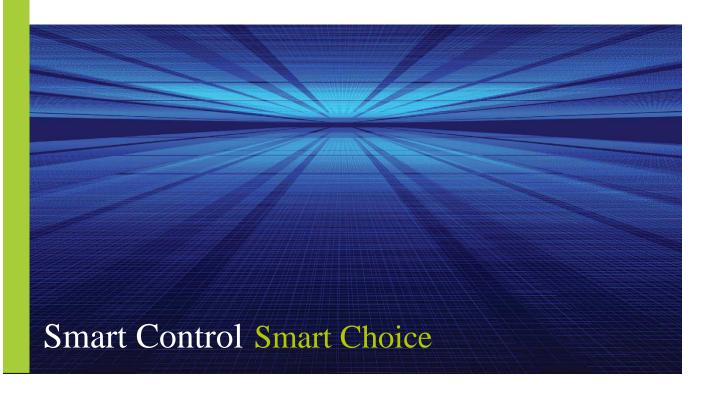

#### **PREFACE**

This manual explains how to use all models types of the *i*Smart Intelligent Relay.

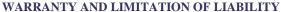

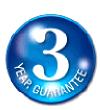

IMO Precision Controls Ltd. warrants to the original purchaser that the iSmart module is free from defects in material and workmanship under normal use and service. The obligation of IMO under this warranty shall be limited to the repair or exchange of any part or parts which may prove defective under normal use and service within three (3) years from the date of purchase, such defect to be disclosed to the satisfaction of IMO after examination by IMO of the allegedly defective part or parts. THIS WARRANTY IS EXPRESSLY IN LIEU OF ALL OTHER WARRANTIES EXPRESSED OR IMPLIED INCLUDING THE WARRANTIES OF MERCHANTABILITY AND FITNESS FOR USE AND OF ALL OTHER OBLIGATIONS OR LIABILITIES AND IMO NEITHER ASSUMES, NOR AUTHORIZES ANY OTHER PERSON TO ASSUME FOR IMO, ANY OTHER LIABILITY IN CONNECTION WITH THE SALE OF THIS iSmart module. THIS WARRANTY SHALL NOT APPLY TO THIS iSmart module OR ANY PART THEREOF WHICH HAS BEEN SUBJECT TO ACCIDENT, NEGLIGENCE, ALTERATION, ABUSE, OR MISUSE. IMO MAKES NO WARRANTY WHATSOEVER IN RESPECT TO ACCESSORIES OR PARTS NOT SUPPLIED BY IMO. THE TERM "ORIGINAL PURCHASER", AS USED IN THIS WARRANTY, SHALL BE DEEMED TO MEAN THAT PERSON FOR WHOM THE iSmart module IS ORIGINALLY INSTALLED. In no event, whether as a result of breach of contract, warranty, tort (including negligence) or otherwise, shall or its suppliers be liable of any special, consequential, incidental or penal damages including, but not limited to, loss of profit or revenues, loss of use of the products or any associated equipment, damage to associated equipment, cost of capital, cost of substitute products, facilities, services or replacement power, down time costs, or claims of original purchaser's customers for such damages.

To obtain warranty service, return the product to your distributor with a description of the problem, proof of purchase, post paid, insured and in a suitable package.

#### ABOUT PROGRAMMING EXAMPLES

Any example programs and program segments in this manual or provided on accompanying diskettes are included solely for illustrative purposes. Due to the many variables and requirements associated with any particular installation, IMO Precision Controls Ltd. cannot assume responsibility or liability for actual use based on the examples and diagrams. It is the sole responsibility of the system designer utilizing the *i*Smart module to appropriately design the end system, to appropriately integrate the *i*Smart module and to make safety provisions for the end equipment as is usual and customary in industrial applications as defined in any codes or standards which apply.

Note: All programming examples shown in this manual or in tutorials are for illustrative purposes only. Proper machine operation is the sole responsibility of the system integrator.

| SUMMARY OF CHANGES                                        | 6  |
|-----------------------------------------------------------|----|
| CHAPTER 1: GETTING STARTED                                | 7  |
| Examination before Installation                           | 8  |
| ENVIRONMENTAL PRECAUTIONS                                 | 8  |
| SMT MODEL IDENTIFICATION                                  | 9  |
| QUICK START SETUP                                         | 10 |
| INSTALL SMT CLIENT SOFTWARE                               | 10 |
| CONNECT POWER TO ISMART RELAY                             |    |
| CONNECT PROGRAMMING CABLE                                 | 11 |
| ESTABLISH COMMUNICATION                                   |    |
| WRITE SIMPLE PROGRAM                                      | 12 |
| CHAPTER 2: INSTALLATION                                   | 15 |
| GENERAL SPECIFICATIONS                                    | 15 |
| PRODUCT SPECIFICATIONS                                    |    |
| Mounting                                                  | 19 |
| Wiring                                                    | 21 |
| B TYPE INDICATOR LIGHT                                    | 23 |
| CHAPTER 3: PROGRAM TOOLS                                  | 24 |
| PC Programming Software "SMT Client"                      | 24 |
| Installing the Software                                   | 24 |
| Connecting the Software                                   |    |
| Start Screen                                              |    |
| Ladder Logic Programming Environment                      |    |
| Programming                                               |    |
| Simulation Mode                                           |    |
| Establish Communication                                   |    |
| Writing a Program to the iSmart Operation menu            |    |
| Online Monitoring/Editing                                 |    |
| HMI/TEXT                                                  |    |
| Program Documentation                                     |    |
| AQ Set                                                    |    |
| MEMORY CARTRIDGE (SOLD SEPARATELY)                        |    |
| LCD DISPLAY AND KEYPAD                                    |    |
| Keypad                                                    | 40 |
| Original Screen                                           | 40 |
| LCD Display Main Menu                                     | 43 |
| CHAPTER 4: RELAY LADDER LOGIC PROGRAMMING                 | 52 |
| COMMON MEMORY TYPES                                       |    |
| SPECIALTY MEMORY TYPES                                    |    |
| OUTPUT INSTRUCTIONS                                       |    |
| ANALOGUE MEMORY TYPE                                      |    |
| TIMER INSTRUCTION                                         |    |
| COUNTER INSTRUCTIONS                                      |    |
| REALTIME CLOCK (RTC) INSTRUCTIONS                         |    |
| HMI DISPLAY INSTRUCTIONS                                  |    |
| PWM OUTPUT INSTRUCTION (DC TRANSISTOR OUTPUT MODELS ONLY) |    |
| DATA LINK/REMOTE I/O INSTRUCTION (SMT-CDXX MODEL ONLY)    |    |

| SHIFT (SHIFT OUTPUT)                                    | 96  |
|---------------------------------------------------------|-----|
| AQ (ANALOGUE OUTPUT)                                    | 97  |
| AS (ADD-SUBTRACT)                                       | 99  |
| MD (MUL-DIV)                                            | 100 |
| PID (PROPORTION- INTEGRAL- DIFFERENTIAL)                | 101 |
| MX (MULTIPLEXER)                                        | 102 |
| AR (ANALOGUE-RAMP)                                      | 103 |
| DR (DATA REGISTER)                                      |     |
| MU (MODBUS) (ONLY CD TYPE MODEL)                        |     |
| CHAPTER 5: FUNCTION BLOCK DIAGRAM PROGRAMMING           | 110 |
| COIL BLOCK INSTRUCTION                                  | 110 |
| HMI                                                     |     |
| PWM function block (only transistor output version)     |     |
| Data Link function block                                |     |
| SHIFT function block                                    |     |
| LOGIC BLOCK INSTRUCTIONS                                |     |
| AND Logic Diagram                                       |     |
| AND (EDGE) Logic Diagram                                |     |
| NAND Logic Diagram                                      |     |
| NAND (EDGE) Logic Diagram                               |     |
| OR Logic Diagram                                        |     |
| OR Logic Diagram                                        |     |
| XOR Logic Diagram                                       |     |
| SR Logic Diagram                                        |     |
| NOT Logic Diagram                                       |     |
| Pulse Logic Diagram                                     |     |
| BOOLEAN Logic Diagram                                   |     |
| FUNCTION BLOCK                                          |     |
| Timer Function Block                                    |     |
| Common Counter function block                           |     |
| High Speed Counter Function Block                       |     |
| RTC Comparator Function Block                           |     |
| Analogue Comparator Function Block                      |     |
| AS (ADD-SUB) function block                             |     |
| MD (MUL-DIV) function block                             |     |
| PID (Proportion- Integral- Differential) function block |     |
| MX (Multiplexer) function block                         |     |
| AR (Analogue-Ramp) function block                       |     |
| DR (Data-Register) function block                       |     |
| MU (MODBUS) function block                              |     |
| CHAPTER 6: HARDWARE SPECIFICATION                       |     |
| Normal Specification                                    |     |
| PRODUCT SPECIFICATIONS                                  |     |
| Power Specifications                                    |     |
| Standard Model Specifications                           |     |
| 12V DC Model Specifications                             |     |
| 24V AC model Specifications                             |     |
| Power circuitry diagram                                 |     |
| INPUT SPECIFICATIONS                                    |     |
| 100~240V AC model                                       |     |
| 24V AC model24V AC model                                |     |
| 24V AC model24V DC, 121/O model                         |     |
| 24V DC, 20I/O model                                     |     |
| 27 PO, 201/O 1110461                                    |     |

| OUTPUT SPECIFICATIONS                                   | 139 |
|---------------------------------------------------------|-----|
| OUTPUT PORT WIRING NOTICE                               | 139 |
| Light Load                                              | 139 |
| Inductance Load                                         |     |
| Life of relay                                           |     |
| DIMENSIONS OF SMT                                       | 141 |
| CHAPTER 7: 20 POINTS C TYPE MODELS INSTRUCTION          | 142 |
| FUNCTION SUMMARY:                                       | 142 |
| DETAIL INSTRUCTION                                      | 142 |
| Communication parameter                                 | 142 |
| Remote IO function                                      | 143 |
| IO Link Function                                        | 145 |
| Modbus RTU master                                       | 147 |
| Slave via Modbus RTU Protocol                           | 149 |
| SMT Modbus protocol                                     |     |
| Useful Modbus References                                | 151 |
| CHAPTER 8: EXPANSION MODULE                             | 153 |
| SUMMARY:                                                | 153 |
| DIGITAL IO MODULE                                       | 155 |
| ANALOGUE MODULE                                         | 161 |
| COMMUNICATION MODULE                                    | 164 |
| ModBus module                                           |     |
| DeviceNet COMM. Module                                  |     |
| ProfiBus                                                | 170 |
| APPENDIX: KEYPAD PROGRAMMING                            | 173 |
| APPENDIX A: KEYPAD PROGRAMMING IN LADDER MODE           | 173 |
| APPENDIX B: KEYPAD PROGRAMMING IN LADDER FUNCTION BLOCK | 178 |
| IMO UK                                                  | 190 |
| IMO FRANCE                                              | 190 |
| IMO ITALY                                               | 190 |
| IMO CANADA                                              | 100 |

# **Summary of changes**

This user manual is modified by firmware V3.0 and SMT Client programming software V3.0. SMT V3.0 adds some new functions with firmware version V3.0 to strong SMT function. The upgrade content is shown as the 2 tables below simply. More information about idiographic function to see function instruction.

# **Edit and Display**

|        | SMT V3.0                | SMT V2.x                |
|--------|-------------------------|-------------------------|
| Ladder | 300 lines               | 200 lines               |
| FBD    | 260blocks               | 99blocks                |
| LCD    | 4 lines * 16 characters | 4 lines * 12 characters |

# **Contact and function block**

|                         | Input | Output | SMT V3.0                                    | SMT V2.x                                   |  |
|-------------------------|-------|--------|---------------------------------------------|--------------------------------------------|--|
| Auxiliary relay M       | M     | M      | 63(M01~M3F)                                 | 15(M1~MF)                                  |  |
| Auxiliary relay N       | N     | N      | 63(N01~N3F)                                 | Ladder: NO                                 |  |
|                         |       |        |                                             | FBD: 15(N1~NF)                             |  |
| Temperature Input       | AT    |        | 4(AT01~AT04)                                | NO                                         |  |
| Analogue Output         |       | AQ     | 4(AQ01~AQ04)                                | NO                                         |  |
| PWM                     |       | P      | 2(P01~P02, P01 additional PLSY              | 1(P1: PWM)                                 |  |
|                         |       |        | mode)                                       |                                            |  |
| HMI                     |       |        | 31(H01~H1F)                                 | 15(H1~HF)                                  |  |
| Timer                   | T     | Т      | Ladder: 31(T01~T1F)                         | 15(T1~TF)                                  |  |
|                         |       |        | FBD: 250(T01~TFA)                           |                                            |  |
| Counter                 | С     | С      | Ladder: 31(C01~C1F)                         | 15(C1~CF)                                  |  |
|                         |       |        | FBD: 250(C01~CFA)                           |                                            |  |
| RTC                     | R     | R      | Ladder: 31(R01~R1F)                         | 15(R1~RF)                                  |  |
|                         |       |        | FBD: 250(R01~RFA)                           |                                            |  |
| Analogue Comparator     | G     | G      | Ladder: 31(G01~G1F)                         | 15(G1~GF)                                  |  |
|                         |       |        | FBD: 250(G01~GFA)                           |                                            |  |
| AS(Add-Sub)             |       |        | Ladder: 31(AS01~AS1F)                       | N/A                                        |  |
|                         |       |        | FBD: 250(AS01~ASFA)                         | N/A                                        |  |
| MD(Mul-Div)             |       |        | Ladder: 31(MD01~MD1F)                       | N/A                                        |  |
|                         |       |        | FBD: 250(MD01~MDFA)                         | N/A                                        |  |
| PID                     |       |        | Ladder: 15(PI01~PI0F)                       | N/A                                        |  |
|                         |       |        | FBD: 30(PI01~PI1E)                          | IN/A                                       |  |
| MX(Multiplexer)         | N/A   | N/A    | Ladder: 15(MX01~MX0F)                       | N/A                                        |  |
|                         |       |        | FBD: 250(MX01~MXFA)                         | IN/A                                       |  |
| AR(Analogue Ramp)       |       |        | Ladder: 15(AR01~AR0F)                       | N/A                                        |  |
|                         |       |        | FBD: 30(AR01~AR1E)                          | IV/A                                       |  |
| DR(Data Register)       |       |        | 240(DR01~DRF0)                              | N/A                                        |  |
| MU(MODBUS)              |       |        | Ladder: 15(MU01~MU0F)                       | N/A                                        |  |
|                         |       |        | FBD: 250(MU01~MUFA)                         | IV/A                                       |  |
| Block                   |       |        | Logic function: BOOLEAN                     | N/A                                        |  |
|                         | D     |        | 260(B001~B260)The capability of             | 99(B01~B99)The capability of               |  |
|                         | В     | В      | each block is alterable, and the total      | each block is fixed                        |  |
|                         |       |        | capability of block is 6000bytes            |                                            |  |
| PM04 (3 <sup>rd</sup> ) |       |        | PM04(3 <sup>rd</sup> ) can be used with all | PM04(3 <sup>rd</sup> ) cannot be used with |  |
|                         |       |        | version of SMT                              | SMT V3.x                                   |  |

# **Chapter 1: Getting Started**

The *i*Smart Relay is an electronic device. For safety reasons, please carefully read and follow the paragraphs with "WARNING" or "CAUTION" symbols. They are important safety precautions to be aware of while transporting, installing, operating, or examining the SMT Controller.

WARNING: Personal injury may result from improper operation.

CAUTION: The *i*Smart relay may be damaged by improper operation.

#### **Precaution for Installation**

Compliance with the installation instructions and the user manual is absolutely necessary. Failure to comply could lead to improper operation, equipment damage or in extreme cases even death, serious bodily injury or considerable damage to property.

When installing the open-board models, insure that no wiring or foreign materials can fall into the exposed circuits and components. Damage to equipment, fire, or considerable damage to property could result.

Always switch off power before you wire, connect, install, or remove any module.

The wiring for the *i*Smart relay is open and exposed. For the open-board models, all electrical components are exposed. For this reason, it is recommended the *i*Smart relay be installed in an enclosure or cabinet to prevent accidental contact or exposure to the electrical circuits and components.

Never install the product in an environment beyond the limits specified in this user manual such as high temperature, humidity, dust, corrosive gas, vibration, etc.

### **Precaution for Wiring**

Improper wiring and installation could lead to death, serious bodily injury or considerable damage to property.

The *i*Smart relay should only be installed and wired by properly experienced and certified personnel.

Make sure the wiring of the *i*Smart relay meets all applicable regulations and codes including local and national standards and codes.

Be sure to properly size cables for the required current rating.

Always separate AC wiring, DC wiring with high-frequency switching cycles, and low-voltage signal wiring.

# **Precaution for Operation**

To insure safety with the application of the ISmart relay, complete functional and safety testing must be conducted. Only run the SMT after all testing and confirming safe and proper operation is complete. Any

potential faults in the application should be included in the testing. Failure to do so could lead to improper operation, equipment damage or in extreme cases even Death, serious bodily injury or considerable damage to property.

When the power is on, never contact the terminals, exposed conductors or electrical components. Failure to comply could lead to improper operation, equipment damage or in extreme cases even death, serious bodily injury or considerable damage to property.

It is strongly recommended to add safety protection such as an emergency stop and external interlock circuit in case the *i*Smart relay operation must be shut down immediately.

#### **Examination before Installation**

Every *i*Smart relay has been fully tested and examined before shipment. Please carry out the following examination procedures after unpacking your *i*Smart relay.

- Check to see if the model number of the SMT matches the model number that you ordered.
- Check to see whether any damage occurred to the SMT during shipment. Do not connect the *i*Smart relay to the power supply if there is any sign of damage.

Contact IMO Precision Controls Ltd if you find any abnormal conditions as mentioned above.

#### **Environmental Precautions**

The installation site of the *i*Smart relay is very important. It relates directly to the functionality and the lifespan of your SMT. Please carefully choose an installation site that meets the following requirements:

- Mount the unit vertically
- Environment temperature:  $14^{\circ}F 143^{\circ}F (-10^{\circ}C \text{ to } +60^{\circ}C)$
- Avoid placing SMT close to any heating equipment
- Avoid dripping water, condensation, or humid environment
- Avoid direct sunlight
- Avoid oil, grease, and gas
- Avoid contact with corrosive gases and liquids
- Prevent foreign dust, flecks, or metal scraps from contacting the *i*Smart relay
- Avoid electric-magnetic interference (soldering or power machinery)
- Avoid excessive vibration; if vibration cannot be avoided, an anti-rattle mounting device should be installed to reduce vibration.

#### **Disclaim of Liability**

We have reviewed the contents of this publication to ensure consistency with the hardware and software described. Since variance cannot be precluded entirely, we cannot guarantee full consistency. However, the information in this publication is reviewed regularly and any necessary corrections are included in subsequent editions.

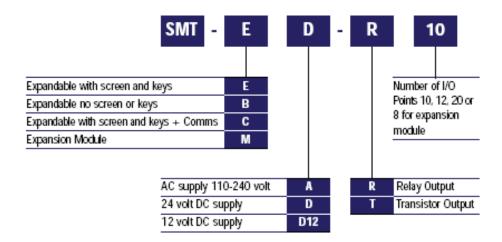

# **Quick Start Setup**

This section is a simple 5-steps guide to connecting, programming and operating your new *i*Smart relay. This is not intended to be the complete instructions for programming and installation of your system. Many steps refer to other sections in the manual for more detailed information.

#### **Install SMT Client Software**

Install the SMT Client Software from the Resource CD or from the free internet download at www.imopc.com

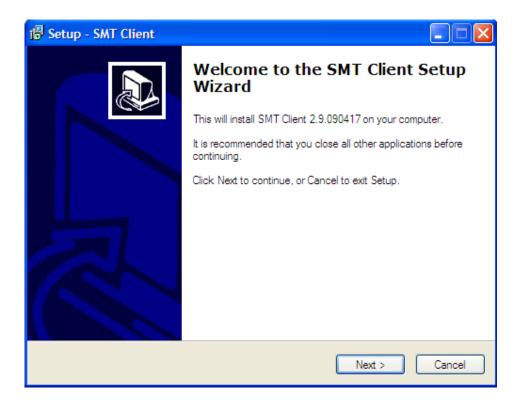

#### Connect Power to iSmart relay

Connect power to the *i*Smart using the below wiring diagrams for AC or DC supply for the applicable modules. See "Chapter 2: Installation" for complete wiring and installation instructions.

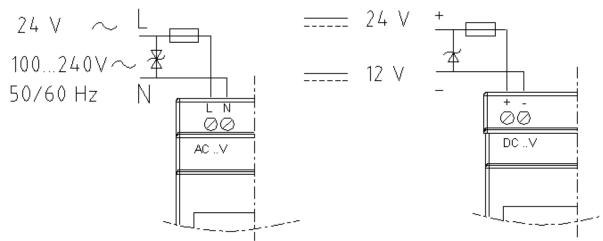

#### **Connect Programming Cable**

Remove the plastic connector cover from the SMT using a flathead screwdriver as shown in the figure below. Insert the plastic connector end of the programming cable into the *i*Smart relay as shown in the figure below. Connect the opposite end of the cable to an RS232 serial port on the computer. If USB programming is required please use PC501 in conjunction with SMT-PC03. For Ethernet programming, please use SMT-ENET in conjunction with SMT-PC03.

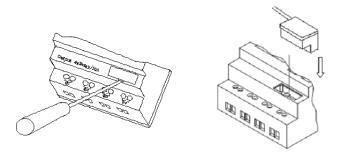

#### **Establish Communication**

- a. Open the SMT Client software and select "New Ladder Document" as shown below left.
- b. Select "Operation/Link Com Port..." as shown below right.

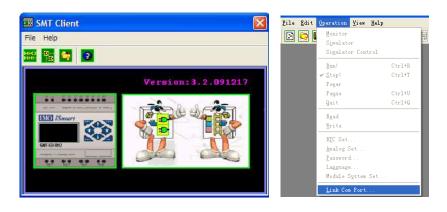

c. Select the correct Com Port number where the programming cable is connected to the computer then press the "Link" button.

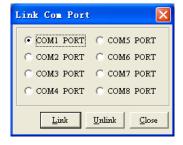

d. The SMT Client will then begin to detect the connected smart relay to complete its connection.

#### Write simple program

a. Write a simple one rung program by clicking on the leftmost cell at line 001 of the programming grid, then click on the "M" contact icon on the ladder toolbar, as shown below. Select M01 and press the OK button. See Chapter 4: Ladder Programming instructions for complete instruction set definitions.

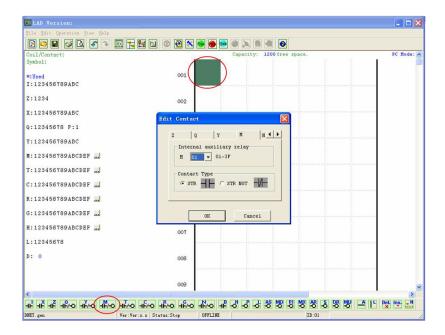

**Note:** If the ladder toolbar is not visible at the bottom of the screen, select **View>>Ladder** Toolbar from the menu to enable.

b. Use the "A" key on your keyboard (or the "A" icon on the ladder toolbar) to draw the horizontal circuit line from the M contact to the right most cell, as shown below.

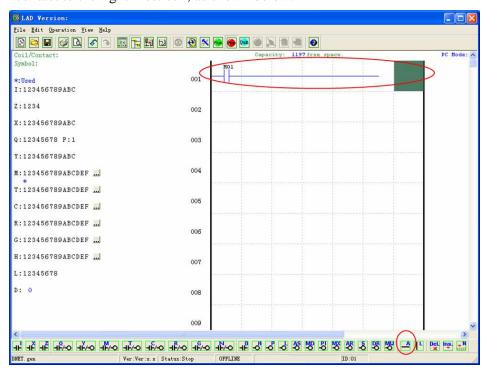

c. Select the "Q" coil icon from the ladder toolbar and drop it on the right most cells. Select Q01 from the dialog and press OK as shown below. See Chapter 4: Ladder Programming instructions for complete instruction set definitions.

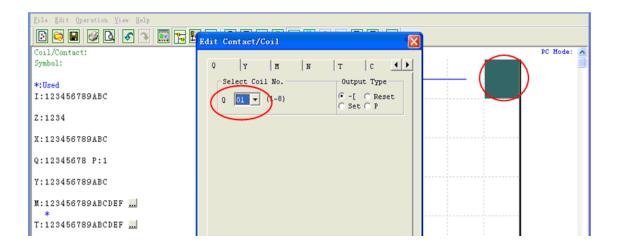

d. Test the simple program. From the Operation menu, select the Write function and write the program to the connected *i*Smart as shown below.

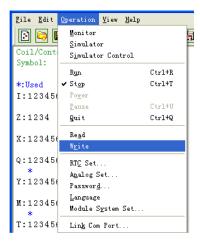

e. Select the RUN icon from the toolbar, and select "No" when the pop-up message asks "Do you want to read program from module?", as shown below.

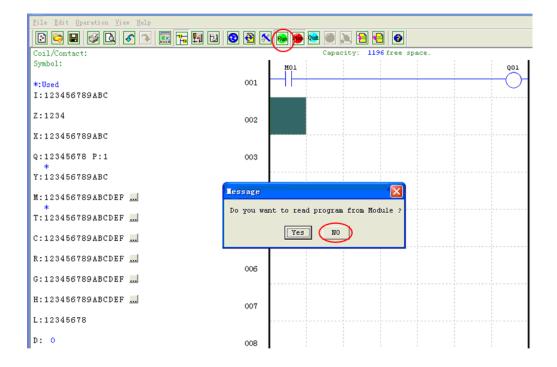

f. On the Input Status dialog, click on M01 to activate the contact M01 which will turn ON the Output Q01 as shown below. The highlighted circuit will show active and the first Output (Q01) on the connected smart relay will be ON. See Chapter 3: Programming Tools for more detailed software information.

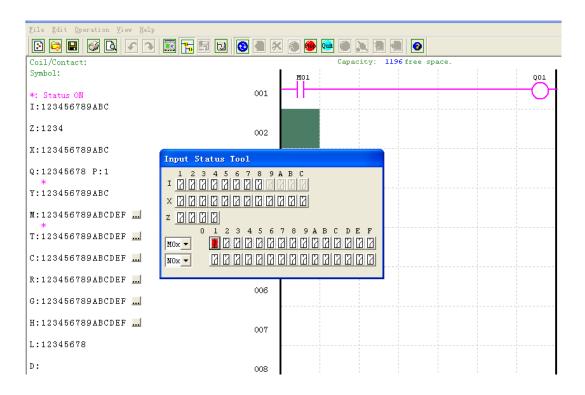

# **Chapter 2: Installation**

# **General Specifications**

SMT is a miniature smart Relay with a maximum of 44 I/O points and can be programmed in Relay Ladder Logic or FBD (Function Block Diagram) program. The SMT can expand to its maximum I/O count by adding 3 groups of 4-input and 4-output modules.

| POWER SUPPLY                                  |                           |  |  |  |
|-----------------------------------------------|---------------------------|--|--|--|
|                                               | 24V DC Models: 20.4-28.8V |  |  |  |
| INPUT POWER VOLTAGE RANGE                     | 12V DC MODELS: 10.4~14.4V |  |  |  |
| INTOTTOWER VOLTAGE RANGE                      | AC Models: 85-265V        |  |  |  |
|                                               | 24V AC Models: 20.4-28.8V |  |  |  |
|                                               | 24VDC: 12-POINT :125MA    |  |  |  |
|                                               | 20-point: 185mA           |  |  |  |
| POWER CONSUMPTION                             | 12VDC: 12-POINT: 195MA    |  |  |  |
| 10.124.00.00.00.00.00.00.00.00.00.00.00.00.00 | 20-point: 265mA           |  |  |  |
|                                               | 100-240VAC: 100мА         |  |  |  |
|                                               | 24VAC: 290мА              |  |  |  |
| WIRE SIZE (ALL TERMINALS)                     | 26 to 14 AWG              |  |  |  |

<u>www.imopc.com</u> - 15 - **REV01\_0110** 

|                                                           | Programming                                                                                                    |
|-----------------------------------------------------------|----------------------------------------------------------------------------------------------------|
| PROGRAMMING LANGUAGES                                     | LADDER/FUNCTION BLOCK DIAGRAM                                                                                                    |
| PROGRAM MEMORY                                            | 300 Lines or 260 Function Blocks                                                                                                    |
| PROGRAMMING STORAGE MEDIA                                 | FLASH                                                                                                    |
| EXECUTION SPEED                                           | 10ms/cycle                                                                                                    |
| LCD DISPLAY                                               | 4 LINES X 16 CHARACTERS                                                                                                    |
| Timers                                                    |                                                                                                    |
| MAXIMUM NUMBER                                            | Ladder: 31; FBD: 250                                                                                                    |
| TIMING RANGES                                             | 0.01s-9999min                                                                                                    |
| Counters                                                  |                                                                                                    |
| MAXIMUM NUMBER                                            | LADDER: 31; FBD: 250                                                                                                    |
| HIGHEST COUNT                                             | 999999                                                                                                    |
| RESOLUTION                                                | 1                                                                                                    |
| RTC (REAL TIME CLOCK)                                     |                                                                                                    |
| MAXIMUM NUMBER                                            | LADDER: 31; FBD: 250                                                                                                    |
| RESOLUTION                                                | 1MIN                                                                                                    |
| TIME SPAN AVAILABLE                                       | WEEK, YEAR, MONTH, DAY, HOUR, MIN                                                                                                    |
| COMPARE INSTRUCTIONS (ANALOG ANALOGUE OUTPUT (AQ), AS, MI | GUE, ANALOGUE*GAIN + OFFSET, TIMER, COUNTER, TEMPERATURE INPUT (AT), D, PI, MX, AR AND DR VALUES)                                         |
| ANALOGUE COMPARE                                          |                                                                                                    |
| MAXIMUM NUMBER                                            | LADDER: 31; FBD: 250                                                                                                    |
| COMPARE VERSUS OTHER INPUTS                               | ANALOGUE, TIMER, COUNTER, TEMPERATURE INPUT (AT), ANALOGUE OUTPUT (AQ), ANALOGUE*GAIN + OFFSET, AS, MD, PI, MX, AR, DR, OR NUMERIC VALUES |

| Environmental               |                                      |  |  |  |
|-----------------------------|--------------------------------------|--|--|--|
| ENCLOSURE TYPE              | IP20                                 |  |  |  |
| MAXIMUM VIBRATION           | 1G ACCORDING TO IEC60068-2-6         |  |  |  |
| OPERATING TEMPERATURE RANGE | -4° то 131°F (-20° то 55°С)          |  |  |  |
| STORAGE TEMPERATURE RANGE   | -40° TO 158°F (-40° TO 70°C)         |  |  |  |
| MAXIMUM HUMIDITY            | 90% (Relative, non-condensing)       |  |  |  |
| VIBRATION                   | 0.075mm amplitude, 1.0g acceleration |  |  |  |
|                             | 8-POINT:190G                         |  |  |  |
| WEIGHT                      | 10,12-point: 230g (C type: 160g)     |  |  |  |
|                             | 20-POINT: 345G (C TYPE: 250G)        |  |  |  |
| AGENCY APPROVALS            | CUL, CE, UL                          |  |  |  |

| DISCRETE INPUTS                 |                                     |  |  |  |
|---------------------------------|-------------------------------------|--|--|--|
|                                 | 3.2MA @24VDC                        |  |  |  |
| Cyppenia govern pravov          | 4MA @12VDC                          |  |  |  |
| CURRENT CONSUMPTION             | 1.3MA @100-240VAC                   |  |  |  |
|                                 | 3.3MA @24VAC                        |  |  |  |
|                                 | 24VDC: < 5VDC;                      |  |  |  |
| hand Graves 200EE2 Tempayor P   | 12VDC: < 2.5VDC                     |  |  |  |
| INPUT SIGNAL "OFF" THRESHOLD    | 100-240VAC : < 40VAC                |  |  |  |
|                                 | 24VAC: <6VAC                        |  |  |  |
|                                 | 24VDC: > 15VDC;                     |  |  |  |
| INPUT SIGNAL "ON" THRESHOLD     | 12VDC:>7.5VDC                       |  |  |  |
| INPUT SIGNAL ON THRESHOLD       | 100-240VAC:>79VAC                   |  |  |  |
|                                 | 24VAC:>14VAC                        |  |  |  |
|                                 | 24, 12VDC: 5MS                      |  |  |  |
|                                 | 240VAC: 25ms;                       |  |  |  |
| INPUT ON DELAY                  | 120VAC: 50Ms                        |  |  |  |
|                                 | 24VAC: 5MS                          |  |  |  |
|                                 | 24, 12VDC: 3MS                      |  |  |  |
|                                 | 240VAC: 90/85ms 50/60Hz;            |  |  |  |
| INPUT OFF DELAY                 | 120VAC: 50/45ms 50/60Hz             |  |  |  |
|                                 | 24VAC: 3ms                          |  |  |  |
| TRANSISTOR DEVICE COMPATIBILITY | NPN, 3-WIRE DEVICE ONLY             |  |  |  |
| HIGH SPEED INPUT FREQUENCY      | lкHz                                |  |  |  |
| STANDARD INPUT FREQUENCY        | < 40 Hz                             |  |  |  |
| Required protection             | INVERSE VOLTAGE PROTECTION REQUIRED |  |  |  |

| Transistor Ou                  | TPUTS                                       |
|--------------------------------|---------------------------------------------|
| PWM MAX. OUTPUT FREQUENCY      | 1.0kHz (0.5ms on,0.5ms off)                 |
| STANDARD MAX. OUTPUT FREQUENCY | 100Hz                                       |
| VOLTAGE SPECIFICATION          | 10-28.8VDC                                  |
| CURRENT CAPACITY               | 1A                                          |
| MAXIMUM LOAD                   | RESISTIVE: 0.5A/POINT INDUCTIVE: 0.3A/POINT |
| MINIMUM LOAD                   | 0.2мА                                       |

#### **Product Specifications**

|                 |            | Digital |             | Analogue  | Analogue  |     |                                             |
|-----------------|------------|---------|-------------|-----------|-----------|-----|---------------------------------------------|
| Part Number:    | Power      | Īn      | Digital Out | In        | Out       | HMI | Comments                                    |
| SMT-EA-R10-V3   | 100-240Vac | 6 AC    | 4 (8A Rly)  | -         | -         | Y   |                                             |
| SMT-EA-R20-V3   | 100-240Vac | 12 AC   | 8 (8A Rly)  | -         | -         | Y   |                                             |
| SMT-ED-R12-V3   | 24Vdc      | 8 DC*   | 4 (8A Rly)  | 2 (0-10V) | -         | Y   | 2 High Speed Inputs (up to 1Khz)            |
| SMT-ED-R20-V3   | 24Vdc      | 12 DC*  | 8 (8A Rly)  | 4 (0-10V) | -         | Y   | 2 High Speed Inputs (up to 1Khz)            |
| SMT-ED12-R12-V3 | 12Vdc      | 8 DC*   | 4 (8A Rly)  | 2 (0-10V) | -         | Y   | 2 High Speed Inputs (up to 1Khz)            |
| SMT-BA-R10-V3   | 100-240Vac | 6 AC    | 4 (8A Rly)  | -         | -         | N   |                                             |
| SMT-BA-R20-V3   | 100-240Vac | 12 AC   | 8 (8A Rly)  | -         | -         | N   |                                             |
| SMT-BD-R12-V3   | 24Vdc      | 8 DC*   | 4 (8A Rly)  | 2 (0-10V) | -         | N   | 2 High Speed Inputs (up to 1Khz)            |
| SMT-BD-R20-V3   | 24Vdc      | 12 DC*  | 8 (8A Rly)  | 4 (0-10V) | -         | N   | 2 High Speed Inputs (up to 1Khz)            |
| SMT-CD-R20-V3   | 24Vdc      | 12 DC*  | 8 (8A Rly)  | 4 (0-10V) | -         | Y   | $2~\mathrm{HSI}$ (1Khz), RS485 Modbus, Link |
| SMT-CD-T20-V3   | 24Vdc      | 12 DC*  | 8(0.5A Trn) | 4 (0-10V) |           | Y   | 2 PWM (0.5Khz), RS485 Modbus                |
| SMT-MA-R8       | 100-240Vac | 4 AC    | 4 (8A Rly)  |           |           | -   | Max 3 per Base                              |
| SMT-MD-R8       | 24Vdc      | 4 DC    | 4 (8A Rly)  |           |           | -   | Max 3 per Base                              |
| SMT-MD-T8       | 24Vdc      | 4 DC    | 4(0.5A Trn) |           |           | -   | Max 3 per Base                              |
| SMT-MD-4AI      | 24Vdc      |         |             | 4 (V, mA) |           | -   | Max 1 per Base                              |
| SMT-4PT         | 24Vdc      |         |             | 4 PT100   |           | -   | Max 1 per Base                              |
| SMT-2AO         | 24Vdc      |         |             |           | 2 (V, mA) | -   | Max 2 per Base                              |
| SMT-MODBUS      | 24Vdc      |         |             |           |           | -   | RS485 Modbus**                              |
| SMT-DEVICENET   | 24Vdc      |         |             |           |           | -   | DeviceNet Slave**                           |
| SMT-PC03        | -          |         |             |           |           |     | PC-Link Programming cable                   |
| SMT-PM04-V3     | -          |         |             |           |           |     | 32K Flash Memory module                     |
| SMT-ED-T12-V3   | 24Vdc      | 8 DC*   | 4(0.5A Trn) | 2 (0-10V) |           | Y   | 2 PWM (0.5Khz)                              |
| SMT-ED-T20-V3   | 24Vdc      | 12 DC*  | 8(0.5A Trn) | 4 (0-10V) |           | Y   | 2 PWM (0.5Khz)                              |
| SMT-BD-T12-V3   | 24Vdc      | 8 DC*   | 4(0.5A Trn) | 2 (0-10V) |           | N   | 2 PWM (0.5Khz)                              |
| SMT-BD-T20-V3   | 24Vdc      | 12 DC*  | 8(0.5A Trn) | 4 (0-10V) |           | N   | 2 PWM (0.5Khz)                              |
| SMT-CD12-R20-V3 | 12Vdc      | 12 DC*  | 8 (8A Rly)  | 4 (0-10V) |           | Y   | RS485 Modbus, Link Function                 |
| SMT-ED12-R20-V3 | 12Vdc      | 12 DC*  | 8 (8A Rly)  | 4 (0-10V) | -         | Y   | 2 High Speed Inputs (up to 1Khz)            |
| SMT-EA24-R12-V3 | 24Vac      | 6 AC    | 4 (8A Rly)  |           |           | Y   | 24Vac inputs, and power                     |
| SMT-EA24-R20-V3 | 24Vac      | 12 AC   | 8 (8A Rly)  |           |           | Y   | 24Vac inputs, and power                     |
| SMT-MA24-R8     | 24Vac      | 4 AC    | 4 (8A Rly)  |           |           |     | 24Vac inputs, and power                     |
| SMT-ENET        | 24Vdc      |         |             |           |           | -   | Ethernet Expansion**                        |
| SMT-PROFIBUS    | 24Vdc      |         |             |           |           | -   | Profibus Slave Expansion**                  |

<u>www.imopc.com</u> - 18 - **REV01\_0110** 

# Mounting

# DIN-rail Mounting

The ISmart relay should always be mounted vertically. Press the slots on the back of the SMT and expansion module plug CONNECTOR onto the rail until the plastic clamps hold the rails in place. Then connect the expansion module and CONNECTOR with the Master (press the PRESS-BUTTON simultaneously)

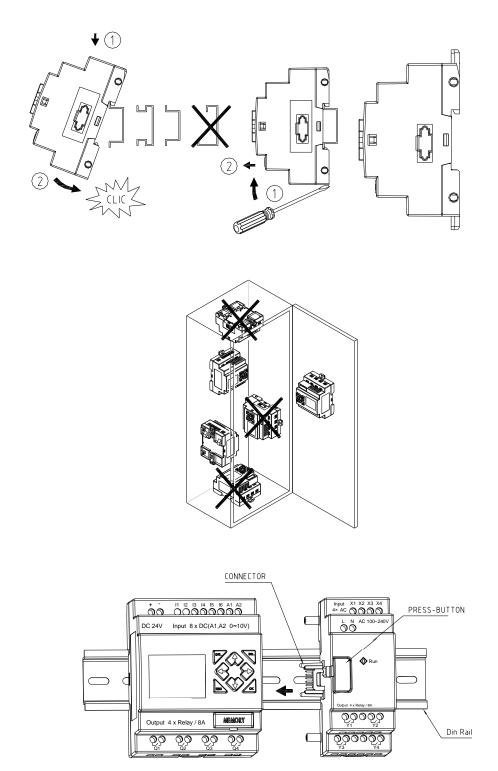

It is recommended to apply a DIN-rail end clamp to hold the SMT in place.

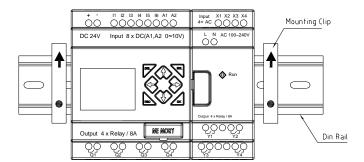

# **Direct Mounting**

Use M4 screws to direct mount the SMT as shown. For direct installation of the expansion module, slide the expansion module and connect with the Master after the Master is fixed.

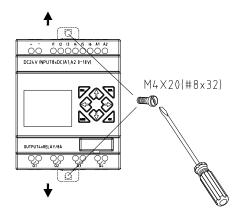

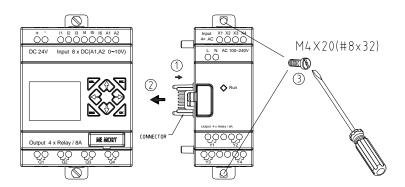

#### Wiring

WARNING: The I/O signal cables should not be routed parallel to the power cable, or in the same cable trays to avoid the signal interference.

To avoid a short circuit on the load side, it is recommended to connect a fuse between each output terminals and loads.

# Wire size and Terminal Torque

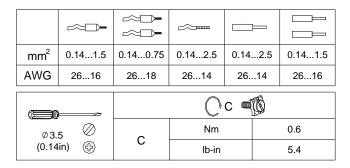

# Input 12/24V DC

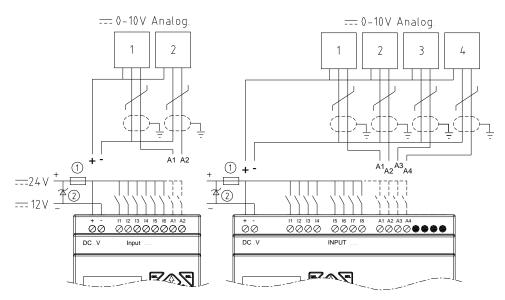

#### **Sensor Connection**

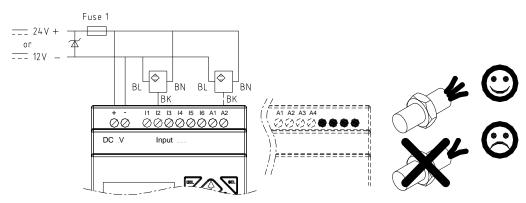

# Input 100~240V /24V AC

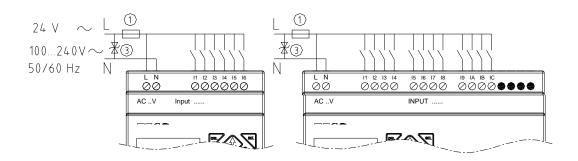

# **Output (Relay)**

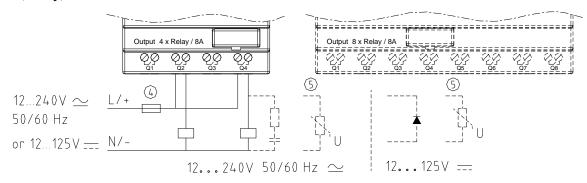

# **Output (Transistor)**

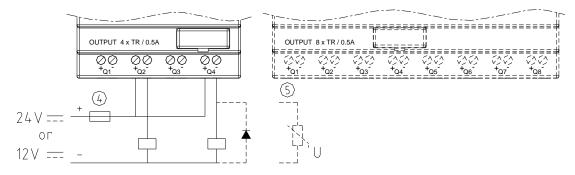

# Data Link OR Remote I/O Link

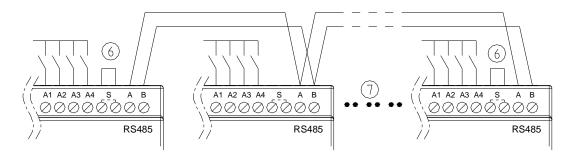

The power supply and the I/O supply should share the same power source. Only short circuit the first and the last module.

When I/O link, the net can connect 8 products in max. (ID: 0-7).

When Remote I/O is available, it only can connect 2 products max (Master & Slave).

- 1 1A quick-blowing fuse, circuit-breaker or circuit protector
- 2 Surge absorber (36V DC)
- 3 Surge absorber (400V AC)
- 4 Fuse, circuit-breaker or circuit protector
- 5 Inductive load
- 6 Only short circuit the first product and the last product
- 7 Comply with standard: EIA RS-485.
- More information about C type communication to see "Chapter 7 20 Point C type High-powered Models Instruction".

# **B** type Indicator Light

There is an indicator light to indicate the status of SMT (Blind type) smart, and the below table shows the relationship between the light and the SMT status.

| STATE OF LIGHT | DESCRIPTION                                     |
|----------------|-------------------------------------------------|
| •              | POWER UP, SMT IS STOPPING                       |
| <b>+</b>       | FLICKER SLOW(2HZ), SMT IS RUNNING               |
|                | FLICKER QUICK(5HZ), SMT IS UNDER FAILURE STATUS |
|                | —ROM ERROR                                      |
| <b>★</b>       | —LOGIC ERROR IN USER PROGRAM                    |
| *              | —EEPROM ERROR                                   |
|                | —EXPANSION MODEL ERROR                          |
|                |                                                 |
|                |                                                 |

# **Chapter 3: Program Tools**

# PC Programming Software "SMT Client"

The SMT Client programming software provides two edit modes, Ladder Logic and Function Block Diagram (FBD). The SMT Client software includes the following features:

- 1. Easy and convenient program creation and editing.
- 2. Programs can be saved on a computer for archiving and reuse. Programs can also be uploaded directly from a SMT and saved or edited.
- 3. Enables users to print programs for reference and review.
- 4. The Simulation Mode allows users to run and test their program before it is loaded to the controller.
- 5. Real-time communication allows the user to monitor and force I/O on the ISmart relay operation during RUN mode.

# Installing the Software

Install the SMT Client (free download from the IMO website):

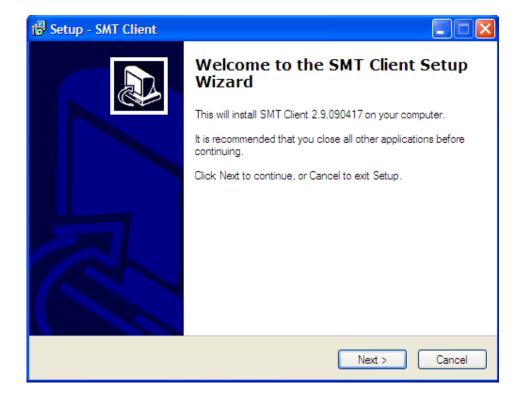

<u>www.imopc.com</u> - 24 - **REV01\_0110** 

# **Connecting the Software**

Remove the plastic connector cover from SMT using a flathead screwdriver as shown in the figure below. Insert the plastic connector end of the programming cable into the ISmart relay as shown in the figure below. Connect the opposite end of the cable to an RS232C serial port on the computer.

#### **Start Screen**

Run the SMT Client software and the below Start screen will be displayed. From this screen, you can perform the following functions

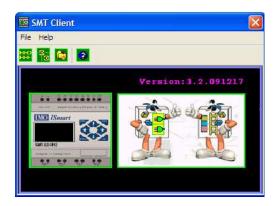

New Ladder Program

Select **File -->New -->New LAD** to enter the development environment for a new Ladder program.

New FBD Program

Select **File -->New -->New FBD** to enter the development environment for a new FBD (Function Block Diagram) program.

Open Existing File

Select **File -->Open** to choose the type of file to open (Ladder or FBD), and choose the desired program file, and then click Open.

# **Ladder Logic Programming Environment**

The Ladder Logic Programming Environment includes all the functions for programming and testing the SMT using the Ladder Logic programming language. To begin a new program select **File-->New**, and select the desired model of SMT, and the number of connected expansion units if applicable, as shown below.

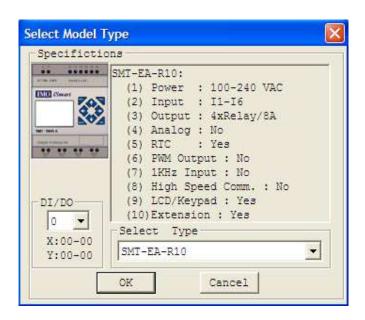

The Ladder programming environment includes the following Menus, Icons and Status Displays

- 1. Menu bar Five menu selections for program development and retrieval, editing, communication to connected controllers, configuration of special functions and viewing preference selections.
- 2. Main Toolbar (From Left to Right)

Icons for create a new program, open a program, save a program and print a program.

Icons for Keypad, Ladder view, HMI/Text edit and Symbol (comments) edit.

Icons for Monitor, Simulator, Simulator Controller, Controller Mode changes (Run, Stop, and Quit), and Read/Write programs from/to the *i*Smart relay.

- 3. Usage List List for all memory types and addresses used with the current open program. Used addresses are designated by a "\*" symbol below each address.
- 4. Amount of free programming memory available.
- 5. Current Mode operation mode of the controller, or simulator, from the connected PC.
- 6. Ladder Toolbar Icons for selecting and entering all available Ladder Logic instructions.
- 7. Status Bar Status of current open project and connect *i*Smart relay.

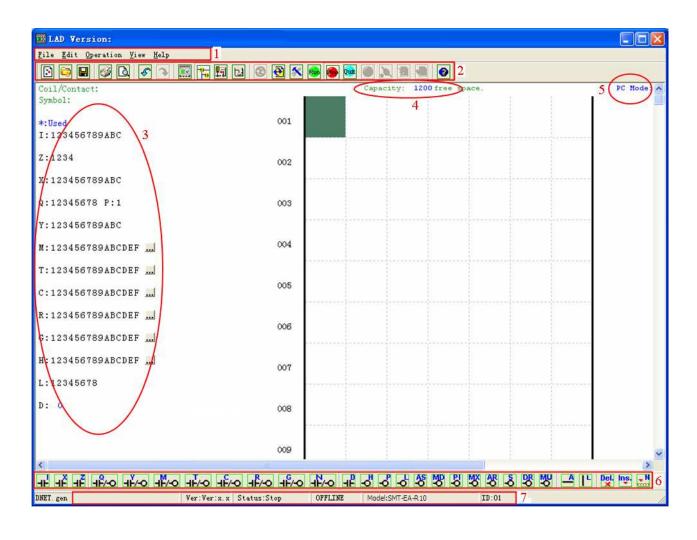

# **Programming**

The SMT Client software can be programmed by either drag-and-drop of instructions or by using keyboard entry commands. Below is an example of some common methods of entering programming instructions.

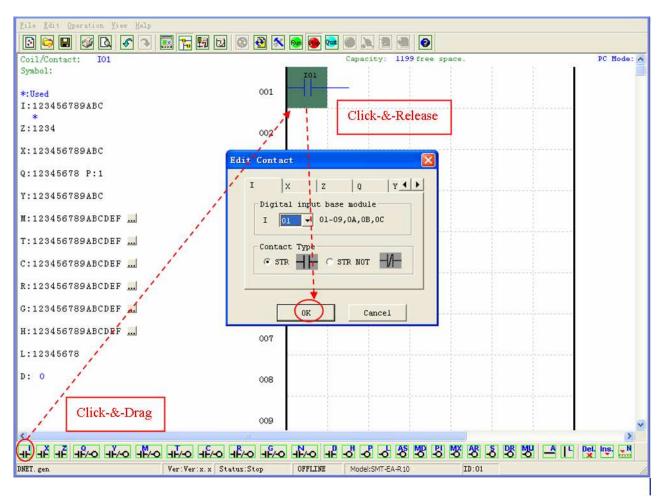

The "A" and "L" keys or icons are used to complete parallel and serial circuits. The right column is for output coils.

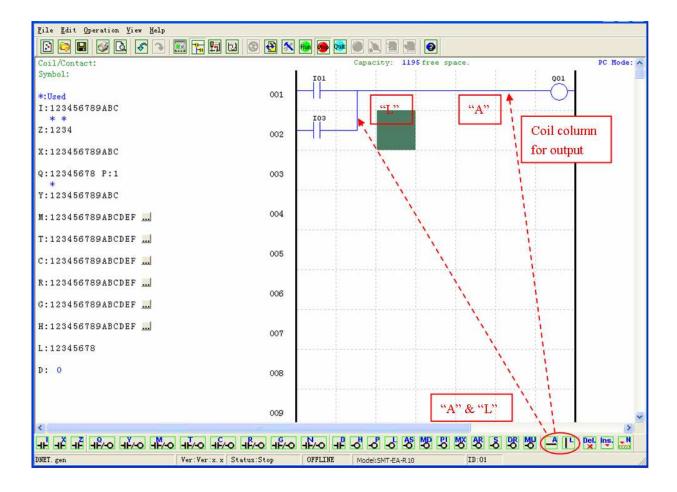

# **Simulation Mode**

The SMT Client software includes a built-in simulator to test and debug programs easily without the need of a controller. To activate simulation mode, simply press the red RUN icon. The program below is shown in simulation mode, identifying the significant available features.

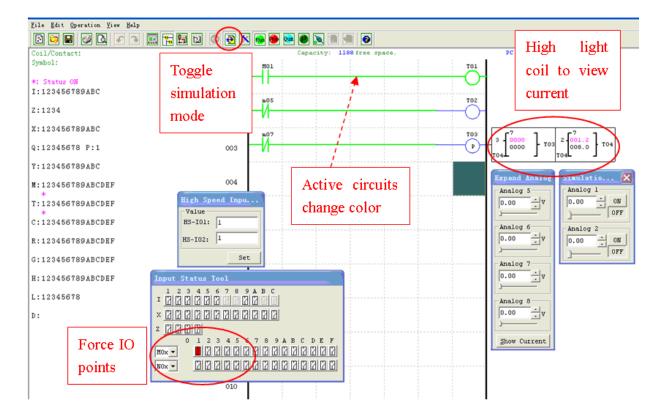

#### **Establish Communication**

The following is the simple procedure for establishing communication between PC and the ISmart relay.

a. Select "Operation/Link Com Port..." as shown below.

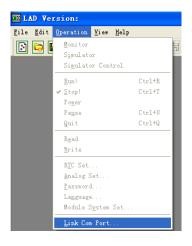

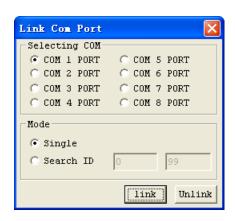

- b. Select the correct Com Port number where the programming cable is connected to the computer then press the "Link" button.
- c. The SMT Client software will then begin to detect the connected smart relay to complete its connection.

### Writing a Program to the iSmart

From the Operation menu, select the Write function and write the program to the connected smart relay as shown below, or press Write button to write program to connected smart relay as shown below.

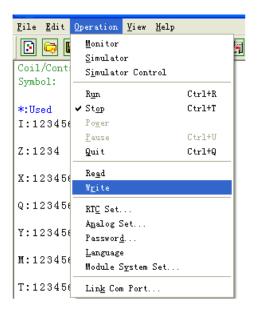

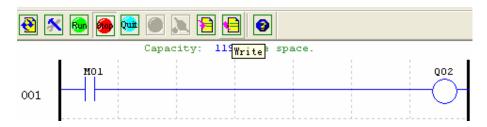

# **Operation menu**

The Operation menu, includes several system configuration functions for both online and offline setup. The following explains the details of each function.

Monitor – Online function for runtime monitor and editing when connected to a controller

Simulator – Offline function for testing and debugging a program.

Simulator Control – Self-motion simulator control

Run-Stop-Quit – Mode change selections for both runtime editing and simulation mode.

Read-Write – Reading and writing programs to and from a connected ISmart relay.

RTC Set – Online function for setup of the Real-time clock/calendar (see dialog below left)

Analogue Set – setup analogue input A01-A08 gain and offset (see dialog below right)

Password – Set a password for accessing the current program after upload to the smart relay

Language – Change ISmart relay menu language

Module System Set – Dialog for changing important system setup functions including Module ID,

Remote I/O preferences, Expansion I/O settings, and Retentive memory preferences (Keeping) for (C)

Counters, (M) Auxiliary Coils, and (Z) keypad input set and the LCD Backlight.

Link Com Port – Select the port communication with ISmart relay.

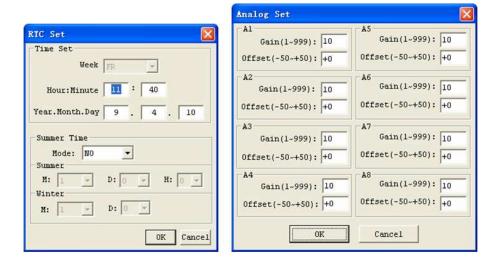

# **Online Monitoring/Editing**

The SMT Client software allows for online monitoring of the currently running program during runtime. Additional online functions include, I/O forcing, and Mode changes (Run/Stop/Quit).

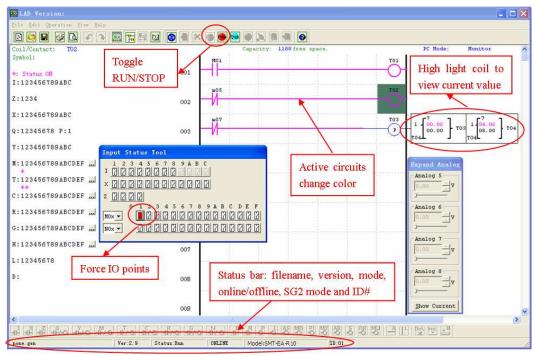

\*\* The SMT Client software does not support runtime logic editing changes. All logic edits to contacts, coils, Timers/Counters, and circuit connecting lines must be written to the connected smart relay while in Stop mode.

#### HMI/TEXT

This function block can display information on 16×4 LCD screen. Information displaying can be present value or target value of Counter, Timer, RTC and Analogue comparator etc. Under running mode, to modify the target value of timer, counter and analogue comparator via HMI is available. HMI can display the status of input terminal (I, Z, X) and Auxiliary terminal M, N (only FBD).

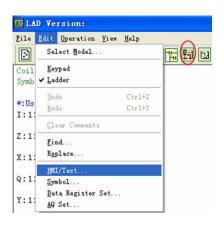

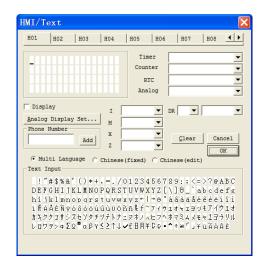

#### HMI/TEXT setting:

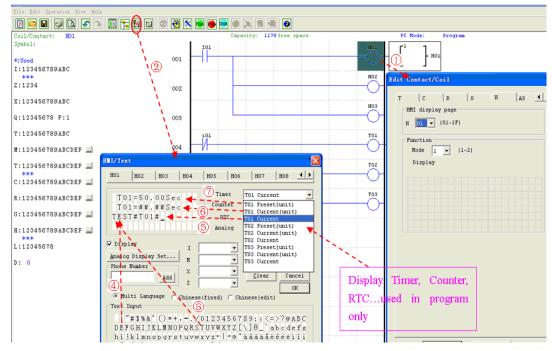

- ① Enter H01 coil
- ② Into HMI/TEXT edit frame
- 3 Choose the "T"
- (4) Choose the "E"
- (5) Choose "T01 current"

- 6 Choose T01 current (unit)
- ⑦Choose T01 present (unit), user can modify T01 preset value when H coil enable and display on LCD Download to SMT, and I01 turn ON, or press "SEL" if the H coils is set to mode 1, then the SMT LCD will display the first H text as shown below.

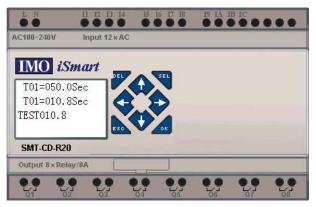

- I, Press "↑" or "↓" to choice the nearest H coil
- II, Press "SEL"+"↑" or "↓" and "OK" update T01 preset value (In this example, 050.0 can update, T01 preset value depends on HMI/TEXT edit frame setting.)
  HMI/TEXT Example:

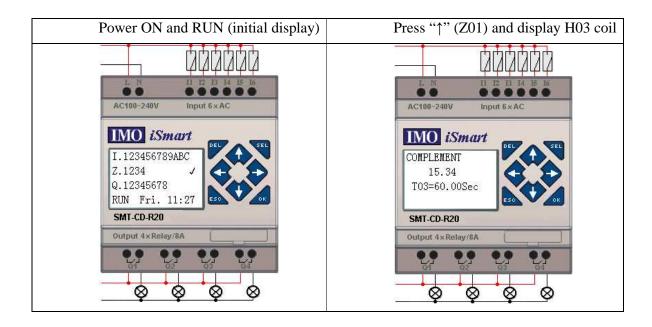

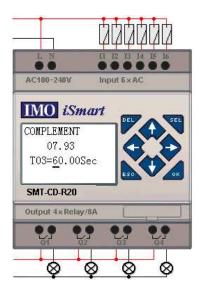

- ① Press "SEL" to display cursor
- ② Press "↑", " $\downarrow$ ", " $\leftarrow$ ", " $\rightarrow$ " to move cursor
- ③ Press "SEL" again to choice modified position
- ⓐ Press "↑", "↓" to change number and press "←", "→" to move cursor
- ⑤ Press "OK" to make sure the modify value

Press "←" (Z02) to disable H03 coil, initial frame.

Press "\" to reset Timer designed.

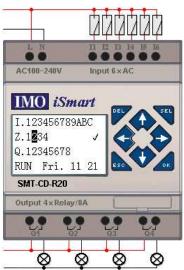

and the LCD display changes to

(T01、T02、T03) as program

# **Program Documentation**

The SMT Client software includes the ability to document a program using Symbols and Line Comments. Symbols are used to label each I/O address up to a length of 12 characters. Line Comments are used to document sections of a program. Each Line Comment can have up to 4 lines with each line containing up to 50 characters in length. Below are examples of entering Symbols and Line Comments.

## Symbol...

The Symbol editing environment can be access through the menu using the **Edit>>symbol...** selection or using the symbol icon on the main toolbar shown below.

The Symbol editing environment allows for documenting all the contact and coil memory types, and selecting display modes as shown below.

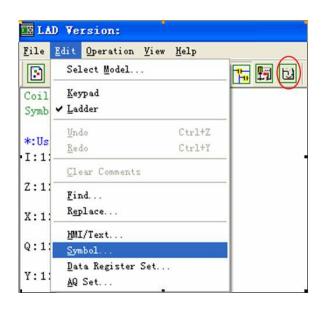

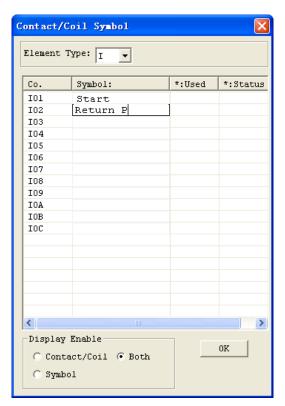

#### **Line Comments**

The Line Comment editor is accessed by clicking the "N" icon on the Ladder Toolbar. After clicking on the "N" icon, to drag the line number you want to comment and release, and then type the desired comments and press OK.

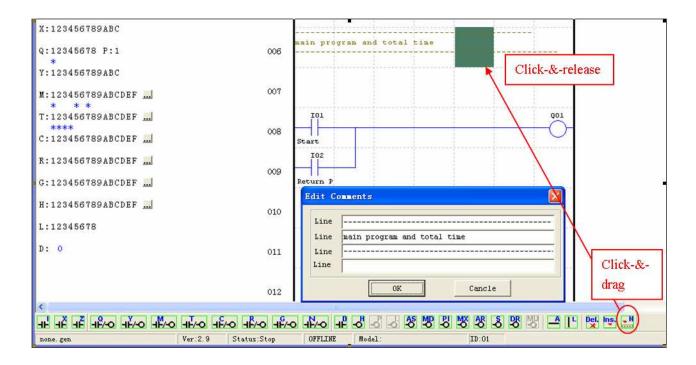

#### AQ Set...

The AQ editing environment can be access through the menu using the **Edit>> AQ Set...** selection shown below. The range of AQ is 0~1000 if the output mode of AQ is voltage mode. And the range is 0~500 if the output mode is current mode. The preset value of AQ can be set as either a constant or a function of other data. The output mode of AQ and preset value are set as below. More information about output mode and displaying to see: Chapter 4: Relay Ladder Logic Programming

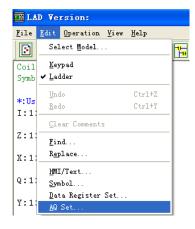

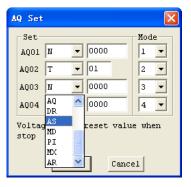

## Data Register Set...

The content of Data Register is either unsigned or sign, it can be set as shown below. Selecting Unsigned, the range of DR is 0~65535; and selecting Signed, the range of DR is -32768~32767.

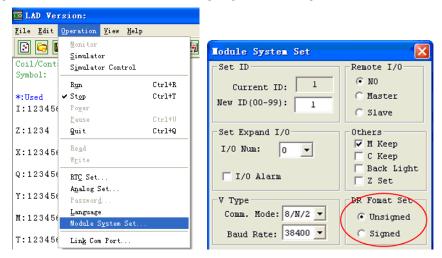

After the operating above, the Data Register editing environment can be access through the menu using the **Edit>> Data Register Set...** selection shown below. The preset value of DR can be set as either a constant or a code of other data type.

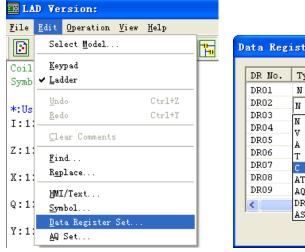

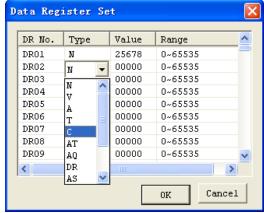

DR is set as signed shown below.

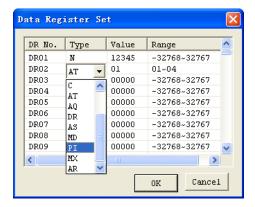

#### **Memory Cartridge (sold separately)**

PM04 (3rd) is a special kind of PM04, it can be used in all version of SMT. There is an icon SMT V3 smart and side of PM04 (3rd).

About to use PM04 and PM04 (3rd) with SMTV2/3, see next figure:

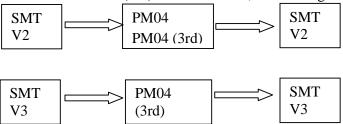

The optional PM04 (3rd) memory cartridge is used to easily transfer programs from one smart relay to another. The PM04 (3rd) memory cartridge plugs into the same connector as the programming cable (see procedure below).

- 1. Remove the plastic connector cover from SMT using a flathead screwdriver as shown in the figure below.
- 2. Insert the PM04 (3rd) memory cartridge onto the connector as shown below.

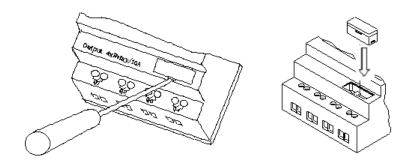

- 3. From the display keypad on the face of the *i*Smart relay, select either **WRITE** or **READ** to transfer the program to PM04 (3rd) or from the PM04 (3rd) memory cartridge to the smart relay.
- 4. B type power the product, the program in PM04 (3rd) will automatically download and execute.
- 5. Program in different types are not compatible, here are the regulations:
  - A-1: 10/12 point type program ---- compatible with 20 point type
  - A-2: 20 point type program ---- not compatible with 10/12 point type
  - B-1: AC type program ---- compatible with DC type
  - B-2: DC type program ---- not compatible with AC type
  - C-1: Relay type program ---- compatible with Transistor type
  - C-2: Transistor type program ---- not compatible with Relay type
  - D-1: Not-C type program ---- compatible with C type
  - D-2: CD type program ---- not compatible with Non-C type
  - E-1: SMTV2 program ---- compatible with SMTV3 type
  - E-2: SMTV3 program ---- not compatible with SMTV2 type

#### LCD Display and Keypad

# **Keypad**

Most SMT CPU units include the built-in LCD Display and Keypad. The keypad and display are most often used for changing timer/counter set points, controller mode changes (Run/Stop), uploading/downloading to the PM04 memory cartridge, and updating the RTC (Real Time Clock/Calendar). Although, logic programming can be performed from the keypad and display, it is highly recommended to only perform logic changes using the SMT Client software. Below is an overview of the basic keypad and display functions.

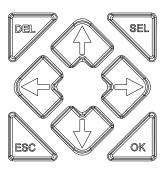

Select (SEL) – Used to select the available memory and instruction types for editing. Holding the Select button will display all "H" HMI/Text messages on the LCD.

OK – Used to accept the selection displayed of an instruction or function. It is also used to select any of the Main Menu options on the LCD.

Note: Press the "SEL" and "OK" simultaneously to insert a rung above the current active cursor position.

Escape – Used to exit a selected display screen and go to the previous screen. When in a ladder display screen, press the ESC to display the main menu.

Delete – Used to delete an instruction or rung from the ladder program.

The 4 navigation buttons ( $\uparrow \leftarrow \downarrow \rightarrow$ ) are used to move the cursor throughout the functions of the SMT display or active program. The 4 buttons also can be set programmable input coils Z01-Z04 (' $\uparrow$ '= Z01, ' $\leftarrow$ '=Z02, ' $\downarrow$ '=Z03, ' $\rightarrow$ ' =Z04);

# **Original Screen**

LCD displays 4-line state

Original screen as power on

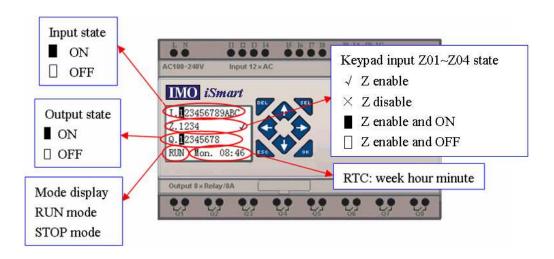

## Press the button:

| ESC          | Enter Main Menu screen                                                                                                    |
|--------------|----------------------------------------------------------------------------------------------------|
|              | Under LADDER Mode, display the state of relays (I $\Leftrightarrow$ Z $\Leftrightarrow$ Q $\Leftrightarrow$ X                                                                                            |
| SEL+↑↓       | $\Leftrightarrow Y \Leftrightarrow M \Leftrightarrow N \Leftrightarrow T \Leftrightarrow C \Leftrightarrow R \Leftrightarrow G \Leftrightarrow A \Leftrightarrow AT \Leftrightarrow AQ) \Leftrightarrow$ |
| SEL+↑↓<br>↑↓ | Original Screen                                                                                                    |
| 1 1          | Under FBD Mode, display the state of relays $(I \Leftrightarrow Z \Leftrightarrow Q \Leftrightarrow X \Leftrightarrow$                                                                                   |
|              | $Y \Leftrightarrow M \Leftrightarrow N \Leftrightarrow A \Leftrightarrow AT \Leftrightarrow AQ) \Leftrightarrow Original Screen$                                                                         |
| SEL          | H Function will be displayed whose mode is 1 as the button is                                                                                                    |
| SEL          | pressed.                                                                                                    |
| SEL+OK       | Enter RTC setting screen                                                                                                    |

## © Expansion display State

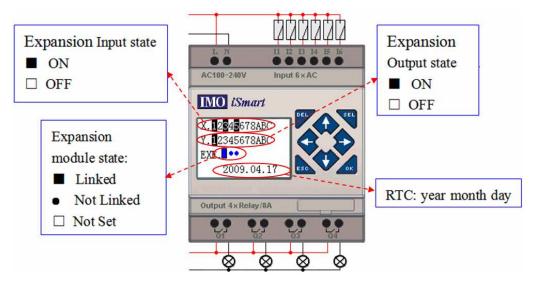

- \* Expansion module setting: refer to Main Menu "SET"
- Other Display State

Ladder edit mode: Coil I, Z, X, Q, Y, M, N, T, C, R, G, D, Analogue input A01~A04, Expansion Analogue input A05~A08, temperature analogue input AT01~AT04, analogue output AQ01~AQ04;

FBD edit mode: Coil I, Z, X, Q, Y, M, N, Analogue input A01~A04, Expansion Analogue input A05~A08, temperature analogue input AT01~AT04, analogue output AQ01~AQ04;

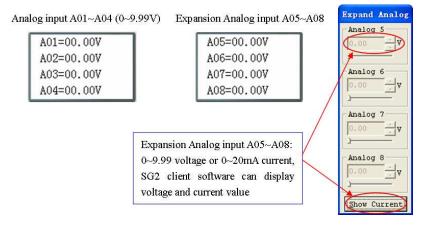

# **LCD Display Main Menu**

(1) The Main Menu as SMT under 'STOP' Mode.

Into ladder main function to press ESC after power on when the user program is ladder type or empty program.

Into FBD main function to press ESC after power on when the user program is FBD type or empty program.

| >LADDER                                   | >FBD                                  |
|-------------------------------------------|---------------------------------------|
| FUN.BLOCK                                 | PARAMETER                             |
| PARAMETER                                 | RUN                                   |
| RUN                                       | DATA REGISTER                         |
| DATA REGISTER                             | CLEAR PROG.                           |
| CLEAR PROG.                               | WRITE                                 |
| WRITE                                     | READ                                  |
| >READ                                     | >SET                                  |
| SET<br>RTC SET<br>ANALOG SET<br>>PASSWORD | RTC SET ANALOG SET PASSWORD >LANGUAGE |
| ANALOG SET PASSWORD LANGUAGE >INITIAL     | ANALOG SET PASSWORD LANGUAGE >INITIAL |

|   | Menu          | Description                     |
|---|---------------|---------------------------------|
| > | LADDER        | Ladder edit                     |
|   | FUN.BLOCK     | Ladder function block           |
|   |               | (timer/counter/RTC) edit        |
|   | FBD           | FBD display                     |
|   | PARAMETER     | FBD block or LADDER function    |
|   |               | block parameter display         |
|   | RUN           | RUN or STOP                     |
|   | DATA REGISTER | DR display                      |
|   | CLEAR PROG.   | Clear the user program and the  |
|   |               | password                        |
|   | WRITE         | Save user program to PM04 (3rd) |
|   | READ          | Read user Program from PM04     |
|   | SET           | System setting                  |
|   | RTC SET       | RTC setting                     |
|   | ANALOGUE SET  | Analogue setting                |
|   | PASSWORD      | Password setting                |
|   | LANGUAGE      | Select the language             |
|   | INITIAL       | Initially set Edit method       |

(2) The Main Menu as SMT under 'RUN' Mode.

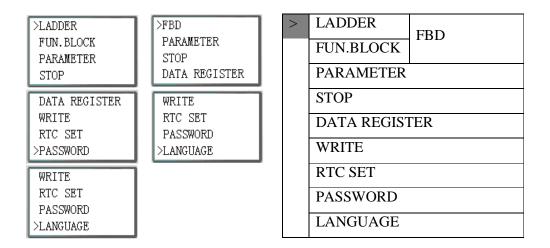

#### Press the Button

| $\uparrow$ $\downarrow$ | Move the Cursor to select Main Menu |
|-------------------------|-------------------------------------|
| OK                      | Confirm the selected Function       |
| ESC                     | Skip to Initial Screen              |

- \*SMT can be modified, edited, cleared and read user program only when it is under STOP Mode.
- \*As the program is modified, SMT will automatically backup it to FLASH.

## Main Menu LADDER

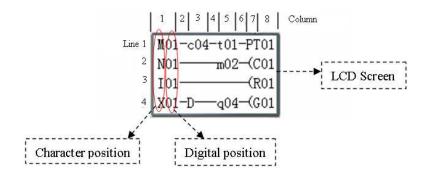

#### Press the Button

| Button                                       | Description                                                                                                    |  |  |
|----------------------------------------------|----------------------------------------------------------------------------------------------------|--|--|
| SEL                                          | 1. Ixx $\Rightarrow$ ixx $\Rightarrow$ — $\Rightarrow$ space $\Rightarrow$ Ixx (only for digital and character position of 1, 3, 5 column.)                                                                                                    |  |  |
|                                              | 2. $Qxx \Rightarrow space \Rightarrow Qxx$ (only for digital and character position of 8 column.).                                                                                                    |  |  |
|                                              | 3. $\uparrow \Rightarrow \text{Space} \Rightarrow \uparrow$ (all available but the 2,4,6 column of the first line) $\downarrow \qquad \downarrow$                                                                                                    |  |  |
| SEL,                                         | $1.\ I \Leftrightarrow X \Leftrightarrow Z \Leftrightarrow Q \Leftrightarrow Y \Leftrightarrow M \Leftrightarrow N \Leftrightarrow D \Leftrightarrow T \Leftrightarrow C \Leftrightarrow R \Leftrightarrow G \Leftrightarrow I  \text{(When the cursor located at 1, 3, 5)}$                                                                                                    |  |  |
| then $\uparrow / \downarrow$                 | Column).                                                                                                    |  |  |
|                                              | $2. \ Q \Leftrightarrow Y \Leftrightarrow M \Leftrightarrow N \Leftrightarrow T \Leftrightarrow C \Leftrightarrow R \Leftrightarrow G \Leftrightarrow H \Leftrightarrow L \Leftrightarrow P \Leftrightarrow S \Leftrightarrow AS \Leftrightarrow MD \Leftrightarrow PI \Leftrightarrow MX \Leftrightarrow AR \Leftrightarrow DR \Leftrightarrow AR \Leftrightarrow DR \Leftrightarrow D$ |  |  |
|                                              | MU ⇔Q (When the cursor located at 8 Column)                                                                                                    |  |  |
|                                              | 3. ( $\Leftrightarrow \land \Leftrightarrow \lor \Leftrightarrow P \Leftrightarrow$ ( (When the cursor located at 7 Column, and the 8 Column is set as Q, Y, M, N)                                                                                                    |  |  |
|                                              | 4. ( $\Leftrightarrow$ P $\Leftrightarrow$ ( (When the cursor located at 7 Column, and the 8 Column is set as T)                                                                                                    |  |  |
| SEL,                                         | Confirm the input data and move the cursor                                                                                                    |  |  |
| then $\leftarrow / \rightarrow$              |                                                                                                    |  |  |
| $\uparrow \downarrow \leftarrow \rightarrow$ | move the cursor                                                                                                    |  |  |
| DEL                                          | Delete an instruction                                                                                                    |  |  |
| ESC                                          | 1. Cancel the Instruction or action under Edition.                                                                                                    |  |  |
|                                              | 2. Back to Main Menu after query the program (save program).                                                                                                    |  |  |
| OK                                           | 1. Confirm the data and automatically save, the cursor moves to next input position.                                                                                                    |  |  |
|                                              | 2. When the cursor is on Column 8, Press the button to automatically enter the function block and set the                                                                                                    |  |  |
|                                              | parameters(such as T/C) <sub>o</sub>                                                                                                    |  |  |
| SEL+DEL                                      | Delete a Line of Instruction.                                                                                                    |  |  |
| SEL+ESC                                      | Display the number of the Lines and operation state of SMT (RUN/STOP) <sub>o</sub>                                                                                                    |  |  |
| SEL+↑/↓                                      | Skip up/ down every 4-line program.                                                                                                    |  |  |
| SEL+OK                                       | Insert a space line                                                                                                    |  |  |

Operation Sample: more detailed to see appendix A.

## O FUNCTION BLOCK program input

Into FUNCTION BLOCK, cursor flicker on "T", press "SEL" key, Ladder function block display in sequence:

$$T \rightarrow C \rightarrow R \rightarrow G \rightarrow H \rightarrow L \rightarrow P \rightarrow S \rightarrow AS \rightarrow MD \rightarrow PI \rightarrow MX \rightarrow AR \rightarrow MU \rightarrow T...$$

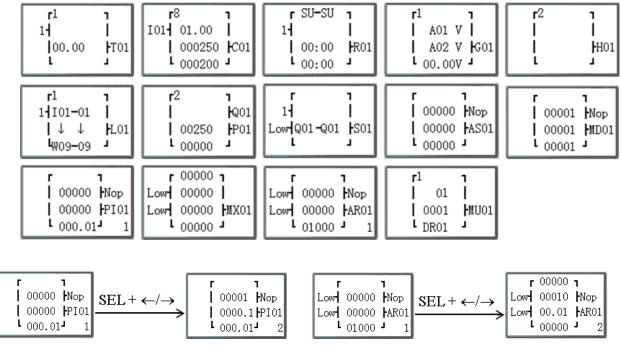

Operation Sample: more detailed to see Appendix B.

## **OPARAMETER**

Under Ladder mode, press "SEL" key, function block display in sequence:

$$T \rightarrow C \rightarrow R \rightarrow G \rightarrow AS \rightarrow MD \rightarrow PI \rightarrow MX \rightarrow AR \rightarrow MU \rightarrow T...$$

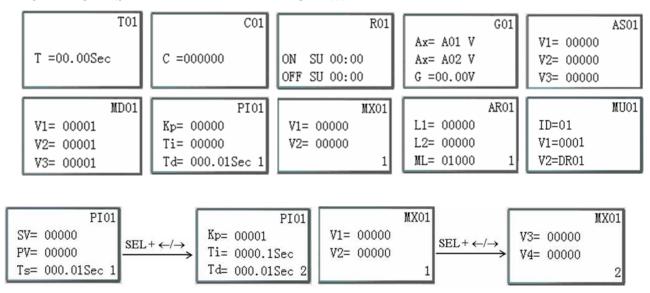

Under FBD mode, Press "SEL" key, Block displays in sequence.

#### O RUN or STOP

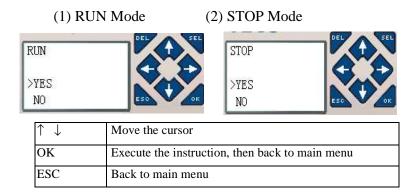

#### **ODATA REGISTER**

Displaying preset value when the smart is STOP status and displaying current value when the smart is RUN status.

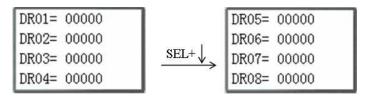

| $\uparrow\downarrow\leftarrow\rightarrow$ | Move the cursor                                        |  |
|-------------------------------------------|--------------------------------------------------------|--|
| OK                                        | Ensure the edit                                        |  |
| SEL                                       | Enter edit (edit DR display number or DR preset value) |  |
| 'SEL' then 'SEL'                          | Edit DR preset value type                              |  |
| 'SEL' then '↑↓'                           | Edit DR display number (only first line)               |  |

|         | 2. Edit DR preset value                    |
|---------|--------------------------------------------|
| ESC     | 1. Cancel edit.                            |
|         | 2. Back to main menu (save DR preset data) |
| SEL+↑/↓ | Tip-up/down page                           |

#### Other Menu Items

(1) CLEAR PROGRAM (Clear RAM, EEPROM and Password at the same time)

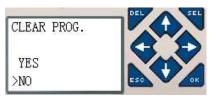

- (2) WRITE: save the program (RAM) to PM04 (3rd) program spare cartridge
- (3) READ: read the program from the PM04 or PM04 (3rd) program spare cartridge to SMT (RAM)

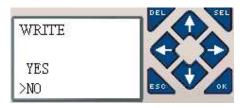

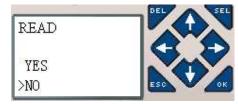

## $(1) \sim (3)$ Now Press:

| $\uparrow$ $\downarrow$ | Move the cursor         |
|-------------------------|-------------------------|
| OK                      | Execute the instruction |
| ESC                     | Back to main menu       |

#### (4) SET (system setting)

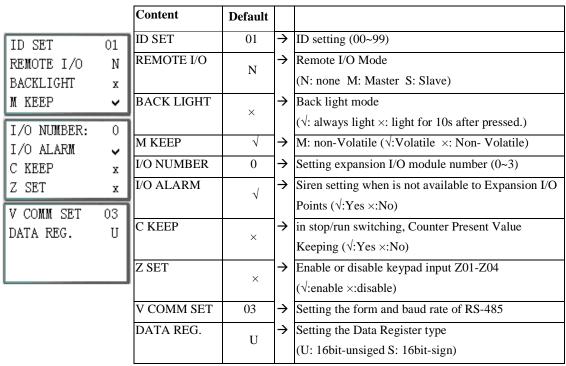

\*\* M KEEP function is available for keeping M status and current value of T0E/T0F when power is resupplied after loss.

#### Now Press:

| $\uparrow \downarrow \leftarrow \rightarrow$ | Move the cursor                                          |
|----------------------------------------------|----------------------------------------------------------|
| SEL                                          | Begin to edit.                                           |
| 'SEL' then ' $\leftarrow$ / $\rightarrow$ '  | Move the cursor for 'ID SET' item and 'V COMM SET' item  |
| 'SEL' then '↑/\.                             | 1. ID SET = 00~99 ; I/O NUMBER = 0~3                     |
|                                              | 2. REMOTE I/O = N⇔M⇔S⇔N                                  |
|                                              | 3. BACK LIGHT; C KEEP; Z SET = $\times \Leftrightarrow $ |
|                                              | 4. M KEEP; I/O ALARM = √⇔×                               |
|                                              | 5. V COMM SET = $(0~3)(0~5)$                             |
|                                              | 6. DATA REG. = U⇔S                                       |
| OK                                           | Confirm the Edition Data                                 |
| ESC                                          | 1. Cancel the setting when pressed 'SEL'                 |
|                                              | 2. Back to Main Menu(save edit data)                     |

When DATALINK is selected, ID setting range is 0~7, which should be continuous. 

✓

ID=0 default as Master, ID=1~7 default as Slave.

₩ When REMOTE I/O is selected, the distribution of the remote I/O is as follows:

|               | Master  |               | Slave   |
|---------------|---------|---------------|---------|
| Remote Input  | X01~X0C | $\leftarrow$  | I01~I0C |
| Remote Output | Y01~Y08 | $\rightarrow$ | Q01~Q08 |

\*\* The high bit of V COMM SET detects the form of RS-485, and the low bit detects the baud rate of RS-485.

More detailed to see chapter 4: Relay Logic Programming: Data Link/Remote IO Instruction

# (5) RTC SET

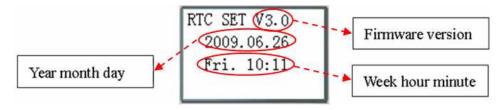

#### Now Press

| $\uparrow\downarrow$                        | Enter RTC setting or Summer/Winter setting                     |  |
|---------------------------------------------|----------------------------------------------------------------|--|
| SEL                                         | Begin to input parameters                                      |  |
| 'SEL' then ' $\leftarrow$ / $\rightarrow$ ' | Move the Cursor                                                |  |
|                                             | 1. year=00~99, month=01~12, day=01~31                          |  |
| 'SEL' then '↑/↓'                            | 2. week: MO⇔TU⇔WE⇔TH⇔FR⇔SA⇔SU⇔MO                               |  |
|                                             | 3. hour = $00 \sim 23$ , minute = $00 \sim 59$                 |  |
| 'SEL' then 'SEL'                            | Summer/Winter setting: NO – EUROPE – USA – OTHER – NO          |  |
| OK                                          | Save the Input Data                                            |  |
| ESC                                         | Cancel the Input Data when press 'SEL'.     Back to Main Menu. |  |

# **X** RTC precision

| Temperature | Error   |
|-------------|---------|
| +25°C       | ±3s/day |
| -20°C/+50°C | ±6s/day |

#### **RTC Summer/Winter setting**

There are 2 fixed Summer/Winter, EUROPE and USA, 1 edit Summer/Winter in SMT.

Edit rule: ①The last Sunday is defined as 0;

- ②Hour range: 1~22;
- ③Summer hour and Winter hour are the same.

Summer/Winter can be set through the two methods as shown below.

## 1) PC Client

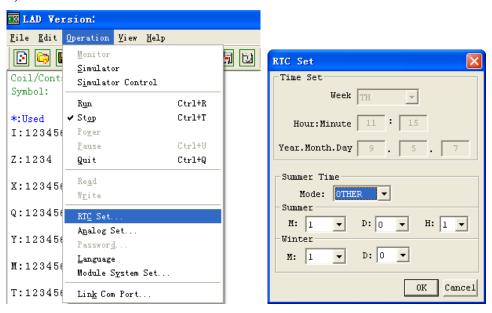

# 2) Keypad

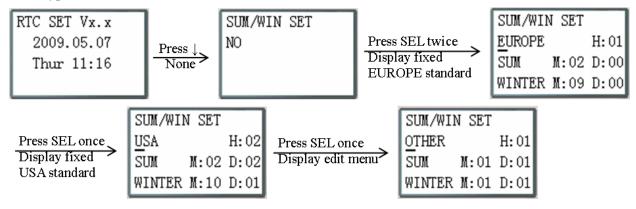

Then pressing " $\rightarrow$ " selects edit location, pressing " $\uparrow$ ", " $\downarrow$ " edit content.

#### Example:

Year 2009, SUM M: 05 D: 01  $\rightarrow$  2009-5-3; M: 10 D: 00  $\rightarrow$  2009-10-25.

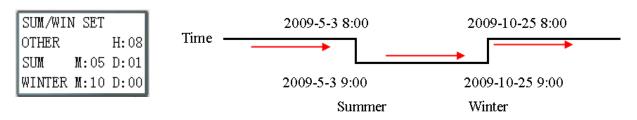

## (6) ANALOGUE SET

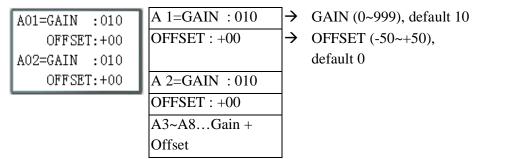

## Now Press

| ↑↓                                          | <ol> <li>Move downward the Cursor</li> <li>Switch the setting screen from A01/A02→ A03/A04→ A50/A06 → A07/A08</li> </ol> |
|---------------------------------------------|----------------------------------------------------------------------------------------------------|
| SEL                                         | Begin to input parameters                                                                                                |
| 'SEL' then ' $\leftarrow$ / $\rightarrow$ ' | Move the Cursor                                                                                                    |
| 'SEL' then '↑/ ↓'                           | 1. GAIN =000~999<br>2. OFFSET=-50~+50                                                                                    |
| OK                                          | Save the Input Data                                                                                                    |
| ESC                                         | <ol> <li>Cancel the Input Data when press 'SEL'.</li> <li>Back to Main Menu (save edit data).</li> </ol>                 |

× V01 = A01\*A01\_GAIN + A01\_OFFSET ...... V08 = A08\*A08\_GAIN + A08\_OFFSET

## (7) PASSWORD (setting password)

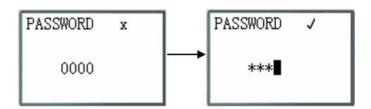

#### Now Press

| SEL                                      | 1. Begin to input numeral                                       |  |  |
|------------------------------------------|-----------------------------------------------------------------|--|--|
| SEL                                      | 2. When the password is ON, it will not display 0000, but ****. |  |  |
| 'SEL' then '←/→'                         | Move the cursor                                                 |  |  |
| 'SEL' then ' $\uparrow$ / $\downarrow$ ' | Data changed 0~F                                                |  |  |
| OK                                       | Save the input data, not 0000 or FFFF, as the PASSWORD is ON.   |  |  |
| ESC                                      | 1. Cancel the Input Data when press 'SEL'.                      |  |  |
| Loc                                      | 2. Back to Main Menu.                                           |  |  |

※ A Class: Password number is set to 0001~9FFF.

B Class: Password number is set to A000~FFFE.

Password number = 0000 or FFFF is disabled Password function, Default setting: 0000.

# A/B Class password Description ( $\sqrt{\ }$ : cannot use under password protected )

| Menu          | A Class | B Class   |
|---------------|---------|-----------|
| LADDER        | V       | <b>V</b>  |
| FUN.BLOCK     | √       | √         |
| FBD           | V       | <b>V</b>  |
| PARAMETER     |         | √         |
| RUN/STOP      |         | V         |
| DATA REGISTER |         | √         |
| CLEAR PROG.   | V       | 1         |
| WRITE         | V       | √         |
| READ          | V       | <b>V</b>  |
| SET           |         | $\sqrt{}$ |
| RTC SET       |         |           |
| ANALOGUE SET  |         | V         |
| LANGUAGE      |         | √         |
| INITIAL       | V       | <b>√</b>  |

# (8) LANGUAGE (Selection menu language)

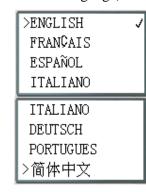

- English
- French
- Spanish
- Italian
- German
- Portuguese
- Simplified Chinese

## Now Press

| $\uparrow \downarrow$ | Vertically move the Cursor             |
|-----------------------|----------------------------------------|
| OK                    | Select the language the cursor located |
| ESC                   | Back to Main Menu                      |

# (9) INITIAL (select Ladder Logic and Function Block Diagram (FBD))

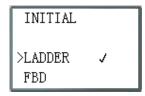

## Now Press:

| $\uparrow \downarrow$ | Vertically move the Cursor         |
|-----------------------|------------------------------------|
| OK                    | Select the mode the cursor located |
| ESC                   | Back to Main Menu                  |

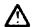

The origin program will be cleared as the change of edition method.

# **Chapter 4: Relay Ladder Logic Programming**

# **Common Memory Types**

|                    | General<br>output | SET<br>output | RESET output | PULSE<br>output | N.O.<br>contact | N.C. contact | Number                   |
|--------------------|-------------------|---------------|--------------|-----------------|-----------------|--------------|--------------------------|
| Symbol             | [                 | A             | ¥            | P               | ++              | -1/-         | (N.O./N.C.)              |
| Input<br>contact   |                   |               |              |                 | I               | i            | 12(I01-I0C/i01-i0C)      |
| Keypad<br>input    |                   |               |              |                 | Z               | Z            | 4(Z01-Z04/z01-z04)       |
| Output<br>coil     | Q                 | Q             | Q            | Q               | Q               | q            | 8(Q01-Q08/q01-<br>q08)   |
| Auxiliary<br>relay | М                 | M             | M            | M               | M               | m            | 63(M01-M3F/m01-<br>m3F)  |
| Auxiliary<br>relay | N                 | N             | N            | N               | N               | n            | 63 (N01-N3F/n01-<br>n3F) |
| Counter            | С                 |               |              |                 | С               | С            | 31(C01-C1F/c01-<br>c1F)  |
| Timer              | Т                 |               |              | T               | T               | t            | 31(T01-T1F/t01-t1F)      |

# Inputs (I memory Type)

The SMT digital input points are designated I memory types. The number of digital I input points is 6, 8 or 12 depending on each SMT model.

# Keypad inputs (Z Memory type)

The SMT keypad input points are designated Z memory types. The number of digital Z input points is 4 depending on SMT B type model and C type model.

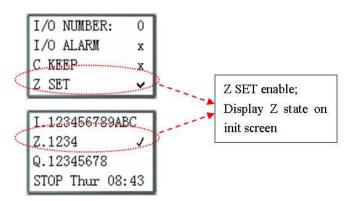

<u>www.imopc.com</u> - 52 - **REV01\_0110** 

#### Outputs (Q Memory Type)

The SMT digital output points are designated Q memory types. The number of digital Q output points is 4 or 8 depending on each SMT model. In this example, output point Q01 will be turned on when input point I01 is activated.

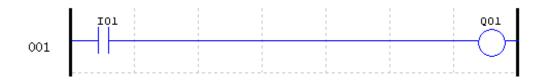

## Auxiliary Relays (M memory type)

Auxiliary relays ate digital internal memory bits used to control a ladder logic program. The auxiliary relays are not physical inputs or outputs that can be wired to any external device, switches, sensors, relays, lamps, etc. The number of Auxiliary Relays M is 63. Since auxiliary relays are internal bits within the CPU, they can be programmed as digital inputs (contacts) or digital outputs (coils). In the first rung of this example, auxiliary relay M01 is being used as an output coil and will energize when input I02 turns on. In the second rung auxiliary relay M01 is being used as an input and when energized, will turn on outputs Q02 and Q03.

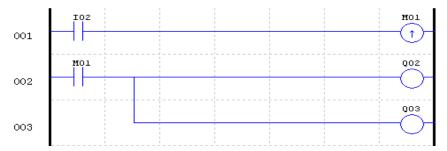

\* The state of auxiliary relays "M01~M3F" will be kept when the smart powers down if "M Keep" is active. "M Keep" can be set by the two ways below.

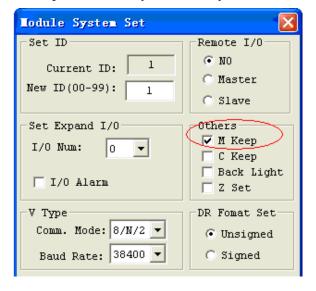

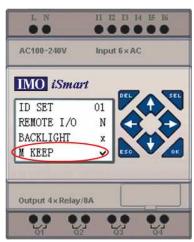

Special Auxiliary Relays: M31~M3F

| Code    | Signification             | Description                                              |
|---------|---------------------------|----------------------------------------------------------|
| M31     | User program upstart flag | Outputting ON during the first scanning period; and used |
|         |                           | as normal auxiliary relay at other scan period.          |
| M32     | 1s blinking output        | 0.5s ON, 0.5s OFF                                        |
| M33     | Summer/Winter output      | Summer time turn ON, winter time turn OFF, used as       |
|         |                           | normal auxiliary relay.                                  |
| M34     | AT01 flag                 | Output ON when the first channel of SMT-4PT is error     |
| M35     | AT02 flag                 | Output ON when the second channel of SMT-4PT is          |
|         |                           | error                                                    |
| M36     | AT03 flag                 | Output ON when the third channel of SMT-4PT is error     |
| M37     | AT04 flag                 | Output ON when the fourth channel of SMT-4PT is          |
|         |                           | error                                                    |
| M38~M3C | reserved                  |                                                          |
| M3D     | Received                  |                                                          |
| МЗЕ     | Error flag                | MODBUS function flags                                    |
| M3F     | Time out                  |                                                          |

## Auxiliary Relays (N memory type)

Auxiliary relays N is the same to auxiliary relays M, but it can't be kept when the smart powers down. In the first rung of this example, auxiliary relay N01 is being used as an output coil and will energize when input I03 turns on. In the second rung auxiliary relay N01 is being used as an input and when energized, will turn on outputs Q04 and Q05.

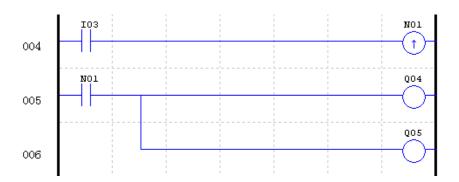

## Timers and Timer Status Bits (T Memory Type)

Timer status bits provide the relationship between the current value and the preset value of a selected timer. The timer status bit will be on when the current value is equal or greater than the preset value of a selected timer. In this example, when input I03 turns on, timer T01 will start. When the timer reaches the preset of 5 seconds timer status contact T01 turns on. When T01 turns on, output Q04 will turn on. Turning off I03 will reset the Timer.

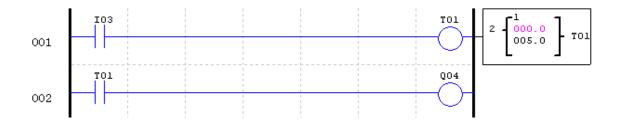

## Counters and Counter Status Bits (C Memory Type)

Counter status bits provide the relationship between the current value and the preset value of a selected counter. The counter status bit will be on when the current value is equal or greater than the preset value of a selected counter. In this example, each time the input contact I04 transitions from off to on, the counter (C01) increments by one. When the counter reaches the preset of 2 counts, the counter status contact C01 turns on. When C01 turns on, output Q05 will turn on. When M02 turns on counter C01 will reset. If M09 is turned on, the counter will change from a count-up to a count-down counter.

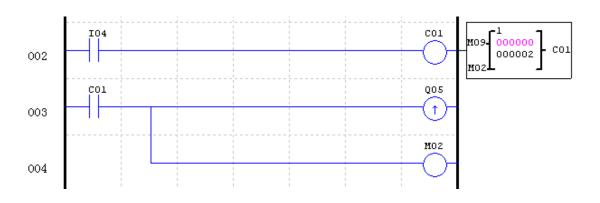

**Specialty Memory Types** 

|                         | General output | SET output | RESET output | PULSE output | N.O. contact | N.C.<br>contact | Number                 |
|-------------------------|----------------|------------|--------------|--------------|--------------|-----------------|------------------------|
| Symbol                  | [              | <b>A</b>   | A            | P            | 1            | 1/-             | (N.O./N.C.)            |
|                         |                |            |              |              | Lo           | Hi              | Used in function block |
| Expansion input coil    |                |            |              |              | X            | X               | 12(X01-X0C/x01-x0C)    |
| Expansion output coil   | Y              | Y          | Y            | Y            | Y            | у               | 12(Y01-Y0C/y01-y0C)    |
| Differential (one shot) |                |            |              |              | D            | d               |                        |
| RTC                     | R              |            |              |              | R            | r               | 31(R01-R1F/r01-r1F)    |
| Analogue comparator     | G              |            |              |              | G            | g               | 31(G01-G1F/g01-g1F)    |
| HMI                     | Н              |            |              |              |              |                 | 31(H01-H1F)            |
| PWM                     | P              |            |              |              |              |                 | 2(P01-P02)             |
| DATA LINK               | L              |            |              |              |              |                 | 8(L01-L08)             |
| SHIFT                   | S              |            |              |              |              |                 | 1(S01)                 |

Positive input Differential Instruction (One-Shot)

A positive input differential instruction, or One-Shot, holds its status ON for one CPU scan when the preceding series contact transitions from OFF to ON. This transition from OFF to ON is called a Positive Input Differential.

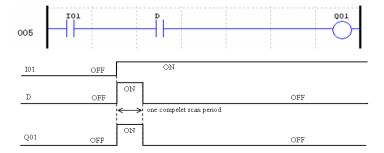

Negative Input Differential Instruction (One-Shot)

A negative input differential instruction, or One-Shot, holds its status ON for one CPU scan when the preceding series contact transitions from ON to OFF. This transition from ON to OFF is called a Negative Input Differential.

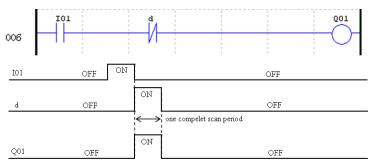

<u>www.imopc.com</u> - 56 - **REV01\_0110** 

#### **Output Instructions**

# **Set Output Instruction (Latch)** ( $\wedge$ )

A set output instruction, or Latch, turns ON an output coil (Q) or an auxiliary contact (M) when the preceding input contact transitions from OFF to ON. Once the output is ON or set, it will remain ON until it is reset using the Reset output instruction. It is not necessary for the preceding input contact controlling the Set output instruction to remain ON.

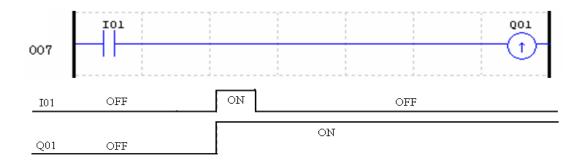

## **Reset Output Instruction (Unlatch) (**\(\neq\)\)

A reset output instruction, or Unlatch, turns OFF a previous set output coil (Q) or an auxiliary contact (M) when the preceding input contact transitions from OFF to ON. Once the output is OFF or reset, it will remain OFF until it if reset using another output instruction. It is not necessary for the preceding input contact controlling the Reset output instruction to remain ON.

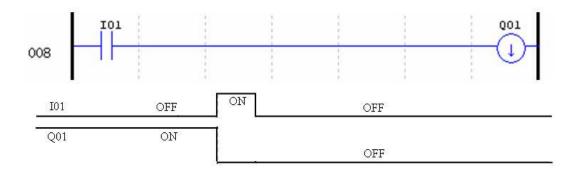

## **Pulse Output Instruction (Flip-Flop) (P)**

A pulse output instruction, or Flip-Flop, turns ON a coil (Q) or an auxiliary contact (M) when the preceding input contact transition from OFF to ON. Once the output is ON, it will remain ON until the preceding input contact transitions from OFF to ON a second time. In the example below, when Pushbutton I03 is pressed and released Motor Q04 will turn on and remain on. When Pushbutton I03 is pressed again, Motor Q04 will turn off and remain off. The pulse output instruction (P) will "flip-flop" its state from ON to OFF at each press of Pushbutton I03.

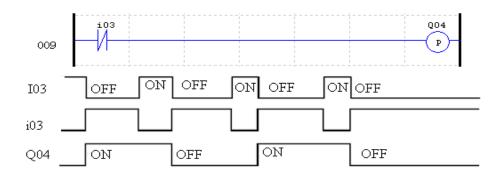

#### Analogue memory type

|                          | Analogue input | Analogue output | Number          |
|--------------------------|----------------|-----------------|-----------------|
| Analogue input           | A              |                 | 8 (A01~A08)     |
| Analogue input parameter | V              |                 | 8 (V01~V08)     |
| Temperature input        | AT             |                 | 4 (AT01~AT04)   |
| Analogue output          |                | AQ              | 4 (AQ01~AQ04)   |
| Add-Subtract control     | AS             | AS              | 31 (AS01~AS1F)  |
| Multiply-Divide control  | MD             | MD              | 31 (MD01~MD1F)  |
| PID control              | PID            | PID             | 15 (PI01~PI0F)  |
| Data Multiplexer control | MX             | MX              | 15 (MX01~MX0F)  |
| Analogue Ramp control    | AR             | AR              | 15 (AR01~AR0F)  |
| Data Register            | DR             | DR              | 240 (DR01~DRF0) |
| MODBUS                   |                |                 | 15 (MU01~MU0F)  |

Analogue value (A01~A08, V01~V08, AT01~AT04, AQ01~AQ04) and current value of functions (T01~T1F, C01~C1F, AS01~AS1F, MD01~MD1F, PI01~PI0F, MX01~MX0F, AR01~AR0F, and DR01~DRF0) can be used as other function's preset value. And the parameter preset value is its limit value when the current value of those functions is bigger or less than parameter's limit value.

<u>www.imopc.com</u> - 58 - **REV01\_0110** 

#### **Timer Instruction**

The SMT includes a total of 31 separate Timers that can be used throughout a program. T0E and T0F keep

their current value after a loss of power to the smart relay if "M Keep" is active, but the other Timers' current value is non-retentive. Each Timer has a choice of 8 operation modes, 1 for a pulse Timer and 7 for general purpose Timer. Additionally, each Timer has 6 parameters for proper configuration. The table below describes each configuration parameter and lists each compatible memory type for configuring Timers.

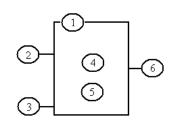

| Symbol | Description                                  |
|--------|----------------------------------------------|
| 1)     | Timer Mode (0-7)                             |
| 2      | Timer Unit 1: 0.01s, range: 0.00 - 99.99 sec |
|        | 2: 0.1s, range: 0.0 - 999.9 sec              |
|        | 3: 1s, range: 0 - 9999 sec                   |
|        | 4: 1min, range: 0 - 9999 min                 |
| 3      | ON: the Timer reset to 0                     |
|        | OFF: the Timer continues timing              |
| 4      | Timer current value                          |
| 5      | Timer preset value                           |
| 6      | Timer code(T01~T1F total: 31 Timers)         |

| <b>Compatible Instructions</b> | Range           |
|--------------------------------|-----------------|
| Input                          | I01-I0C/i01-i0C |
| Keypad input                   | Z01-Z04/z01-z04 |
| Output                         | Q01-Q08/q01-q08 |
| Auxiliary coil                 | M01-M3F/m01-m3F |
| Auxiliary coil                 | N01-N3F/n01-n3F |
| Expansion input                | X01-X0C/x01-x0C |
| Expansion output               | Y01-Y0C/y01-y0C |
| RTC                            | R01-R1F/r01-r1F |
| Counter                        | C01-C1F/c01-c1F |
| Timer                          | T01-T1F/t01-t1F |
| Analogue comparator            | G01-G1F/g01-g1F |
| Normal close contact           | Hi              |

<sup>\*</sup> The preset value of Timer could be a constant or other function current value.

<sup>\*</sup> The current value of T0E and T0F will be kept after a loss of power if the "M-Keep" is active.

## Timer Mode 0 (Internal Coil)

Mode 0 Timer (Internal Coil) used as internal auxiliary coils. No timer preset value. The status of T coil becomes with enable coil as shown below.

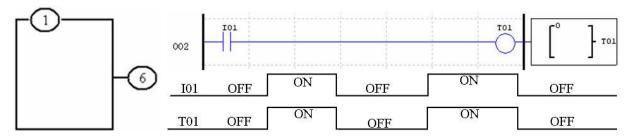

※ I01 is enable coil.

## **Timer Mode 1 (ON-Delay)**

Mode 1 Timer (ON-Delay) will time up to a fixed value and stop timing when the current time is equal to the preset value. Additionally, the Timer current value will reset to zero when Timer is disabled. In the example below, the timer will stop timing when it reaches the preset value of 5 seconds. Timer status bit T01 will be ON when the current value is 5.

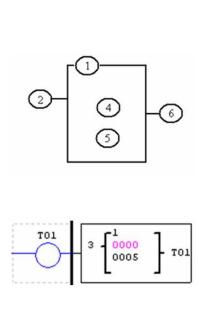

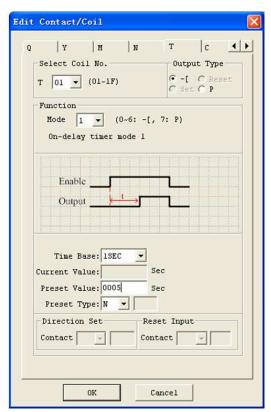

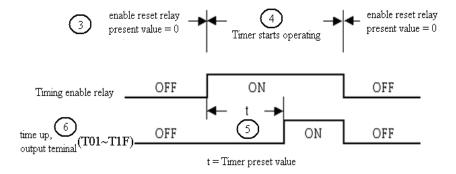

\*\* T0E and T0F keep their current value after a loss of power to the smart relay if "M Keep" is active, but the others' reset to 0.

## **Timer Mode 2 (ON-Delay with Reset)**

Mode 2 Timer is an ON-Delay with reset that will time up to a fixed preset value and stop timing when the current time is equal to the preset value. Additionally, the Timer current value will be kept when Timer is disabled. In the example below, the Timer will stop timing when it reaches its preset value of 5 seconds. Timer status bit T01 will be ON when the current value is 5. The timer reset input is input I01. The timer current value will reset to 0, and Timer status bit T01 will turn off when I01 is ON.

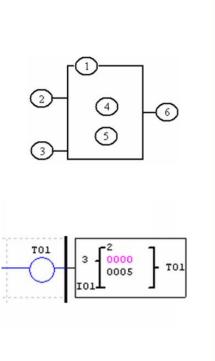

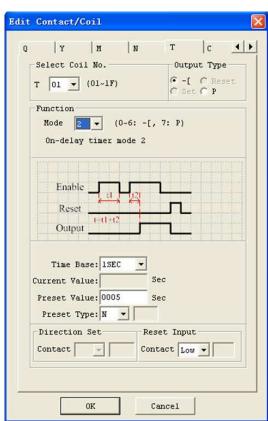

<u>www.imopc.com</u> - 61 - **REV01\_0110** 

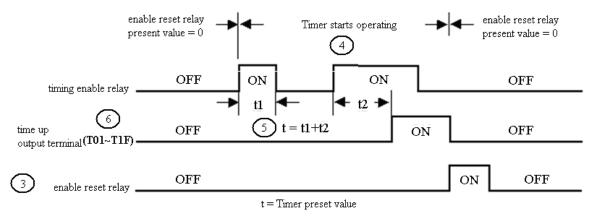

\*\* T0E and T0F keep their current value after a loss of power to the smart relay if "M Keep" is active, but the others' reset to 0.

# Timer Mode 3 (OFF-Delay)

Mode 3 Timer is an OFF-Delay with reset that will time up to a fixed preset value and stop timing when the current time is equal to the preset value. Additionally, the Timer current value will reset to zero when Timer is disabled. In the example below, the timer reset input is Input I01. Timer status bit T01 will be ON immediately when its rung is true. The timer will only begin timing up when its rung changes to false. Timer status bit T01 will turn OFF when the current time value reaches its preset value of 10 seconds.

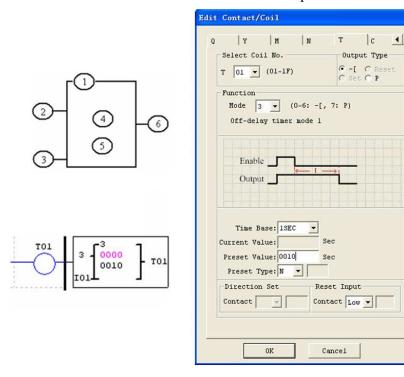

<u>www.imopc.com</u> - 62 - REV01\_0110

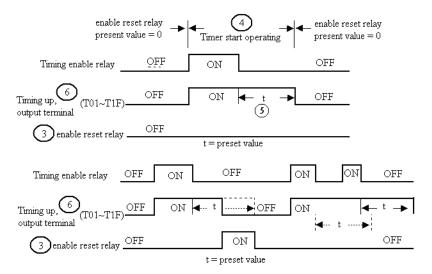

\*\* T0E and T0F keep their current value after a loss of power to the smart relay if "M Keep" is active, but the others' reset to 0.

## Timer Mode 4 (OFF-Delay)

Mode 4 Timer is an OFF-Delay with reset that will time up to a fixed preset value and stop timing when the current time is equal to the preset value. Additionally, the Timer current value will reset to zero when Timer is disabled. In the example below, the timer reset input is Input I01. The timer status bit T01 will turn ON only after its rung transitions from true to false. Timer status bit T01 will turn OFF when the current time value reaches its preset value of 10 seconds.

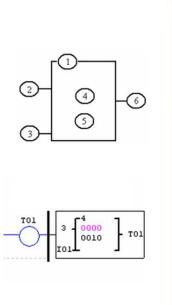

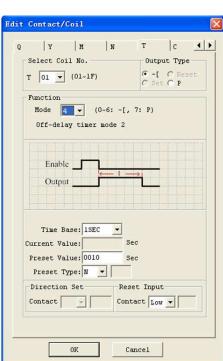

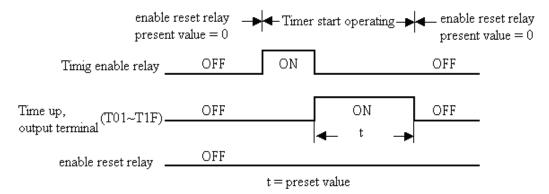

\*\* T0E and T0F keep their current value after a loss of power to the smart relay if "M Keep" is active, but the others' reset to 0.

## **Timer Mode 5 (FLASH without reset)**

Mode 5 Timer is a Flash timer without reset that will time up to a fixed preset value and then change the state of its status bit. Additionally, the Timer current value will reset to zero when Timer is disabled. In the example below, timer status bit T01 will be ON immediately when its rung is true and begin its timing sequence. Timer status bit T01 will turn OFF when the current time value reaches its preset of 10 seconds. This Flash sequence of the Timer status bit T01 will continue as long as its rung remains true.

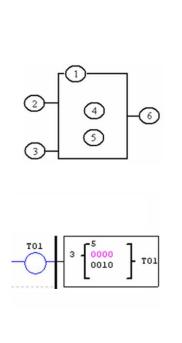

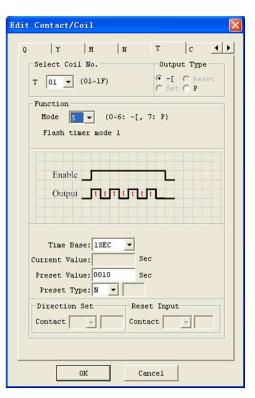

<u>www.imopc.com</u> - 64 - **REV01\_0110** 

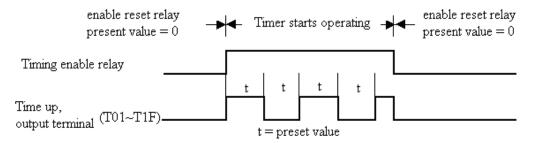

\* The current value of Timer can not be kept on a loss of power to smart.

## **Timer Mode 6 (FLASH with Reset)**

Mode 6 Timer is a Flash timer with reset that will time up to a fixed preset value and then change the state of its status bit. Additionally, the Timer will reset when disabled. In the example below, the timer reset input is Input I01. Timer status bit T01will be ON immediately when its rung is enabled and begin its timing sequence. Timer status bit T01 will turn OFF when the current time value reaches its preset of 10 seconds. This Flash sequence of the timer status bit T01 will continue as long as it is enabled.

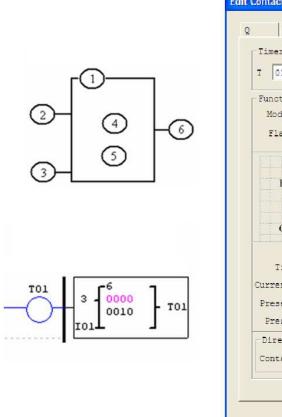

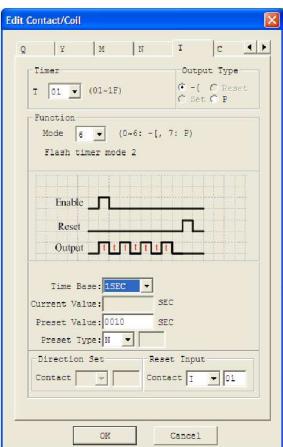

<u>www.imopc.com</u> - 65 - **REV01\_0110** 

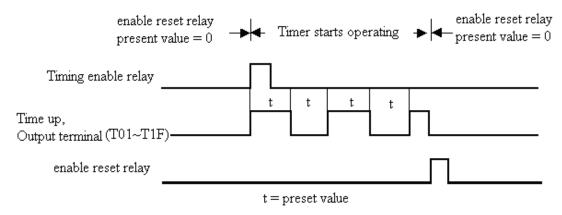

X The current value of Timer cannot be kept on a loss of power to smart.

#### Timer Mode 7 (Asynchronous, or flash timer - without Reset)

Mode 7 creates an asynchronous timer using two standard timers, activating the second(on) timer after the first(off) time has finished. Additionally, the Timer current value resets when disabled. In the example below, timer status T01 will be ON after it completes its timing sequence of 2.5 seconds. Timer 2 will then begin its timing sequence of 1 second. When the current time value of Timer 2 reaches its preset of 1 second, its status bit T02 will flash for one program scan and Timer 1 will begin timing again.  $\times$  The two Timers used in Timer Mode 7 cannot be reused as Timers for other modes within the same program.

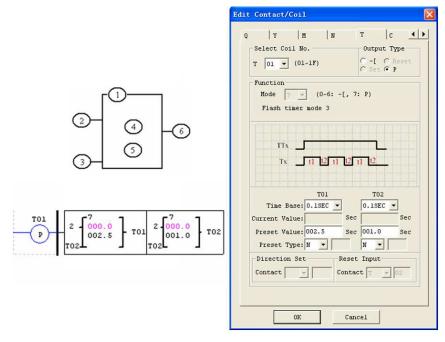

<u>www.imopc.com</u> - 66 - **REV01\_0110** 

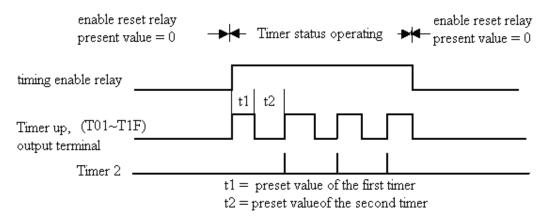

X The current value of Timer is lost after power-down of *i*Smart. ★

#### **Counter Instructions**

The SMT includes a total 31 separate counters that can be used throughout a program. Each counter has a choice of 9 operation modes, 1 pulse counter, 6 for general purpose counting and 2 for high speed counting. Additionally, each counter has 6 parameters for proper configuration. The tables below describe each configuration parameter lists each compatible memory type for configuring counters.

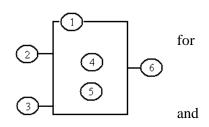

#### **Common Counter**

| Symbol | description                               |
|--------|-------------------------------------------|
| 1      | Counting Mode (0-6)                       |
| 2      | Use (I01~g1F) to set counting up or down  |
|        | OFF: counting up (0, 1, 2, 3)             |
|        | ON: counting down (3, 2, 1, 0)            |
| 3      | Use (I01~g1F) to reset the counting value |
|        | ON: the counter value reset to 0          |
|        | OFF: the counter continues to count       |
| 4      | Counter current Value, range: 0~999999    |
| 5      | Counter preset Value, range: 0~999999     |
| 6      | Counter Code (C01~C1F total: 31 Counters) |

| Compatible Instructions | Range           |
|-------------------------|-----------------|
| Input                   | I01-I0C/i01-i0C |
| Keypad input            | Z01-Z04/z01-z04 |
| Output                  | Q01-Q08/q01-q08 |
| Auxiliary coil          | M01-M3F/m01-m3F |
| Auxiliary coil          | N01-N3F/n01-n3F |
| Expansion input         | X01-X0C/x01-x0C |
| Expansion output        | Y01-Y0C/y01-y0C |
| RTC                     | R01-R1F/r01-r1F |
| Counter                 | C01-C1F/c01-c1F |
| Timer                   | T01-T1F/t01-t1F |
| Analogue comparator     | G01-F1F/g01-g1F |
| Normal close contact    | Lo              |

<sup>\*</sup> The preset value of Counter could be a constant or other function current value.

The figure below shows the relationship among the numbered block diagram for a Counter, the ladder diagram view, and the software Edit Contact/Coil dialog box.

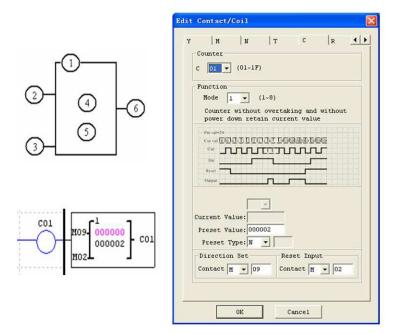

# **Counter Mode 0 (Internal coil)**

Mode 0 Counter (Internal Coil) used as internal auxiliary coils. No counter preset value. In the example below shows the relationship among the numbered block diagram for a mode 0 counter, the ladder diagram view, and the software Edit Contact/Coil dialog box.

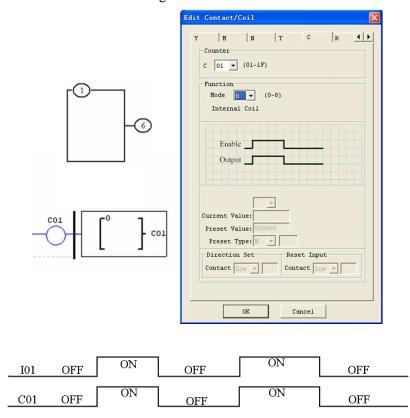

#### **Counter Mode 1 (Fixed Count, Non-Retentive)**

Mode 1 Counter will count up to a fixed preset value and stop counting when the current count is equal to the preset value, or count down to 0 and stop counting when the current count is equal to 0. Additionally, the current count value is non-retentive and will reset to init value on a powering up to the smart relay. In the example below, the counter will stop counting when it reaches the preset value of 20. Counter status bit C01 will be ON when the current value is 20.

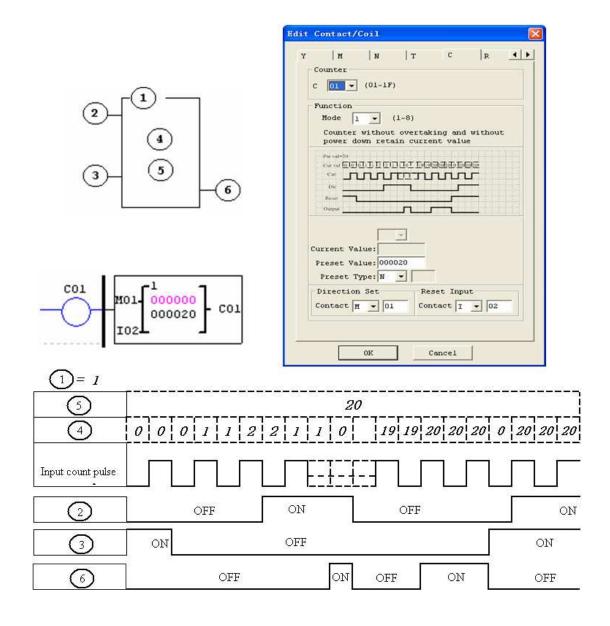

\* Under this mode, the counter current value will be init value when the smart is power up or switching between RUN and STOP. The init value is 0 if the counter configured as counting up, else, it is preset value.

## **Counter Mode 2 (Continuous Count, Non-Retentive)**

<u>www.imopc.com</u> - 69 - **REV01\_0110** 

Mode 2 Counter will count up to a fixed preset value and continue counting after the preset value, but it won't count when the current value equals 0 if it's configured as down Counter. Additionally, the current count value is non-retentive and will reset to init value on a powering up to the smart relay or switching between RUN and STOP. In the example below, the counter will continue counting after its preset value of 20. Counter status bit C01 will be ON when the current value is 20.

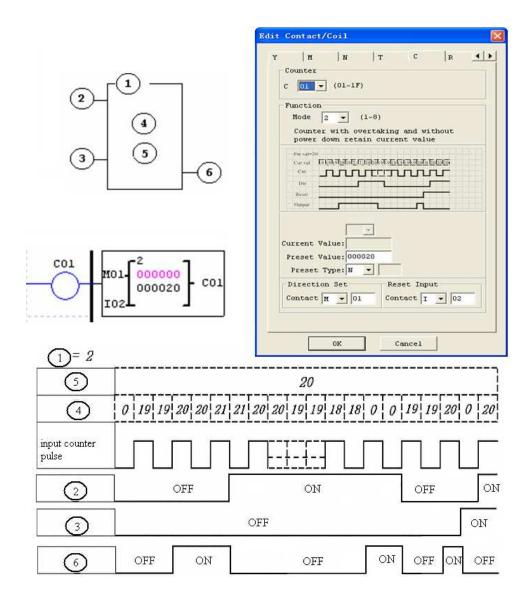

- \*\* Under this mode, Counter will continue counting after reaching preset value if it's configured as counter up. But it stops counting when its current value is 0 if it's configured as counter down.
- \* The counter current value will be init value when the smart's status switches between RUN and STOP or the smart is power up. If the counter configured as counting up, the init value is 0, else, it is preset value.

## **Counter Mode 3 (Fixed Count, Retentive)**

Mode 3 Counter operation is similar to Mode 1 except its current count value is retentive when Counter powers down. So, the current value won't be init value when Counter powers up, but be the value when it powering down. Mode 3 Counter will count up to a fixed preset value and stop counting at that value, or stop counting when its current value is 0 if it's configured as down counter. Additionally, the current count value is retentive when the smart switches between RUN and STOP if "C Keep" is active. In the example below, the counter will stop counting when it reaches the preset value of 20. Counter status bit C01 will be ON when the current value is 20.

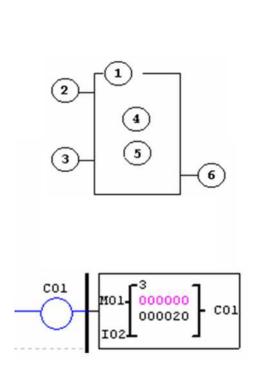

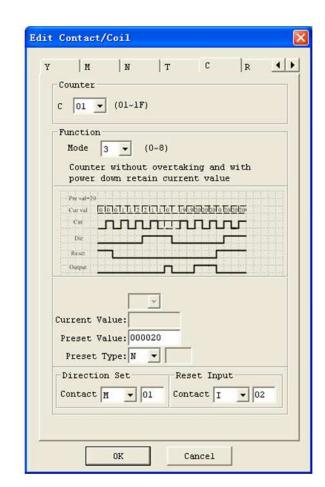

This mode is similar to mode 1, but:

\* The current counter value will keep on a loss of power when the smart status is RUN;

\*\* The current counter value will keep when the smart switches between RUN and STOP if C-keep is active.

<u>www.imopc.com</u> - 71 - **REV01\_0110** 

#### **Counter Mode 4 (Continuous Count, Retentive)**

Mode 4 Counter operation is similar to Mode 2 except its current count value is retentive. The current count value is retentive and will keep its current count after a loss of power to the smart relay. Mode 4 Counter will count up to a fixed preset value and then continue counting after the preset value, but it won't count when the current value equals 0 if it's configured as down Counter. Additionally, the current count value is retentive when the smart switches between RUN and STOP if "C Keep" is active. In the example below, the counter will continue counting after its preset value of 20. Counter status bit C01 will be ON when the current value isn't less than 20.

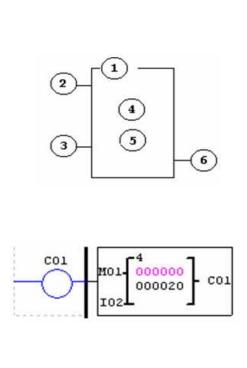

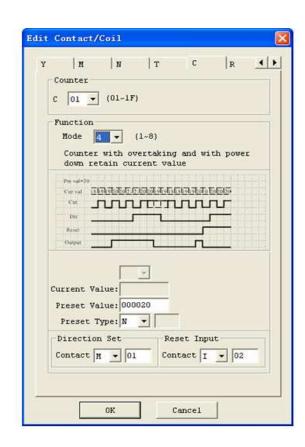

This mode is similar to mode 2, but:

- \* The current counter value will be kept on a loss of power when the smart status is RUN;
- \*\* The current counter value will be kept when the smart switches between RUN and STOP if "C-keep" is active.

<u>www.imopc.com</u> - 72 - REV01\_0110

### **Counter Mode 5 (Continuous Count, Up-Down Count, Non-Retentive)**

Mode 5 Counter's operation is similar to Mode 2 except its current count value is continuous and non-retentive. The status bit is fixed to the non-zero preset value regardless of the state of the direction bit. Its status bit will be ON when the counter current value isn't less than its preset value, and will be OFF when the current value is less than its preset value.

The Mode 5 Counter will count up to a fixed preset value and continue counting after the preset value. Additionally, the current count value is non-retentive and will reset to 0 on a loss of power to the smart relay. Additionally, the Mode 5 counter is always reset to zero, and the current value also is always 0 when the smart switches between RUN and STOP unrelated to the state of its direction bit. In the example below, the counter will continue counting after its preset value of 20. Counter status bit C01 will be ON when the current value is 20.

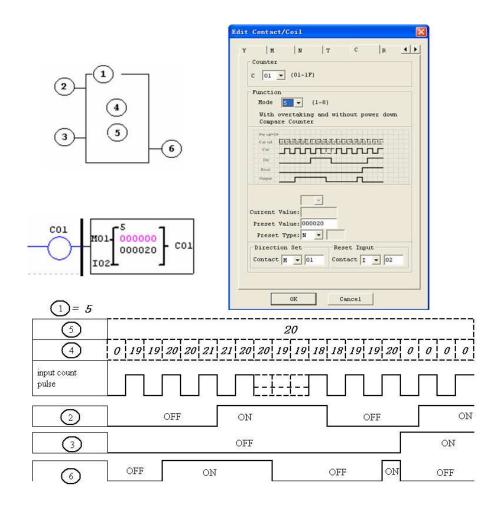

- \* Under this mode, the count will continuous after reaching its preset value;
- X The current value is always 0 regardless of the state of its direction bit when the reset is availability;
- \*\* The current value is always 0 regardless of the state of its direction bit when the smart switches between RUN and STOP.

## **Counter Mode 6 (Continuous Count, Up-Down Count, Retentive)**

Mode 6 Counter's operation is similar to Mode 4 except its current count value is continuous and retentive. The status bit is fixed to the non-zero preset value regardless of the state of the direction bit. Its status bit will be ON when the counter current value isn't less than its preset value, and will be OFF when the current value is less than its preset value. Additionally, the Mode 6 counter is always reset to zero, unrelated to the state of its direction bit. The current count value is retentive and will keep its current count after a loss of power to the smart relay. And Counter will keep current value if "C Keep" is active. In the example below, the counter will continue counting after its preset value of 20. Counter status bit C01 will be ON when the current value isn't less than 20.

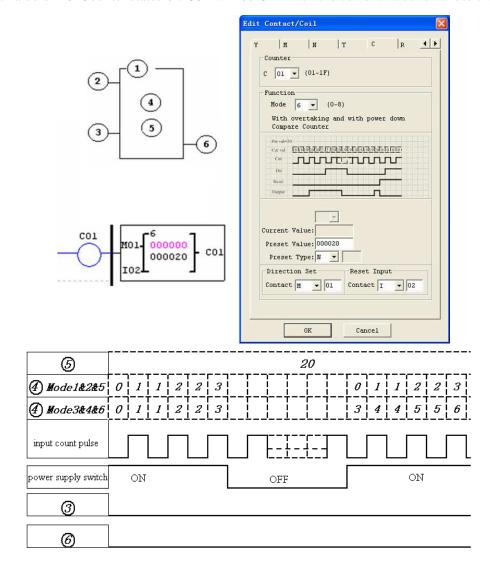

This mode is similar to mode 5, but:

\* The current value is kept on a loss of power down to the smart when it status is RUN;

\*\* The current value is kept when the smart switches between RUN and STOP if "C Keep" is active.

# **High Speed Counters (DC Version Only)**

The DC powered version smart relays include two 1 KHz high speed inputs on terminal I01 and I02. These can be used as general purpose DC inputs or can be wired to a high speed input device (encoder, etc.) when configured for high speed counting. They are often used for counting something moving very fast (>40Hz) or used as a speed reference on a machine. The high speed counters are configured using the same software Edit Contact/Coil dialog box, except selecting Counter Mode 7 or Mode 8.

## **High Speed Counter Mode 7 (DC powered versions only)**

The Mode 7 High Speed Counter can use either input terminals I01 or I02 for forward up-counting to 1 KHz maximum at 24VDC high speed input signal. The selected Counter Coil (C01-C1F) will turn ON when the pulse count reaches preset value and remain ON. The counter will reset when the preceding rung is inactive or the Reset Input is active. In the example below shows the relationship among the numbered block diagram for a

Symbol Description Counting Mode (7) high speed counting 1 2 High speed counting input terminal: I01 or I02 only Use (I01~g1F) to Reset the counting value 3 ON: the counter reset to 0 OFF: the counter continues to count Current Count Value, range: 0~999999 (4) Preset Value, range: 0~999999 (5) Counter Coil Number (C01~C1F total: 31 counters) 6

Mode 7 Counter, the ladder diagram view, and the software Edit Contact/Coil dialog box.

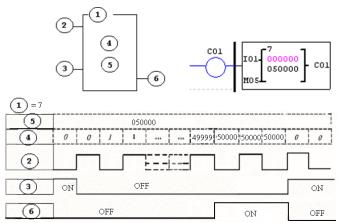

### Example:

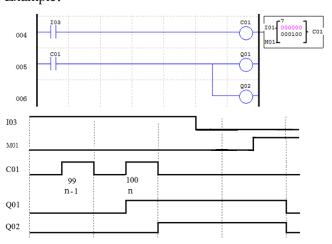

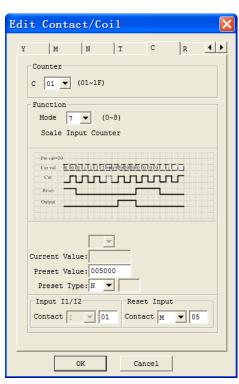

**High Speed Counter Mode 8 (DC powered versions only)** 

The Mode 8 High Speed Counter can use either input terminals I01 or I02 for forward up-counting to 1 KHz maximum at 24VDC high speed input signal. The selected Counter Coil (C01-C1F) will turn ON when the pulse count reaches the target "Preset ON" value and remain ON until the pulse count reaches the target "Preset OFF"

| Symbol | Description                                         |  |
|--------|-----------------------------------------------------|--|
| 1      | Counting Mode (8) high speed counting               |  |
| 2      | High speed counting input terminal: I01 or I02 only |  |
| 3      | Counting interval time: 0~99.99 sec                 |  |
| 4      | Counter 'on' preset Value, range: 0~999999          |  |
| (5)    | Counter 'off' preset Value, range: 0~999999         |  |
| 6      | Counter Coil Number (C01~C1F total: 31 counters)    |  |

value. The counter will reset when the preceding rung is inactive. The table below describes each configuration parameter for High Speed Counter Mode 8.

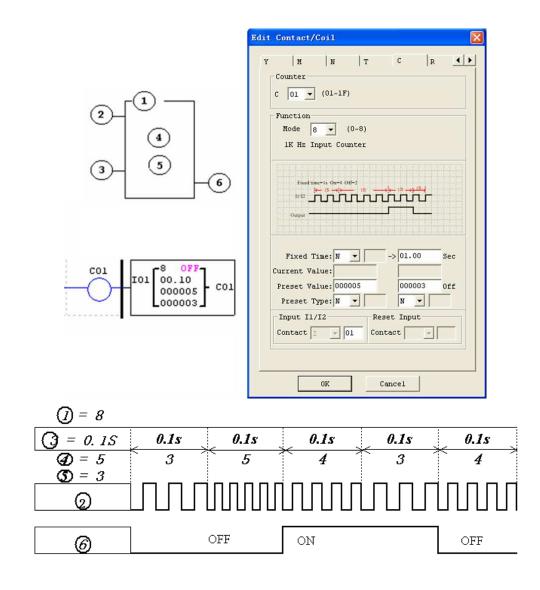

#### Real Time Clock (RTC) Instructions

The ISmart relay includes a total of 31 separate RTC instructions that can be used throughout a program. Each RTC instruction has a choice of 5 operation modes, and has 10 parameters for proper configuration. The initial clock/calendar setting for each connected SMT is set using the **Operation»RTC Set** menu selection from the SMT Client software.

RTC SET V3.0 2009.06.26 Fri. 10:11

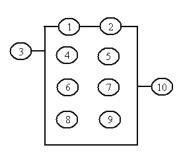

| Symbol | Description                                                |  |
|--------|------------------------------------------------------------|--|
| 1)     | Input the first week to RTC                                |  |
| 2      | Input the second week to RTC                               |  |
| 3      | RTC mode 0~2, 0: internal coil 1:daily, 2:consecutive days |  |
| 4      | RTC displays the hour of present time.                     |  |
| (5)    | RTC displays the minute of present time                    |  |
| 6      | Set RTC hour ON                                            |  |
| 7      | Set RTC Minute ON                                          |  |
| 8      | Set RTC Hour OFF                                           |  |
| 9      | Set RTC Minute OFF                                         |  |
| 10     | RTC Coil Number (R01~R1F Total: 31 RTC)                    |  |

# RTC Mode 0 (Internal Coil)

Mode 0 RTC (Internal Coil) used as internal auxiliary coils. No preset value. In the example below shows the relationship among the numbered block diagram for a Mode 0 RTC, the ladder diagram view, and the software Edit Contact/Coil dialog box.

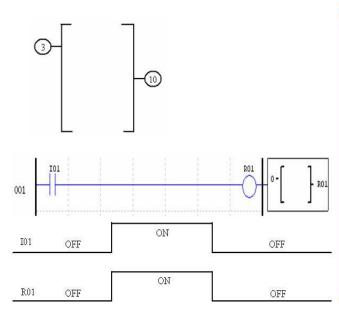

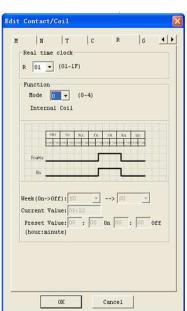

## RTC Mode 1 (Daily)

The Daily Mode 1 allows the Rxx coil to active based on a fixed time across a defined set of days per week. The configuration dialog below (example 1) allows for selection of the number of days per week (i.e. Mon-Fri) and the Day and Time for the Rxx coil to activate ON, and the Day and Time for the Rxx coil to deactivate OFF.

## Example 1:

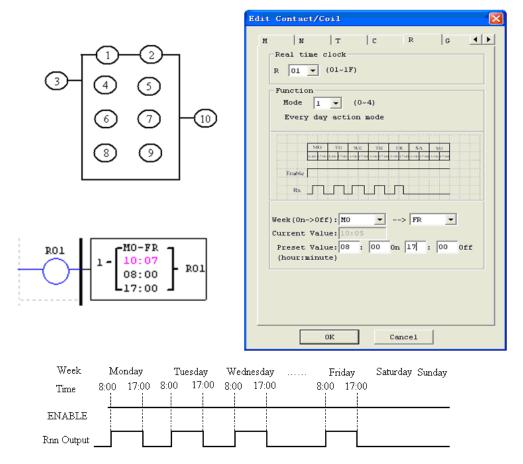

# Example 2:

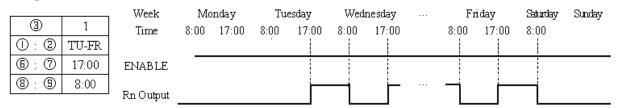

# Example 3:

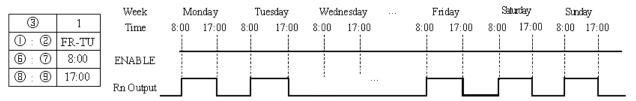

## Example 4:

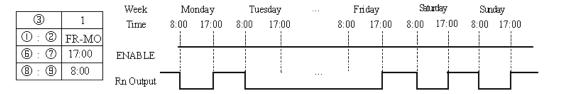

# Example 5:

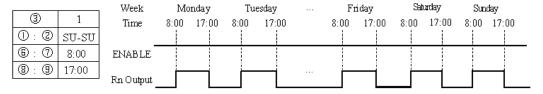

# Example 6:

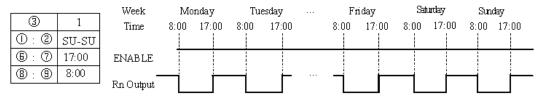

## RTC Mode 2 (Interval weekly)

The Interval Time Mode 2 allows the Rxx coil to activate based on time and day per week. The configuration dialog below (example 1) allows for selection of Day and Time for the Rxx coil to activate ON, and Day and Time for the Rxx coil to deactivate OFF.

### Example 1:

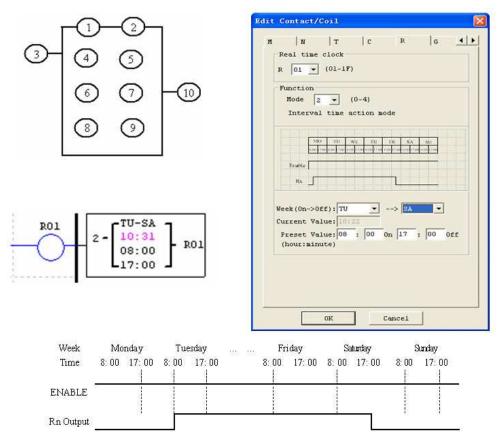

Example 2:

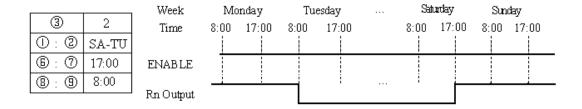

Example 3:

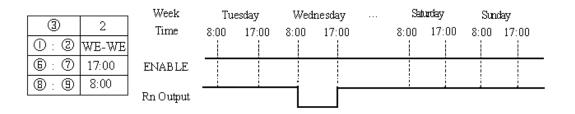

Example 4:

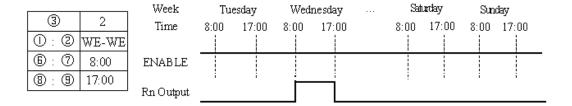

## RTC Mode 3 (Year-Month-Day)

The Year-Month-Day Mode 3 allows the Rxx coil to activate based on Year, Month, and Date. The configuration dialog below (example 1) allows for selection of Year and Date for the Rxx coil to activate ON, and Year and Date for the Rxx coil to deactivate OFF.

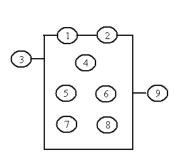

| Symbol | Description                              |  |
|--------|------------------------------------------|--|
| 1      | RTC Year ON                              |  |
| 2      | RTC Year OFF                             |  |
| 3      | RTC Mode 3, Year-Month-Day               |  |
| 4      | Display RTC present time, Year-Month-Day |  |
| (5)    | RTC month ON                             |  |
| 6      | RTC day ON                               |  |
| 7      | RTC month OFF                            |  |
| 8      | RTC day OFF                              |  |
| 9      | RTC code (R01~R1F, total 31 group)       |  |

Example 1:

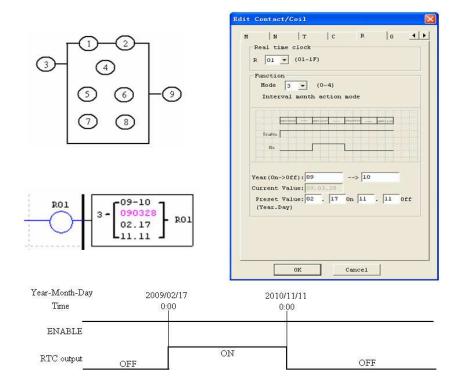

Example 2:

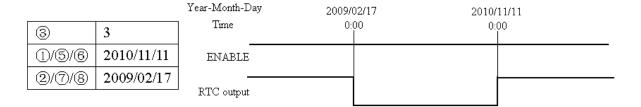

Example 3:

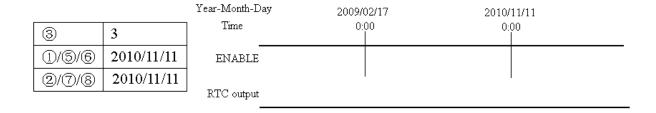

# RTC Mode 4 (30-second adjustment)

The 30-second adjustment Mode 4 allows the Rxx coil to activate based on week, hour, minute and second. The configuration dialog below shows for selection of week, hour, minute and second for the Rxx coil to activate ON, and 30-second adjustment then Rxx OFF.

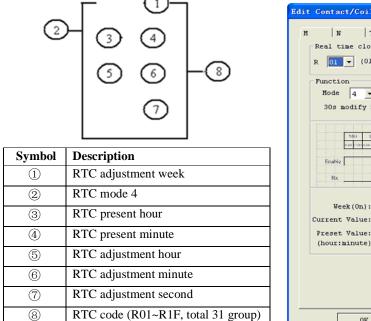

Example 1: preset second < 30s

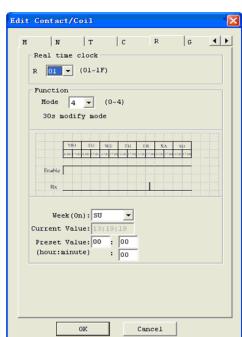

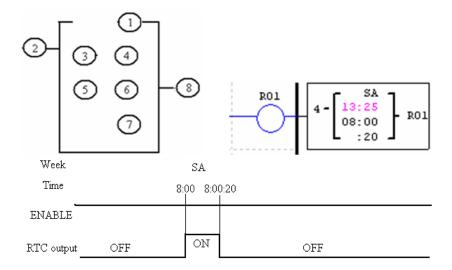

\*\* The present time will be 8:00:00 when it achieves 8:00:20 at first time, and RTC status bit R01 will be ON. RTC status bit R01 will be OFF when the present time achieves 8:00:20 at second time. Then time continuous going. So, this means that RTC status bit is ON for 21 seconds.

Example 2: preset second > 30s

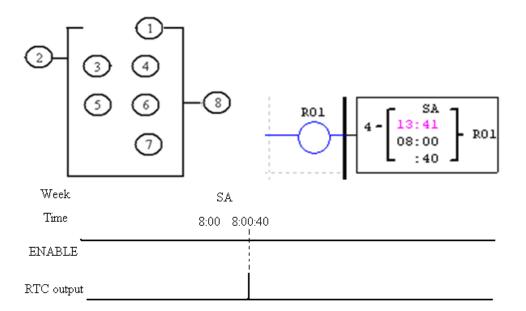

\*\* The present time will change to be 8:01:00 when it achieves 8:00:40, and RTC status bit R01 turns ON. Then time is gonging on and R01 turns OFF. This means that the RTC status bit will be ON for one pulse.

### **Comparator Instructions**

The ISmart relay includes a total of 31 separate comparator instructions that can be used throughout a program. Each comparator has a choice of 8 operation modes. Additionally, each comparator has 5 parameters for proper configuration. The table below describes each configuration parameter, and lists each compatible memory type for configuring Comparators.

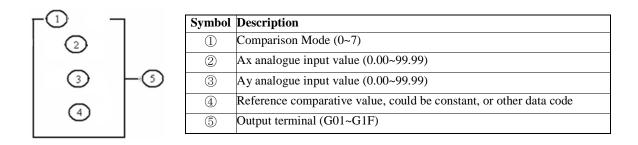

\* The preset value ②, ③ and ④ can be a constant or other function current value.

## **Comparator Mode 0 (Internal Coil)**

Mode 0 Comparator (Internal Coil) used as internal auxiliary coils. No preset value. In the example below shows the relationship among the numbered block diagram for a Mode 0 Comparator, the ladder diagram view, and the software Edit Contact/Coil dialog box.

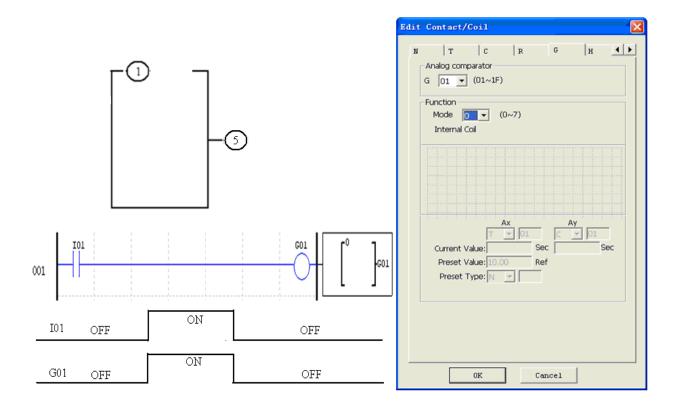

## Analogue comparator Mode 1~7

- (1) Analogue Comparator mode 1:  $Ay 4 \le Ax \le Ay + 4$ , 5ON;
- (2) Analogue Comparator mode 2:  $Ax \le Ay$ , (5)ON;
- (3) Analogue Comparator mode 3:  $Ax \ge Ay$ , (5)ON;
- (4) Analogue Comparator mode 4:  $\textcircled{4} \ge Ax, \textcircled{5}ON$ ;
- (5) Analogue Comparator mode 5:  $\textcircled{4} \le Ax, \textcircled{5}ON$ ;
- (6) Analogue Comparator mode 6: (4) = Ax, (5)ON;
- (7) Analogue Comparator mode 7:  $\textcircled{4} \neq Ax, \textcircled{5}ON$ ;

Example 1: Analogue Signal Compare

In the example below, Mode 4 is the selected function that compares the value of analogue input A01 to a constant value (N) of 2.50. Status coil G01 turns ON when A01 is not less than constant 2.50.

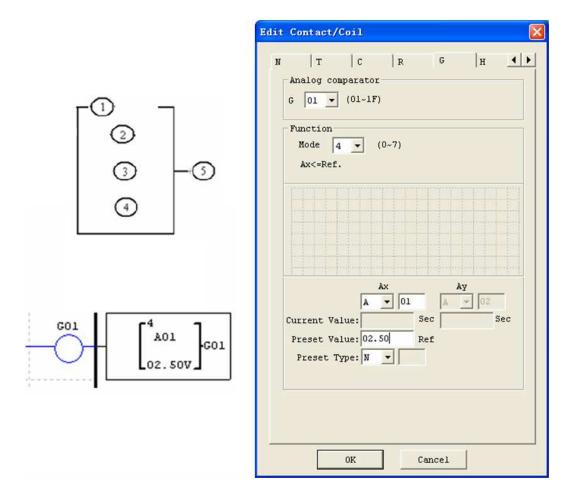

<u>www.imopc.com</u> - 85 - **REV01\_0110** 

# Example 2: Timer/Counter present value Compare

The Comparator instruction can be used to compare Timer, Counter, or other function values to a constant value or each other. In this example below, Mode 5 is the selected function that compares the value of Counter (C01) with the value of Timer (T01). Status coil G01 turns ON if present value of C01 isn't less than present value of T01.

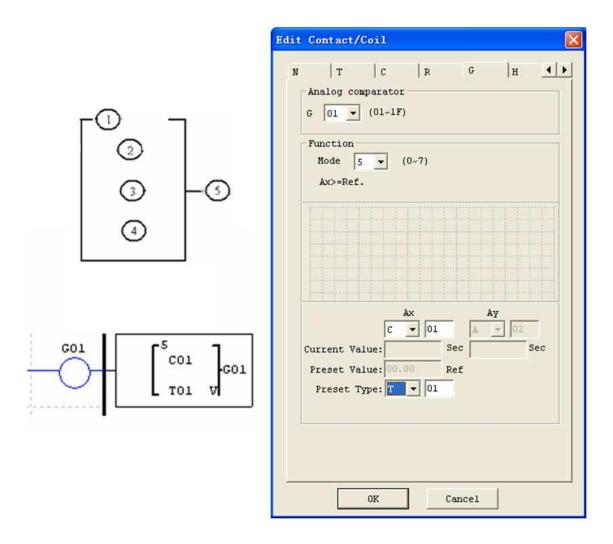

#### **HMI Display Instructions**

The *i*Smart relay includes a total of 31 HMI instructions that can be used throughout a program. Each HMI instruction can be configured to display information on the SMT 16×4 character LCD in text, numeric, or bit format for items such as current value and preset value for functions, Input/Output bit status, and text. There are three kinds of text in HMI. They are Multi Language, Chinese (fixed) and Chinese (edit), Multi Language is shown in the adjacent example. Each HMI instruction can be configured separately using the **Edit>>HMI/Text** menu selection from the SMT Client software. In the adjacent example, HMI instruction H01 is configured to display the value of T01, and some descriptive text.

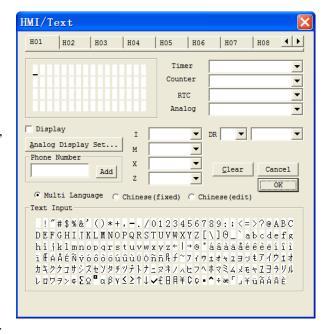

Allows the SEL button on the SMT keypad to activate the selected message onto the LCD even the Hxx is inactive.

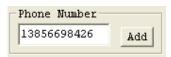

\* A phone number can be displayed on the screen to alert an operator to call for help. But the phone number field does not dial a modem or allow for a modem connection.

Each HMI instruction has a choice of 2 operation modes. The table below describes each configuration parameter.

|                                         | Symbol | Description        |  |
|-----------------------------------------|--------|--------------------|--|
|                                         | 1      | Display mode (1-2) |  |
| ② HMI character output terminal (H01~H1 |        |                    |  |

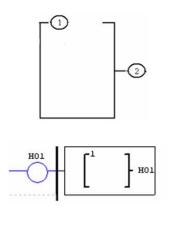

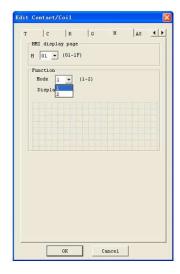

The Chinese (fixed) and Chinese (edit) are shown below. The total number of Chinese (edit) is 60.

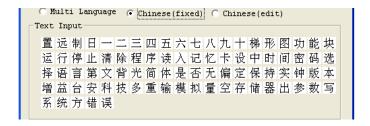

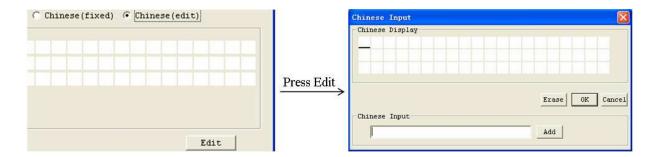

#### **HMI function instruction**

- 1. HMI can display characters, built-in Chinese, user-defined Chinese and GSM telephone number. This information cannot be edited through the keypad.
- 2. HMI can display function current values (T, C, R, G and DR, classifying units). This information cannot be edited through the keypad.
- 3. HMI can display preset value of functions (T, C, R, G and DR). This information can be edited through the keypad.
- 4. HMI display state of coil (I, X, Z, M and N (only FBD)), state of M and N can be edited through the keypad.

#### **HMI status**

1. HMI scanning state, press SEL into at IO interface

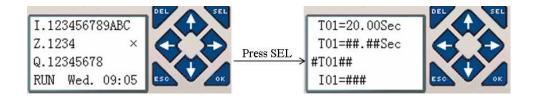

2. HMI running state, HMI is enabled at IO interface

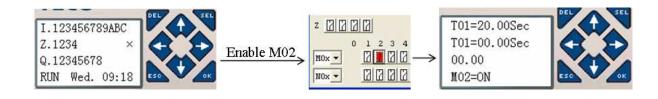

3. HMI edit preparing state, press SEL when HMI is scanning or running state, flicker cursor will

show if there is edited content.

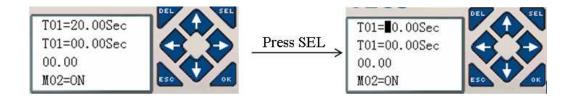

4. HMI editing state, press SEL again under status 3

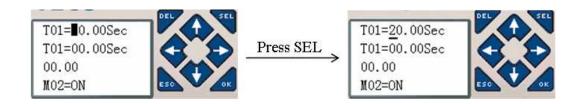

# **Keypad instruction**

| ESC                      | Abrogate operation                                                              |  |
|--------------------------|---------------------------------------------------------------------------------|--|
| SEL                      | Into status 3 if there is edited content at status 1 or 2                       |  |
|                          | Into status 4                                                                   |  |
|                          | Change preset type under status 4                                               |  |
| $\uparrow \downarrow$    | Under status 4, change data and number, function preset data; change coil state |  |
| (SEL+↑ ↓)                | Not in status 4, move cursor up and down                                        |  |
|                          | Under status 2, find the nearest enabled HMI                                    |  |
|                          | Under status 1, find the nearest HMI whose mode is 1                            |  |
| $\leftarrow \rightarrow$ | Move cursor lift and right                                                      |  |
| OK                       | Validate editing and store automatic                                            |  |

#### **PWM Output Instruction (DC Transistor Output Models Only)**

The transistor output model smart relay can provide a PWM (Pulse Width Modulation) output on terminal Q01 and Q02. The PWM instruction is able to output up to an 8-stage PWM waveform. It also provides a PLSY (Pulse output) output on terminal Q01, whose pulse number and frequency can be changed. The table below describes number and mode of PWM.

|     | Mode      | Output |
|-----|-----------|--------|
| P01 | PWM, PLSY | Q01    |
| P02 | PWM       | Q02    |

#### **PWM** mode

P01 and P02 both can work under this mode. Each PWM has 8 group preset stages which contents Width and Period. The 8 group preset values can be constant or other function current value. Each PWM has 10 parameters for proper configuration. The table below describes each configuration parameter, and lists each compatible memory type for configuring PWM.

| Symbol | Description                           |  |
|--------|---------------------------------------|--|
| 1      | PWM mode (1)                          |  |
| 2      | present stages as operating (0~8)     |  |
| 3      | Select1 (I01~g1F)                     |  |
| 4      | Select2 (I01~g1F)                     |  |
| 5      | Select3 (I01~g1F)                     |  |
| 6      | Current number of pulse (0~32767)     |  |
| 7      | Period of preset stage ② (1~32767 ms) |  |
| 8      | Width of preset stage ② (0~32767 ms)  |  |
| 9      | Output port (Q01~Q02)                 |  |
| 10     | PWM code (P01~P02)                    |  |

| Enable | Select3 | Select2 | Select1 | stage | PWM Output     |
|--------|---------|---------|---------|-------|----------------|
| OFF    | X       | X       | X       | 0     | OFF            |
| ON     | OFF     | OFF     | OFF     | 1     | Preset stage 1 |
| ON     | OFF     | OFF     | ON      | 2     | Preset stage 2 |
| ON     | OFF     | ON      | OFF     | 3     | Preset stage 3 |
| ON     | OFF     | ON      | ON      | 4     | Preset stage 4 |
| ON     | ON      | OFF     | OFF     | 5     | Preset stage 5 |
| ON     | ON      | OFF     | ON      | 6     | Preset stage 6 |
| ON     | ON      | ON      | OFF     | 7     | Preset stage 7 |
| ON     | ON      | ON      | ON      | 8     | Preset stage 8 |

#### Example:

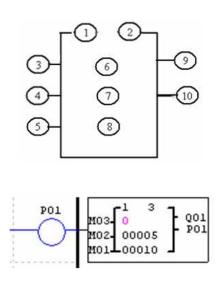

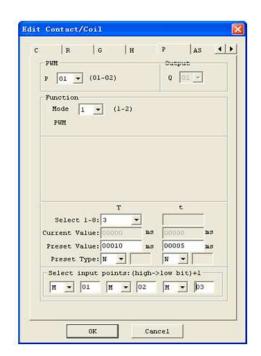

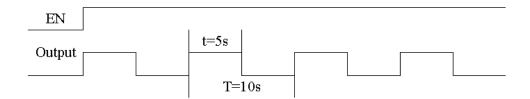

The state of M01, M02 and M03 decide PWM output. PWM stages can be changed by the status of M01, M02 and M03 when P01 is running. © displays the number of pulse when P01 is running, but © equals 0 when P01 is disabled.

#### PLSY mode

Only P01 can work under this mode, and the output is Q01. PLSY has 6 parameters for proper configuration. The table below describes the information of PLSY parameters.

| Symbol | Description                             |  |
|--------|-----------------------------------------|--|
| 1      | PLSY mode (2)                           |  |
| 2      | Total number of pulse (storing in DRC9) |  |
| 3      | Preset frequency of PLSY (1~1000Hz)     |  |
| 4      | Preset pulse number of PLSY(0~32767)    |  |
| (5)    | Output port (Q01)                       |  |
| 6      | PWM code (P01)                          |  |

The preset frequency and pulse number could be constant or other function current value. They are variable if the preset are other data code. The PLSY will stop output if it has outputted the number of ④ pulse. PLSY will run again if it is enabled for a second time.

#### Example:

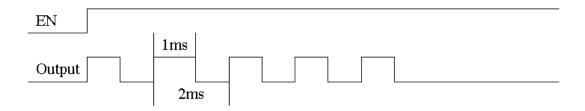

PLSY stops outputting when the number of output pulse is completed.

In the example below, the frequency is other data code (C01). So the wave's frequency will change following the current value of C01.

<u>www.imopc.com</u> - 91 - **REV01\_0110** 

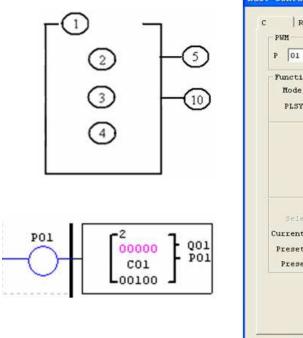

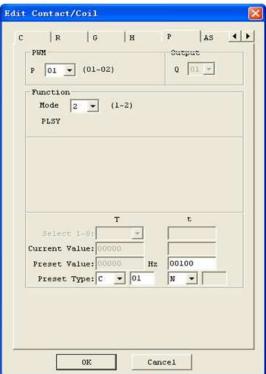

- \* In the example above, frequency is 1000 if the current value of C01 is bigger than 1000.
- \* PLSY stops outputting pulse after it has output 100 pulses.
- X PLSY will be going on as long as it's enabled if ④ is 0.

#### Data Link/Remote I/O Instruction (SMT-CDxx model only)

The SMT-CDxx models include the capability to link additional SMT-CDxx units via the RS-485 connection terminals. The baud rate and communication format both can be set using the **Operation»Module** 

System Set menu selection from the SMT Client software. They also

can be set through keypad like adjacent picture. The two bits of keypad how to decide the communication format and baud rate like describing below.

|           | Data | Parameters                                |  |
|-----------|------|-------------------------------------------|--|
|           | 0    | 8/N/2 Data 8bit, No Parity, 2 Stop bit.   |  |
| High hit  | 1    | 8/E/1 Data 8bit, Even Parity, 1 Stop bit. |  |
| High bit  | 2    | 8/O/1 Data 8bit, Odd Parity, 1 Stop bit.  |  |
|           | 3    | 8/N/1 Data 8bit, No Parity, 1 Stop bit.   |  |
| 0 4800bps |      | 4800bps                                   |  |
|           | 1    | 9600bps                                   |  |
| T arm hit | 2    | 19200bps                                  |  |
| Low bit   | 3    | 38400bps                                  |  |
|           | 4    | 57600bps                                  |  |
|           | 5    | 115200bps                                 |  |

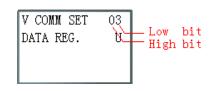

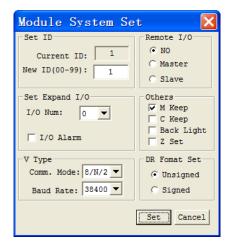

#### **Data Link**

Up to 8 additional SMT units can be configured as independent Slave nodes, each running their own logic program and their I/O linked to one Master smart relay. The Master smart relay's ID must be 00, and Slave nodes' ID should start with 01 and be continuous. If nodes' ID isn't continuous, the Master won't communication with those nodes which are behind the first broken. For example, the nodes' ID is 01, 02, 04 and 05. The Master thinks there are only two Slave nodes whose ID is 01 and 02, and communication with them.

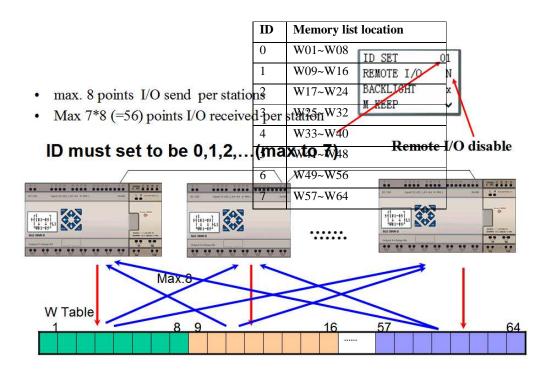

The Mode 1 Send memory range is determined by the Controller ID. Each controller ID is allocated a range of 8 I/O points (Wxx - Wxx) that can be read into the Master smart relay using a Data Link instruction. The adjacent table show the memory range of Wxx locations associated with each controller ID.

| Symbol | Description                             |  |
|--------|-----------------------------------------|--|
| 1      | Setting mode(1,2) 1:sending 2:receiving |  |
| 2      | Number of send/receive points (1~8)     |  |
| 3      | Type of send/receive points             |  |
| 4      | Send/Receive W Table list location      |  |
| 5      | I/O link output terminal (L01~L08)      |  |

| Type of points    | Range           |
|-------------------|-----------------|
| Inputs            | I01~I0C/i01~i0C |
| Outputs           | Q01~Q08/q01~q08 |
| Auxiliary coil    | M01~M3F/m01~m3F |
| Expansion inputs  | X01~X0C/x01~x0C |
| Expansion outputs | Y01~Y0C/y01~y0C |

\*\* Only one Data Link instruction can work at Mode 1, and the other Data Link instructions must be Mode 2.

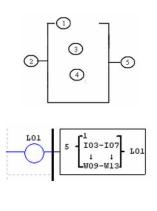

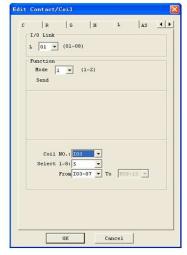

Example 1: Data Link Mode 1

Set 1 = 1, 2 = 5, set 3 as the initiate of I03, the state of actual sending terminal I03~I07 is sent to memory list; the controller ID = 1, the state of corresponding memory list position W09~W13, and relationship of sending terminal is as below:

| ①=1, ② = 5, ③ = $I03 \sim I07$ , $ID=1$ (④: $W09 \sim W13$ ) |         |         |         |         |         |         |         |         |
|--------------------------------------------------------------|---------|---------|---------|---------|---------|---------|---------|---------|
| Memory List Position                                         | W09     | W10     | W11     | W12     | W13     | W14     | W15     | W16     |
| Corresponding receiving                                      | <b></b> | <b></b> | <b></b> | <b></b> | <b></b> | <b></b> | <b></b> | <b></b> |
| Or sending terminal                                          | I03     | I04     | I05     | I06     | I07     | 0       | 0       | 0       |

#### **Example 2:** Data Link Mode 2

Set 1 = 2, 2 = 5, set 3 as start from M03, set 4 as from W17, when enabling the Data Link, the state "ON/OFF" of M03~M07 is controlled by the state of memory list position W17~W21.

| $\bigcirc$ 1=1, $\bigcirc$ 2 = 5, $\bigcirc$ 3 = M03~M07, $\bigcirc$ 4:W17~W21 |          |          |          |          |          |
|--------------------------------------------------------------------------------|----------|----------|----------|----------|----------|
| Memory List Position                                                           | W17      | W18      | W19      | W20      | W21      |
| Corresponding receiving                                                        | <b>*</b> | <b>+</b> | <b>*</b> | <b>*</b> | <b>*</b> |
| Or sending terminal                                                            | M03      | M04      | M05      | M06      | M07      |

#### Remote I/O

Up to 2 additional SMT units can be configured as Remote I/O nodes, and linked to one master smart relay.

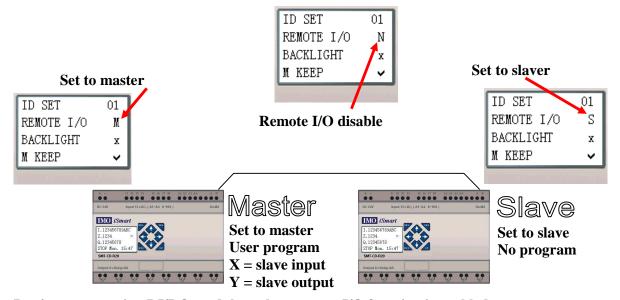

Don't use expansion DI/DO modules, when remote I/O function is enabled.

#### SHIFT (shift output)

The ISmart relay includes only one SHIFT instruction that can be used throughout a program. This function output a serial of pulse on selection points depending on SHIFT input pulse. It has 4 parameters for proper configuration. The table below describes each configuration parameter, and lists each compatible memory type for configuring SHIFT.

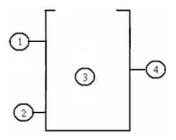

| Symbol | Description                         |
|--------|-------------------------------------|
| 1      | Preset number of output pulse (1~8) |
| 2      | SHIFT input coil (I01~g1F)          |
| 3      | SHIFT output coils (Q, Y, M, N)     |
| 4      | SHIFT code (S01)                    |

In the example below, ① = 5, ② = I01, ③: O03~O07.

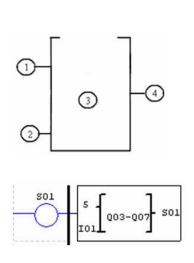

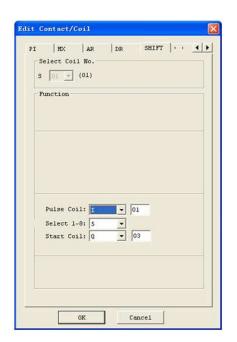

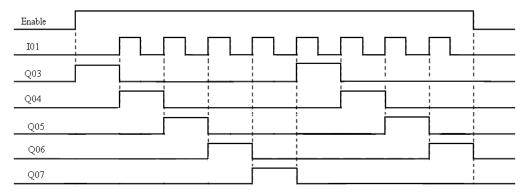

※ Q03 is ON, and from Q04 TO Q07 are OFF when ENABLE is active. Q04 turns ON when I01's rising edge coming on, and others points turn OFF. The next coil turns ON at each rising edge of SHIFT input, and others turn OFF.

#### AQ (Analogue Output)

The default output mode of AQ is 0-10V voltage, the corresponding value of AQ is 0~1000. It also can be set as 0-20mA current, the corresponding value of AQ is 0~500. The output mode of AQ is set by the current value of DRD0~DRD3 as shown below.

| Number | Signification              |
|--------|----------------------------|
| DRD0   | Setting the output of AQ01 |
| DRD1   | Setting the output of AQ02 |
| DRD2   | Setting the output of AQ03 |
| DRD3   | Setting the output of AQ04 |

| Mode | DRD0~DRD3 data definition                              |
|------|--------------------------------------------------------|
| 1    | 0: voltage mode, AQ output value is 0 under STOP mode  |
| 2    | 1: current mode, AQ output value is 0 under STOP mode  |
| 3    | 2: voltage mode, AQ keeps output value under STOP mode |
| 4    | 3: current mode, AQ keeps output value under STOP mode |

X It will be thought as 0 if the value of DR isn't in the range of 0~3. That means the output mode of AQ is mode 1. AQ displays preset value (constant of code of other data) under STOP mode, displays current value under RUN mode. AQ preset value can be a constant or other function current value.

# AQ display

AQ displays the preset value under STOP mode, and displays the current value under RUN mode.

2 number of expansion analogue output 2AO, AQ01~AQ04

$$A Q 0 1 = 0 1 . 2 3 V$$
 $A Q 0 2 = 0 8 . 9 2 m$ 
 $A Q 0 3 = A 0 1 V$ 

AQ04 = DR3F mA

 $0\sim10$ VDC voltage mode (AQ value:  $0\sim1000$ ), depending on DR D0  $0\sim20$ mA current mode (AQ value:  $0\sim500$ ), depending on

 $0\sim$ 20mA current mode (AQ value:  $0\sim$ 500), depending on DR D1

The value will be judged if it's over-flow when writing AQ preset value or current value through PC communication. So, output mode information should have been written before preset value. AQ is current mode:

$$AQ\_current\_value:500 = AQ\_display\_value:20.00mA$$

AQ current value is different from display value, and current value is used in operation and storage. AQ display is shown below.

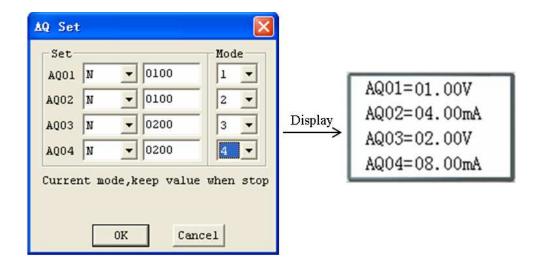

#### AS (Add-Subtract)

The ISmart relay includes a total of 31AS instructions that can be used throughout a program. The ADD-SUB Addition and/or Subtraction function enables simple operations to be carried out on integers. There are 6 parameters for proper configuration. The table below describes each configuration parameter, and lists each compatible memory type for configuring AS.

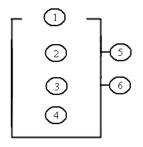

| Symbol | Description                      |
|--------|----------------------------------|
| 1      | AS current value ( -32768~32767) |
| 2      | V1 parameter ( -32768~32767)     |
| 3      | V2 parameter ( -32768~32767)     |
| 4      | V3 parameter ( -32768~32767)     |
| (5)    | Error output coil (M, N, NOP)    |
| 6      | AS code (AS01~AS1F)              |

Compute formula: AS = V1 + V2 - V3

AS current value is the result of compute. Parameters V1, V2, and V3 can be a constant or other function current value. The output coil will be set to 1 when the result is overflow. And the current value is no meaning at this time. But it will do nothing if the output coil is NOP. The output coil will turns OFF when the result is right or the function is disabled.

The example below shows how to configure AS function.

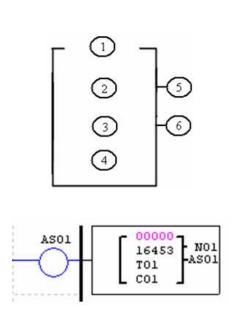

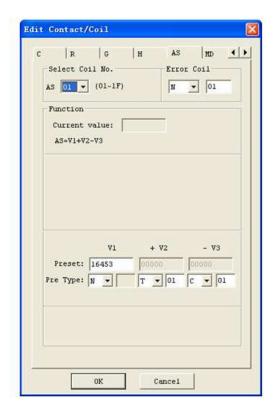

\* Error output coil N01 will turn ON when the compute result is overflow.

#### MD (MUL-DIV)

The ISmart relay includes a total of 31MD instructions that can be used throughout a program. The MUL-DIV Multiplication and Division function enables simple operations to be carried out on integers. There are 6 parameters for proper configuration. The table below describes each configuration parameter, and lists each compatible memory type for configuring MD.

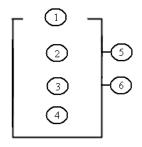

| Symbol | Description                      |
|--------|----------------------------------|
| 1      | MD current value ( -32768~32767) |
| 2      | V1 parameter ( -32768~32767)     |
| 3      | V2 parameter ( -32768~32767)     |
| 4      | V3 parameter ( -32768~32767)     |
| (5)    | Error output coil (M, N, NOP)    |
| 6      | MD code (MD01~MD1F)              |

Compute formula: MD = V1\*V2/V3

MD current value is the result of compute. Parameters V1, V2, and V3 can be a constant or other function current value. The output coil will be set to 1 when the result is overflow. And the current value is no meaning at this time. But it will do nothing if the output coil is NOP. The output coil will turns OFF when the result is right or the function is disabled.

The example below shows how to configure MD function.

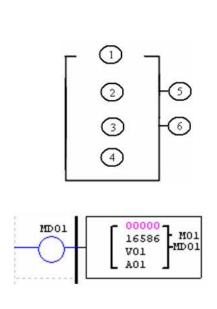

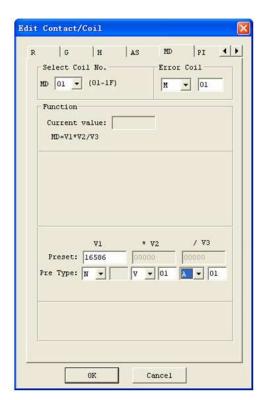

\* Error output coil M01 will turn ON when the compute result is overflow.

#### PID (Proportion- Integral- Differential)

The ISmart relay includes a total of 15 PID instructions that can be used throughout a program. The PID function enables simple operations to be carried out on integers. There are 9 parameters for proper configuration. The table below describes each configuration parameter, and lists each compatible memory type for configuring PID.

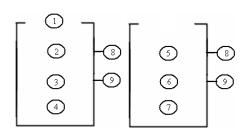

| Symbol | Description                                      |
|--------|--------------------------------------------------|
|        | PI: PID current value (-32768~32767)             |
|        | SV: target value (-32768~32767)                  |
|        | PV: measure value (-32768~32767)                 |
|        | T <sub>S</sub> : sampling time (1~32767 * 0.01s) |
|        | K <sub>P</sub> : Proportion (1~32767 %)          |
|        | T <sub>I</sub> : Integral time (1~32767 * 0.1s)  |
|        | $T_D$ : Differential time (1~32767 * 0.01s)      |
|        | Error output coil (M, N, NOP)                    |
|        | PID code (PI01~PI0F)                             |

The parameters from  $\square$  to  $\square$  can be constant or other function current value. The error coil will turn ON when either  $T_S$  or  $K_P$  is 0. But it will do nothing if the output coil is NOP. The output coil will turns OFF when the result is right or the function is disabled.

#### PID computes formula:

$$EV_n = SV - PV_n$$

$$\Delta PI = K_P \left\{ (EV_n - EV_{n-1}) + \frac{T_s}{T_I} EV_n + D_n \right\}$$

$$D_n = \frac{T_D}{T_S} (2PV_{n-1} - PV_n - PV_{n-2})$$

$$PI = \sum \Delta PI$$

The example below shows how to configure PID function.

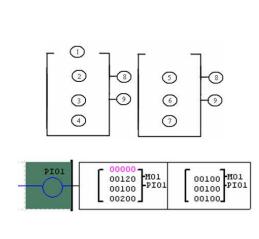

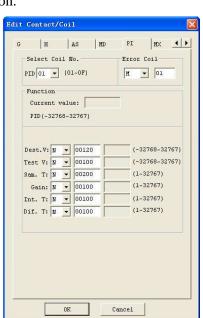

#### MX (Multiplexer)

The ISmart relay includes a total of 15 MX instructions that can be used throughout a program. This special function transmits 0 or one of 4 preset values to MX current value memory. The MX function enables simple operations to be carried out on integers. There are 7 parameters for proper configuration. The table below describes each configuration parameter, and lists each compatible memory type for configuring MX.

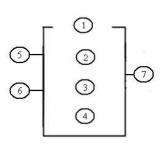

| Symbol | Description                  |
|--------|------------------------------|
|        | V1 parameter ( -32768~32767) |
|        | V2 parameter ( -32768~32767) |
|        | V3 parameter ( -32768~32767) |
|        | V4 parameter ( -32768~32767) |
|        | Selection bit 1: S1          |
|        | Selection bit 2: S2          |
|        | MX code (MX01~MX0F)          |

The parameters from  $\square$  to  $\square$  can be constant or other function current value. The table below describes the relationship between parameter and MX current value.

|        | MX = 0;                     |
|--------|-----------------------------|
| Enable | S1 = 0, S2 = 0: $MX = V1$ ; |
|        | S1 = 0, S2 = 1: $MX = V2$ ; |
|        | S1 = 1,S2 = 0: $MX = V3$ ;  |
|        | S1 = 1,S2 = 1: $MX = V4$ ;  |

The example below shows how to configure MX function.

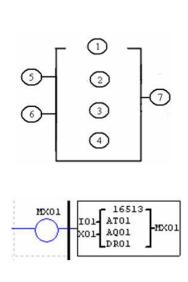

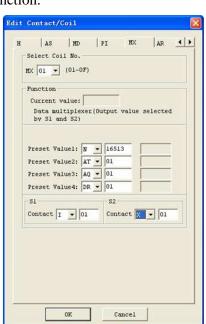

#### AR (Analogue-Ramp)

The ISmart relay includes a total of 15 AR instructions that can be used throughout a program. The AR function enables simple operations to be carried out on integers. Analogue Ramp instruction allows AR current level to be changed by step from starting level to target level at a specified rate. There are 12 parameters for proper configuration. The table below describes each configuration parameter, and lists each compatible memory type for configuring AR.

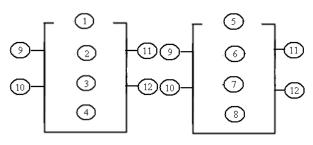

 $AR\_current\_value = (AR\_current\_level - B)/A$ 

| Symbol | Description                      |
|--------|----------------------------------|
| 1)     | AR current value: 0~32767        |
| 2      | Level1:-10000~20000              |
| 3      | Level2:-10000~20000              |
| 4      | MaxL (max level):-10000~20000    |
| (5)    | start/stop level (StSp): 0~20000 |
| 6      | stepping rate (rate): 1~10000    |
| 7      | Proportion (A): 0~10.00          |
| 8      | Excursion (B): -10000~10000      |
| 9      | Level selection coil (Sel)       |
| 10     | Stop selection coil (St)         |
| (11)   | Error output coil (M, N, NOP)    |
| (12)   | AR code (AR01~AR0F)              |

The parameters from ② to ⑧ can be constant or other function current value. The table below describes detail information of each parameter of AR.

| Sel         | Selection level Sel = 0: target level = Level1                                                                |
|-------------|----------------------------------------------------------------------------------------------------|
|             | Sel = 1: target level = Level2                                                                                |
|             | MaxL is used as target level if the selected level is bigger than MaxL.                                       |
| St          | Selection stop coil. The St's state becomes from 0 to 1 will startup the current level decrease to start/stop |
|             | level (StSp + excursion "B"), and then keep this level for 100ms. Then AR current level is set to B which     |
|             | will make AR current value equals 0.                                                                          |
| Output coil | The output coil turns ON when A is 0.                                                                         |

\*\* The output coil can be M, N or NOP. The output coil is set when the wrong thing happens, but it will do nothing if the output coil is NOP. And the current value is no meaning at this time.

AR will keep the current level at "StSp + Offset "B"" for 100ms when it's enabled. Then the current level runs from StSp + Offset "B" to target level at enactment Rate. If St is set, the current level decreases from current level to level StSp + B at enactment Rate. Then AR holds the level StSp + Offset "B" for 100ms. After 100ms, AR current level is set to offset "B", which makes AR current value equals 0.

# Timing diagram for AR

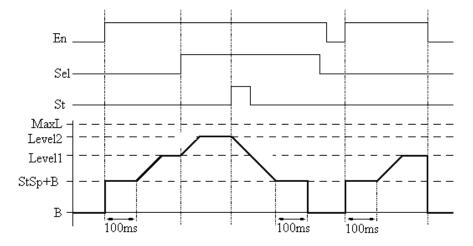

AR

Error Coil NOP -

DR

(-10000~20000)

(-10000~20000)

(-10000~20000)

(0~20000)

(1~10000)

(0~10.00)

St

Contact N

Cancel

(-10000~10000)

▼ 01

The example below shows how to configure AR function.

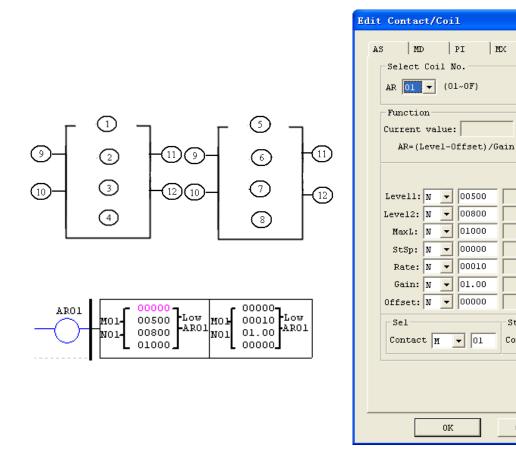

#### DR (Data register)

The ISmart relay includes a total of 240 DR instructions that can be used throughout a program. The DR function is transferring data. DR is a temp register. DR sends data from prevention registers to current register when it's enabled. The data can be sign or unsigned by setting DR\_SET bit through **operation>>module system set** menu selection from the SMT Client software. There are 2 parameters for proper configuration. The table below describes each configuration parameter, and lists each compatible memory type for configuring DR.

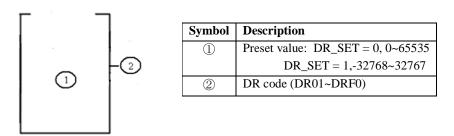

The parameter ① can be a constant or other function current value.

The example below shows how to configure DR function.

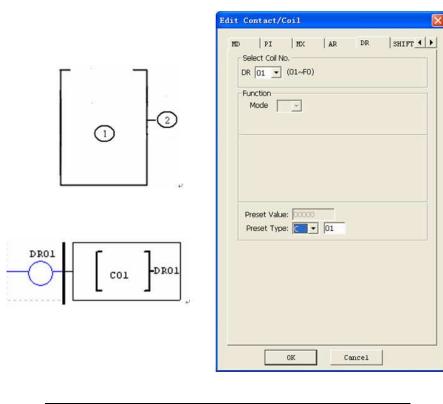

The data registers from DR65 to DRF0 will be kept when the smart powers down. The last 40 DR that from DRC9 to DRF0 are special data register as shown below. The content of DRC9 is PLSY'S total number of pulse, and DRD0~DRD3 are output mode registers of AQ01~AQ04, and DRCA~ DRCF, DRD4~ DRF0 are reserved.

| DRC9      | PLSY total number         |  |
|-----------|---------------------------|--|
| DRCA~DRCF | reserved                  |  |
| DRD0      | AQ01 output mode register |  |
| DRD1      | AQ02 output mode register |  |
| DRD2      | AQ03 output mode register |  |
| DRD3      | AQ04 output mode register |  |
| DRD4~DRF0 | reserved                  |  |

#### MU (MODBUS) (only CD type model)

MODBUS function carries out Modbus RTU master communication for the RS485 port. There are 15 MODBUS functions: MU01~MU0F. Remote IO and Data Link have precedence over MODBUS. MODBUS is executed also when the system setting is N (No Remote IO) and ID isn't 0.

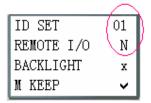

When the MU function is activated; it takes possession of the RS485 communication port, releasing the port when disabled and one MODBUS cycle period is completed. There can be a number of MU communication orders in one program, but only one can be activated at any one time.

Function mode corresponding communication function code:

| Mode | Communication function code |  |
|------|-----------------------------|--|
| 1    | 03 (read registers)         |  |
| 2    | 06 (write single register)  |  |
| 3    | 10 (write some registers)   |  |
| 4    | 01 (read coils)             |  |
| 5    | 05 (write single coil)      |  |

The coil used in MODBUS function:

| Received (M3D)      | M3D is set to ON after received, then check-up for error. Transferring data to target |  |
|---------------------|---------------------------------------------------------------------------------------|--|
|                     | address if there is no error.                                                         |  |
| Error flag (M3E)    | communication error flag                                                              |  |
| Time out flag (M3F) | M3F is set to 1 when the time from after sending to start receiving is longer than    |  |
|                     | setting, and M3D also be set to 1. M3F is automatically reset if M3D reset.           |  |

The time out time is depending communication baud rate as shown in the table below:

| Baud rate (bps)       | Time out (ms) |
|-----------------------|---------------|
| 4800、9600、19200、38400 | 125           |
| 57600                 | 100           |
| 115200                | 80            |

There are 5 parameters in MODBUS function as shown below.

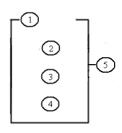

| Symbol | Description                                                      |  |
|--------|------------------------------------------------------------------|--|
| 1      | MODBUS mode (1~5)                                                |  |
| 2      | Communication address: slave ID, range: 0~127                    |  |
|        | Communication content: address and data length:                  |  |
| 3      | 1) address is constant, range: 0000~ffff; length must be 1 word; |  |
|        | 2) DR code, get address and length from this DR and the next     |  |
| 4      | DR code, store sending/receiving data from this DR               |  |
| 5      | MODBUS code (MU01~MU0F)                                          |  |

The example below shows how to configure DR function.

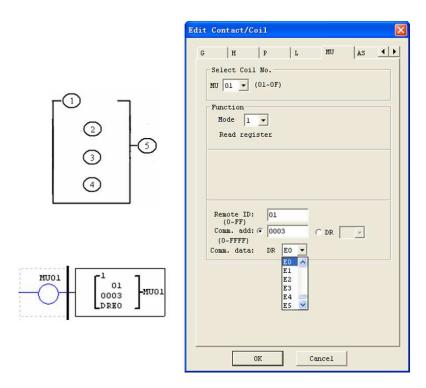

# Examples:

|                       | ipies.                                     |                                                                                                    |                                                                                                    |
|-----------------------|--------------------------------------------|----------------------------------------------------------------------------------------------------|----------------------------------------------------------------------------------------------------|
| mode                  | display                                    |                                                                                                    |                                                                                                    |
| 1<br>Read<br>register | r1 1   01   0003   MU01   DRE0 J           | Address is constant: 0003,<br>Length = 1,<br>Send: 01 03 00 03 00 01 CRC16;                                              | Receive: 01 03 02 data1 data2 CRC16, data storage: DRE0= (data1<<8)   data2,                                                        |
|                       | r1                                         | Address is DR03=0001,<br>Length is DR04=0002,<br>Send: 01 03 00 01 00 02 CRC16;                                          | Receive: 01 03 04 data1<br>data2 data3 data4 CRC16,<br>data storage:<br>DRE0= (data1<<8)  <br>data2,<br>DRE1= (data3<<8)  <br>data4 |
| Write single register | 01  <br>  01  <br>  0003   HMU01<br>  DRE0 | Address is constant: 0003,<br>Length = 1,<br>data storage: DRE0=1234(hex:<br>04D2),<br>Send:<br>01 06 00 03 04 D2 CRC16; | Receive:<br>01 06 00 03 04 D2<br>CRC16;                                                                                             |
|                       | r2 r<br>  01  <br>  DR03  MU01<br>  DRE0 J | Address: DR03=0001,<br>data storage: DRE0=1234(hex:<br>04D2),<br>Send: 01 06 00 01 04 D2<br>CRC16;                       | Receive:<br>01 06 00 01 04 D2<br>CRC16;                                                                                             |

|          |                        | T                                  | , .                     |
|----------|------------------------|------------------------------------|-------------------------|
| 3        | r³ i                   | Address: 0003, Length $\equiv 1$ , | Receive:                |
| Write    | 01                     | data storage: DRE0=1234(hex:       | 01 10 00 03 00 01       |
| register | 0003 HMU01             | 04D2),                             | CRC16;                  |
|          | L DREO                 | Send:                              |                         |
|          |                        | 01 10 00 03 00 01 02 04 D2         |                         |
|          |                        | CRC16;                             |                         |
|          | [ <sup>3</sup> ]       | Address: DR03=0001,                | Receive:                |
|          | j 01 j                 | Length: DR04=0002,                 | 01 10 00 01 00 02       |
|          | DR03   MU01            | data storage: DRE0=1234(hex:       | CRC16;                  |
|          | L DREO J               | 04D2),                             |                         |
|          |                        | DRE1=5678(hex:                     |                         |
|          |                        | 162E),                             |                         |
|          |                        | Send: 01 10 00 01 00 02 04 04 D2   |                         |
|          |                        | 16 2E CRC16;                       |                         |
| 4        | -4 -                   | Address: 0003,                     | Receive: 01 01 02 data1 |
| Read     | r <sup>4</sup>   1     | Length $\equiv 10H$ ,              | data2 CRC16,            |
| coil     | 0003 <b>H</b> MU01     | Send: 01 01 00 03 00 10 CRC16;     | data storage:           |
|          | DREO                   | Send. of of oo os oo to excito,    | DRE0= (data1<<8)        |
|          |                        |                                    | data2;                  |
|          | -4 -                   | Address: DR03=0001,                | Receive: 01 01 02 data1 |
|          | r <sup>4</sup>   1     |                                    | data2 CRC16,            |
|          | DRO3 HMU01             | Length: DR04=0016,                 | data storage:           |
|          | L DREO                 | Send: 01 01 00 01 00 10 CRC16;     | DRE0= (data1<<8)        |
|          | 2.20                   | Max value in DR04 is 400.          | data2;                  |
| 5        |                        | Address: 0003,                     | Receive:                |
| Write    | r5 1                   |                                    | 01 05 00 03 FF 00       |
| single   | 01  <br>  0003   MYU01 | data storage:                      | CRC16;                  |
| coil     | L DREO                 | DRE0=65280(hex: FF00),             | CRC10;                  |
| Con      | DIGEO                  | Send: 01 05 00 03 FF 00            |                         |
|          |                        | CRC16;                             |                         |
|          | i₂ i                   | Address: DR03=0001,                | Receive:                |
|          | 01                     | data storage:                      | 01 05 00 01 FF 00       |
|          | DR03 MU01              | DRE0=65280(hex: FF00),             | CRC16;                  |
|          | L DREO                 | Send: 01 05 00 01 FF 00            |                         |
|          |                        | CRC16;                             |                         |
|          |                        | CRC16;                             |                         |

# **Chapter 5: Function Block Diagram Programming**

#### **FBD Instructions**

|                            | Input | Output coil | Range           |
|----------------------------|-------|-------------|-----------------|
| Input                      | I     |             | 12 (I01~I0C)    |
| Keypad input               | Z     |             | 4 (Z01~Z04)     |
| Expansion input            | X     |             | 12 (X01~X0C)    |
| Output                     | Q     | Q           | 8 (Q01~Q08)     |
| Expansion output           | Y     | Y           | 12 (Y01~Y0C)    |
| Auxiliary coil             | M     | M           | 63(M01~M3F)     |
| Auxiliary coil             | N     | N           | 63(N01~N3F)     |
| HMI                        |       | Н           | 31 (H01~H1F)    |
| PWM                        |       | P           | 2 (P01~P02)     |
| SHIFT                      |       | S           | 1 (S01)         |
| I/O LINK                   |       | L           | 8 (L01~L08)     |
| Logic/Function Block       | В     | В           | 260 (B001~B260) |
| Normal ON                  | Hi    |             |                 |
| Normal OFF                 | Lo    |             |                 |
| No connection              | Nop   |             |                 |
| Analogue input             | A     |             | 8 (A01~A08)     |
| Analogue input parameter   | V     |             | 8 (V01~V08)     |
| Analogue output            |       | AQ          | 4(AQ01~AQ04)    |
| Analogue temperature input | AT    |             | 4(AT01~AT04)    |

FBD program can only be edited and modified in the SMT Client software and write to SMT controlled equipments via communication cable. Via controlled equipment, FBD program is available for querying or the parameter of the function block of the program for modifying. The preset value of Block could be a constant or other block code. That means the preset value of this block is other block's current value.

\* Each FBD block's size isn't restricted, it depends its function.

#### **Coil Block Instruction**

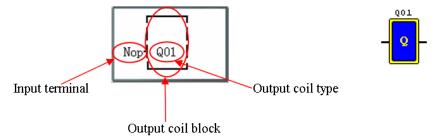

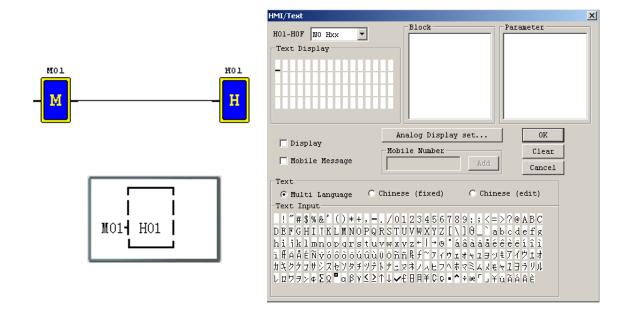

## **PWM** function block (only transistor output version)

#### **PWM** mode

The PWM output terminal Q01 or Q02 can output 8 PWM waveforms.

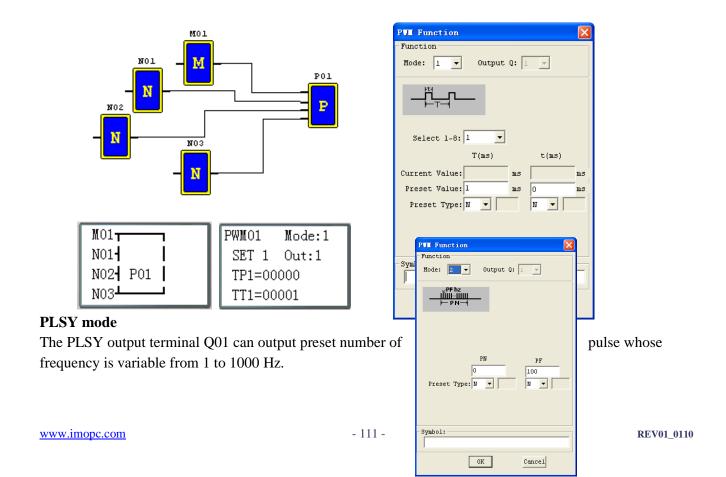

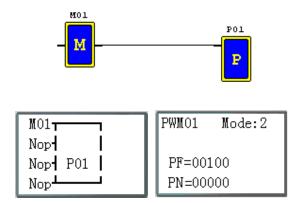

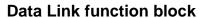

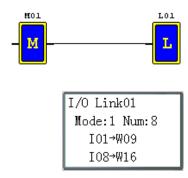

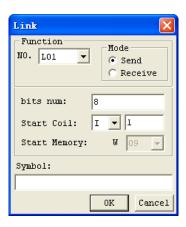

## **SHIFT** function block

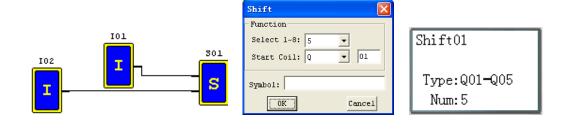

# Timing diagram

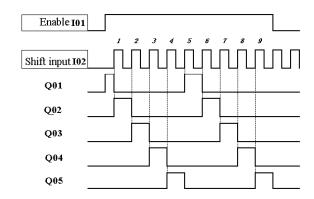

#### **Logic Block Instructions**

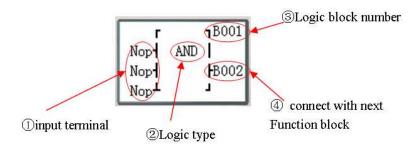

# Logic function block source:

|             | Block | Number(byte) |
|-------------|-------|--------------|
| Total block | 260   | 6000         |
| AND         | 1     | 8            |
| AND(EDGE)   | 1     | 8            |
| NAND        | 1     | 8            |
| NAND(EDGE)  | 1     | 8            |
| OR          | 1     | 8            |
| NOR         | 1     | 8            |
| XOR         | 1     | 6            |
| RS          | 1     | 6            |
| NOT         | 1     | 4            |
| PLUSE       | 1     | 4            |
| BOOLEAN     | 1     | 12           |

## **AND Logic Diagram**

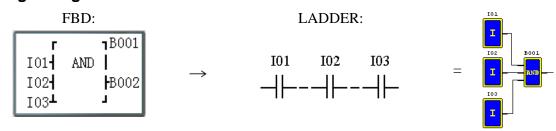

I01 And I02 And I03

Note: The input terminal is NOP which is equivalent to 'Hi'

## AND (EDGE) Logic Diagram

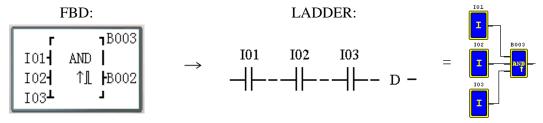

I01 And I02 And I03 And D

Note: The input terminal is NOP which is equivalent to 'Hi'

# **NAND Logic Diagram**

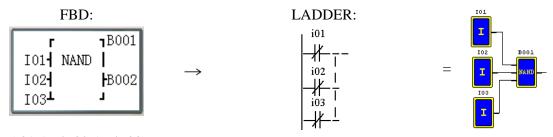

Not(I01 And I02 And I03)

Note: The input terminal is NOP which is equivalent to 'Hi'

# NAND (EDGE) Logic Diagram

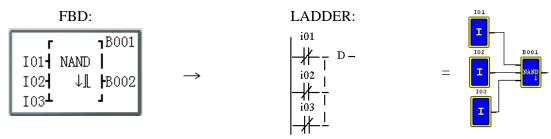

Not(I01 And I02 And I03)

And D

Note: The input terminal is NOP which is equivalent to "Hi"

# **OR Logic Diagram**

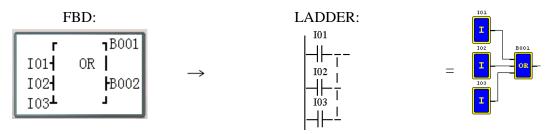

I01 or I02 or I03

Note: The input terminal is NOP which is equivalent to 'Lo'

# **OR Logic Diagram**

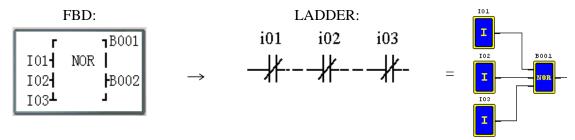

Not (I01 or I02 or I03)

Note: The input terminal is NOP which is equivalent to "Lo"

## **XOR Logic Diagram**

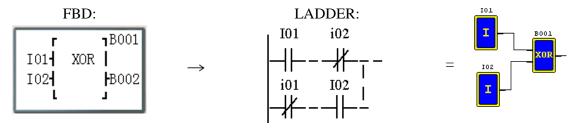

I01 XOR I02

Note: The input terminal is NOP which is equivalent to 'Lo'

## **SR Logic Diagram**

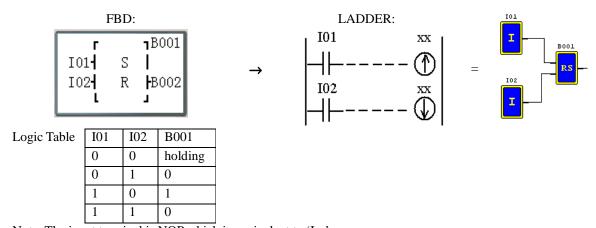

Note: The input terminal is NOP which is equivalent to 'Lo'

# **NOT Logic Diagram**

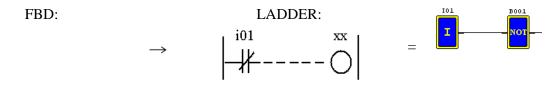

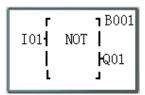

Not I01

Note: The input terminal is NOP which is equivalent to "Hi"

## **Pulse Logic Diagram**

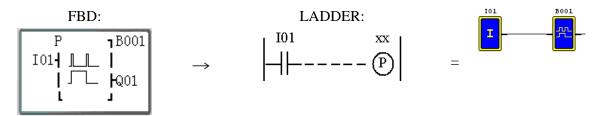

Note: The input terminal is NOP which is equivalent to "Lo"

# **BOOLEAN Logic Diagram**

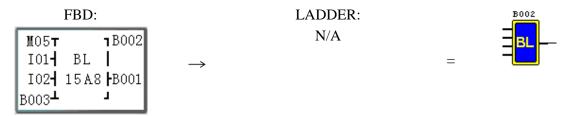

Note: The input terminal is NOP which is equivalent to "Lo"

## Description:

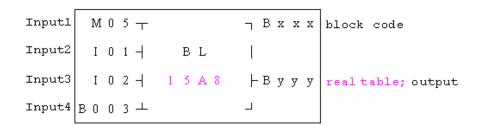

The relationship between input and real table is shown below.

| Input1 | Input2 | Input3 | Input4 | Output (edit) | Example | Real table                                                                                                    |
|--------|--------|--------|--------|---------------|---------|----------------------------------------------------------------------------------------------------|
| 0      | 0      | 0      | 0      | 0/1           | 0       |                                                                                                    |
| 1      | 0      | 0      | 0      | 0/1           | 0       | 8                                                                                                    |
| 0      | 1      | 0      | 0      | 0/1           | 0       | , and the second second |
| 1      | 1      | 0      | 0      | 0/1           | 1       |                                                                                                    |
| 0      | 0      | 1      | 0      | 0/1           | 0       |                                                                                                    |
| 1      | 0      | 1      | 0      | 0/1           | 1       | A                                                                                                    |
| 0      | 1      | 1      | 0      | 0/1           | 0       | 71                                                                                                    |
| 1      | 1      | 1      | 0      | 0/1           | 1       |                                                                                                    |
| 0      | 0      | 0      | 1      | 0/1           | 1       |                                                                                                    |
| 1      | 0      | 0      | 1      | 0/1           | 0       | 5                                                                                                    |
| 0      | 1      | 0      | 1      | 0/1           | 1       |                                                                                                    |
| 1      | 1      | 0      | 1      | 0/1           | 0       |                                                                                                    |
| 0      | 0      | 1      | 1      | 0/1           | 1       |                                                                                                    |
| 1      | 0      | 1      | 1      | 0/1           | 0       | 1                                                                                                    |
| 0      | 1      | 1      | 1      | 0/1           | 0       | _                                                                                                    |
| 1      | 1      | 1      | 1      | 0/1           | 0       |                                                                                                    |

#### **Function Block**

Function Block includes three kinds of function: special function, adjust-controlling function and communication function. Function type and number are shown in the table below.

|                             | Function type       | Number |
|-----------------------------|---------------------|--------|
|                             | Timer               | 250    |
| Enocial function            | Counter             | 250    |
| Special function            | RTC                 | 250    |
|                             | Analogue Comparator | 250    |
|                             | AS                  | 250    |
|                             | MD                  | 250    |
| Adjust-controlling function | PID                 | 30     |
| Adjust-controlling function | MX                  | 250    |
|                             | AR                  | 30     |
|                             | DR                  | 240    |
| Communication function      | MU                  | 250    |

The capability of each block is alterable, it depends the type of function. There are total of 260 blocks, and the total capability of block area is 6000 bytes. For example, the block is Timer mode 7, the block size is 12 bytes.

#### Source table:

|                    | Block | Number<br>(byte) | Timer | Counter | RTC | Analogue comparator | AS  | MD  | PID | MX  | AR | DR  | MU  |
|--------------------|-------|------------------|-------|---------|-----|---------------------|-----|-----|-----|-----|----|-----|-----|
| Total source       | 260   | 6000             | 250   | 250     | 250 | 250                 | 250 | 250 | 30  | 250 | 30 | 240 | 250 |
| Timer<br>mode0     | 1     | 5                | 1     |         |     |                     |     |     |     |     |    |     |     |
| Timer mode1~6      | 1     | 10               | 1     |         |     |                     |     |     |     |     |    |     |     |
| Timer<br>mode7     | 1     | 12               | 2     |         |     |                     |     |     |     |     |    |     |     |
| Counter<br>mode0   | 1     | 5                |       | 1       |     |                     |     |     |     |     |    |     |     |
| Counter<br>mode1~7 | 1     | 14               |       | 1       |     |                     |     |     |     |     |    |     |     |
| Counter<br>mode8   | 1     | 16               |       | 1       |     |                     |     |     |     |     |    |     |     |
| RTC<br>mode0       | 1     | 5                |       |         | 1   |                     |     |     |     |     |    |     |     |
| RTC<br>mode1~4     | 1     | 11               |       |         | 1   |                     |     |     |     |     |    |     |     |
| Analogue<br>mode0  | 1     | 5                |       |         |     | 1                   |     |     |     |     |    |     |     |
| Analogue mode1~7   | 1     | 12               |       |         |     | 1                   |     |     |     |     |    |     |     |
| AS                 | 1     | 11               |       |         |     |                     | 1   |     |     |     |    |     |     |
| MD                 | 1     | 11               |       |         |     |                     |     | 1   |     |     |    |     |     |
| PID                | 1     | 17               |       |         |     |                     |     |     | 1   |     |    |     |     |
| MX                 | 1     | 17               |       |         |     |                     |     |     |     | 1   |    |     |     |
| AR                 | 1     | 23               |       |         |     |                     |     |     |     |     | 1  |     |     |
| DR                 | 1     | 6                |       |         |     |                     |     |     |     |     |    | 1   |     |
| MU                 | 1     | 12               |       |         |     |                     |     |     |     |     |    |     | 1   |

Function displaying:

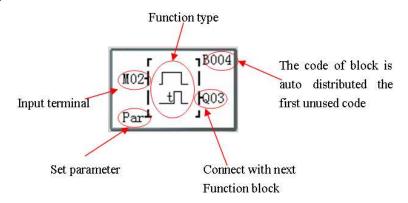

#### **Timer Function Block**

T0E and T0F keep their current value after a loss of power to the smart relay if "M Keep" is active. But the other Timers' current value is 0.

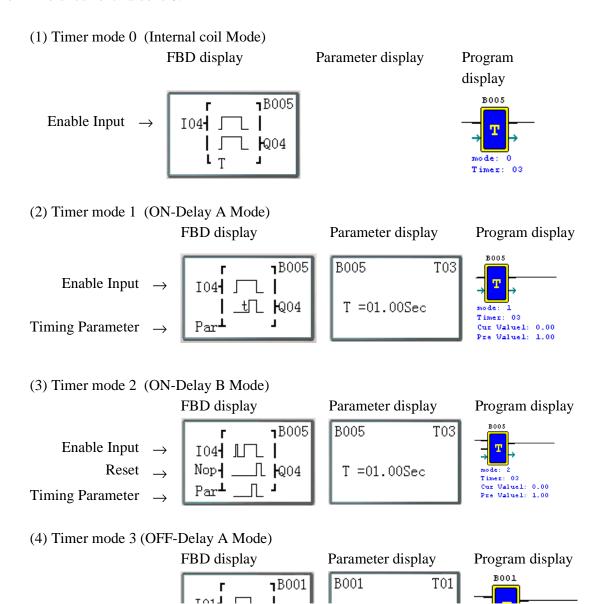

Enable Input  $\rightarrow$ 

Reset

Timing Parameter  $\rightarrow$ 

#### (5) Timer mode 4(OFF-Delay B Mode)

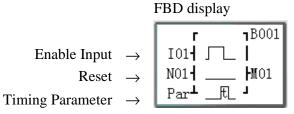

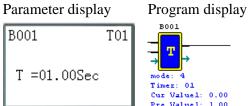

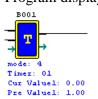

## (6) Timer mode 5(FLASH A Mode)

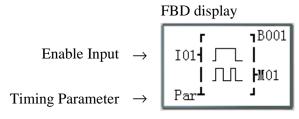

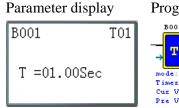

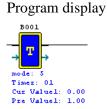

### (7) Timer mode 6(FLASH B Mode)

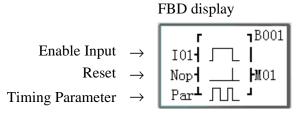

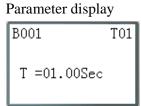

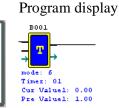

#### (8) Timer mode 7(FLASH C Mode)

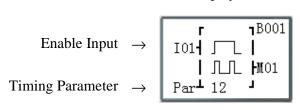

FBD display

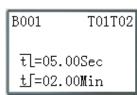

Parameter display

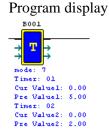

### **Common Counter function block**

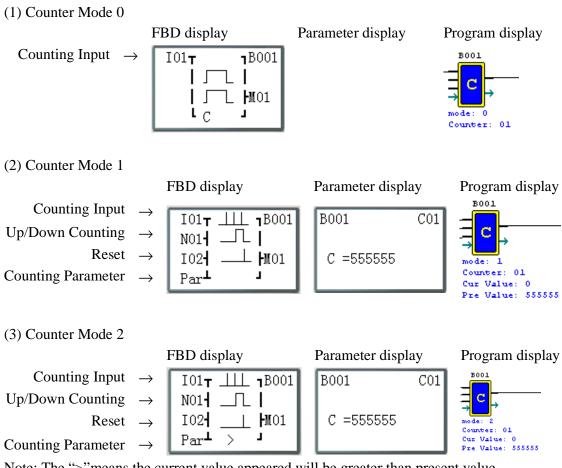

Note: The ">"means the current value appeared will be greater than present value.

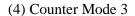

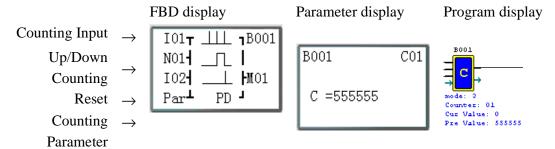

Note: The "PD" means the current value will be retain until the power recover; Counter keeps current value when the smart switches between RUN and STOP when C KEEP enable;

#### (5) Counter Mode 4

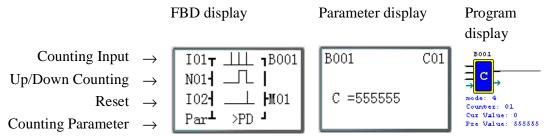

Note: The ">"means the current value appeared will be greater than present value;

The "PD" means the current value will be retain until the power recover; Counter keeps current value when the smart switches between RUN and STOP when C KEEP enable;

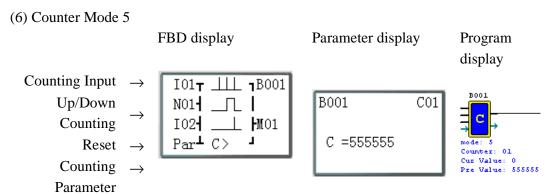

Note: The ">"means the current value appeared will be greater than present value.

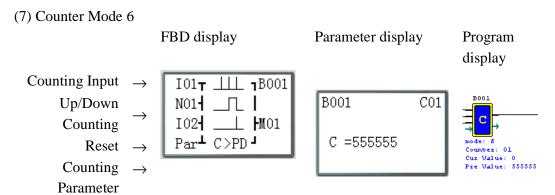

Note: The ">"means the current value appeared will be greater than present value;

The "PD" means the current value will be retain until the power recover; Counter keeps current value when the smart switches between RUN and STOP when C KEEP enable;

**Note:** Only first 31 Counter functions can keep their current value after a loss of power to the smart relay.

# **High Speed Counter Function Block**

(1) Counter Mode 7

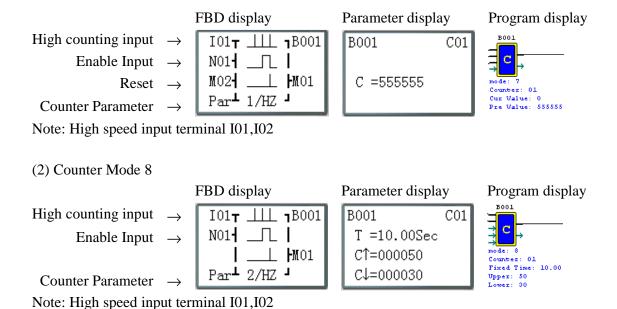

# **RTC Comparator Function Block**

RTC Parameter

RTC Parameter  $\rightarrow$ 

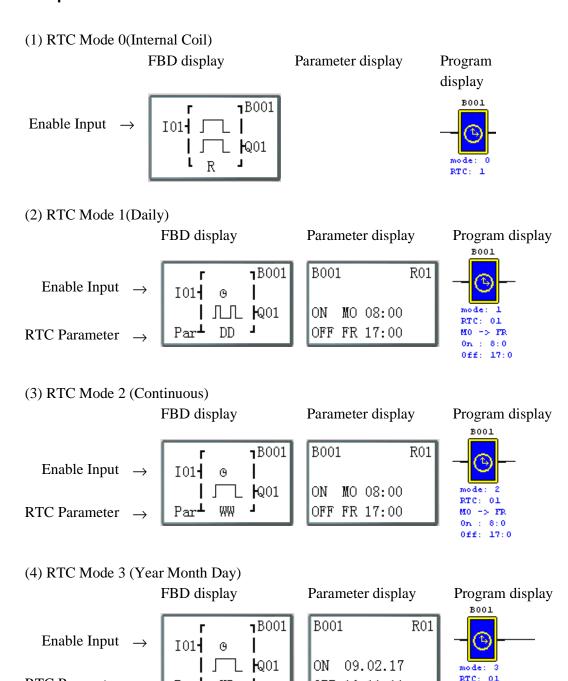

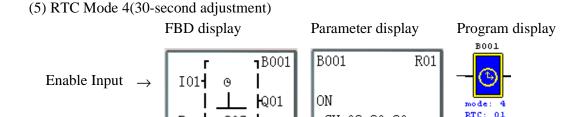

OFF 10.11.11

SU 08:20:20

0n : 09.2.17 0ff: 10.11.11

0n : 3U 8:20:20

Par┺

Par┺

MD

305 7

## **Analogue Comparator Function Block**

#### (1) Analogue Comparison Mode 0 (Internal coil)

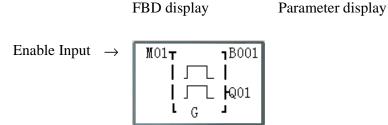

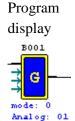

#### (2) Analogue Comparison Mode 1

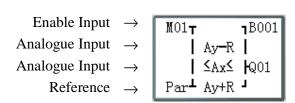

FBD display

FBD display

FBD display

FBD display

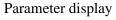

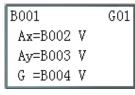

Program display

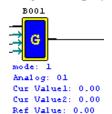

### (3) Analogue Comparison Mode 2

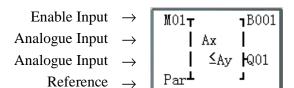

## Parameter display

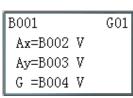

## Program display

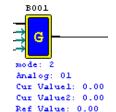

#### (4) Analogue Comparison Mode 3

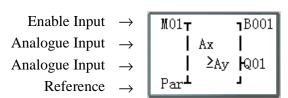

#### Parameter display

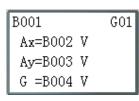

Program display

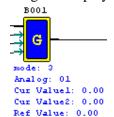

#### (5) Analogue Comparison Mode 4

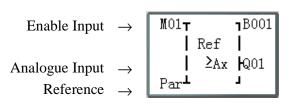

#### Parameter display

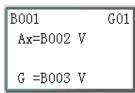

#### Program display

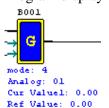

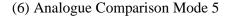

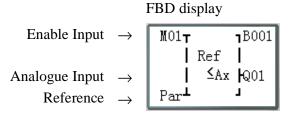

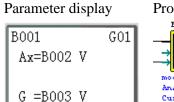

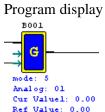

#### (7) Analogue Comparison Mode 6

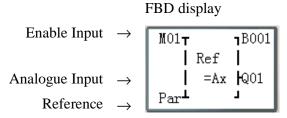

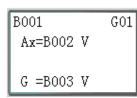

Parameter display

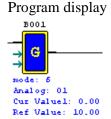

## (8) Analogue Comparison Mode 7

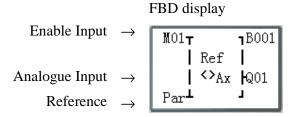

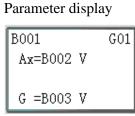

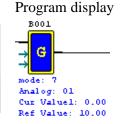

## AS (ADD-SUB) function block

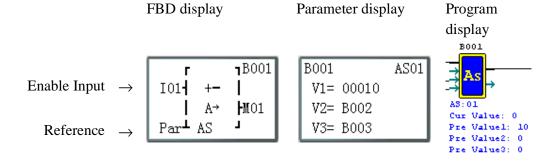

## MD (MUL-DIV) function block

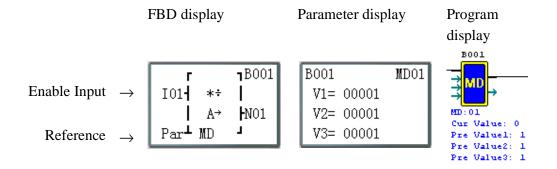

## PID (Proportion- Integral- Differential) function block

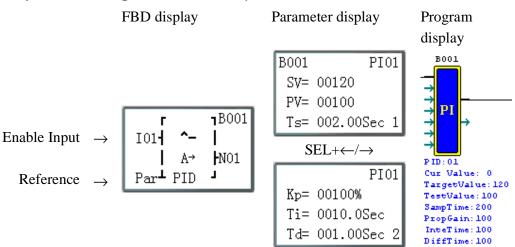

## MX (Multiplexer) function block

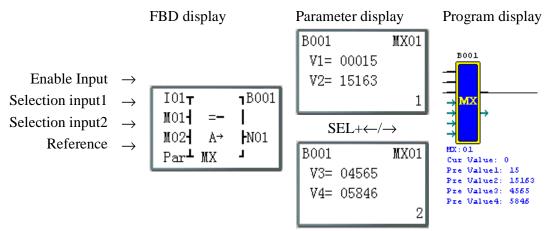

## AR (Analogue-Ramp) function block

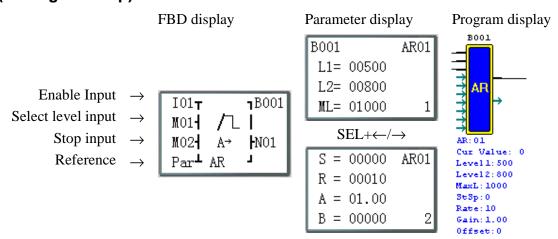

## DR (Data-Register) function block

FBD display Parameter display Program display

Enable Input 
$$\rightarrow$$

Reference  $\rightarrow$ 
 $A^{+}$ 
 $A^{+}$ 
 $A^{+}$ 
 $A^{-}$ 
 $A^{-}$ 
 $A^{-}$ 
 $A^{-}$ 
 $A^{-}$ 
 $A^{-}$ 
 $A^{-}$ 
 $A^{-}$ 
 $A^{-}$ 
 $A^{-}$ 
 $A^{-}$ 
 $A^{-}$ 
 $A^{-}$ 
 $A^{-}$ 
 $A^{-}$ 
 $A^{-}$ 
 $A^{-}$ 
 $A^{-}$ 
 $A^{-}$ 
 $A^{-}$ 
 $A^{-}$ 
 $A^{-}$ 
 $A^{-}$ 
 $A^{-}$ 
 $A^{-}$ 
 $A^{-}$ 
 $A^{-}$ 
 $A^{-}$ 
 $A^{-}$ 
 $A^{-}$ 
 $A^{-}$ 
 $A^{-}$ 
 $A^{-}$ 
 $A^{-}$ 
 $A^{-}$ 
 $A^{-}$ 
 $A^{-}$ 
 $A^{-}$ 
 $A^{-}$ 
 $A^{-}$ 
 $A^{-}$ 
 $A^{-}$ 
 $A^{-}$ 
 $A^{-}$ 
 $A^{-}$ 
 $A^{-}$ 
 $A^{-}$ 
 $A^{-}$ 
 $A^{-}$ 
 $A^{-}$ 
 $A^{-}$ 
 $A^{-}$ 
 $A^{-}$ 
 $A^{-}$ 
 $A^{-}$ 
 $A^{-}$ 
 $A^{-}$ 
 $A^{-}$ 
 $A^{-}$ 
 $A^{-}$ 
 $A^{-}$ 
 $A^{-}$ 
 $A^{-}$ 
 $A^{-}$ 
 $A^{-}$ 
 $A^{-}$ 
 $A^{-}$ 
 $A^{-}$ 
 $A^{-}$ 
 $A^{-}$ 
 $A^{-}$ 
 $A^{-}$ 
 $A^{-}$ 
 $A^{-}$ 
 $A^{-}$ 
 $A^{-}$ 
 $A^{-}$ 
 $A^{-}$ 
 $A^{-}$ 
 $A^{-}$ 
 $A^{-}$ 
 $A^{-}$ 
 $A^{-}$ 
 $A^{-}$ 
 $A^{-}$ 
 $A^{-}$ 
 $A^{-}$ 
 $A^{-}$ 
 $A^{-}$ 
 $A^{-}$ 
 $A^{-}$ 
 $A^{-}$ 
 $A^{-}$ 
 $A^{-}$ 
 $A^{-}$ 
 $A^{-}$ 
 $A^{-}$ 
 $A^{-}$ 
 $A^{-}$ 
 $A^{-}$ 
 $A^{-}$ 
 $A^{-}$ 
 $A^{-}$ 
 $A^{-}$ 
 $A^{-}$ 
 $A^{-}$ 
 $A^{-}$ 
 $A^{-}$ 
 $A^{-}$ 
 $A^{-}$ 
 $A^{-}$ 
 $A^{-}$ 
 $A^{-}$ 
 $A^{-}$ 
 $A^{-}$ 
 $A^{-}$ 
 $A^{-}$ 
 $A^{-}$ 
 $A^{-}$ 
 $A^{-}$ 
 $A^{-}$ 
 $A^{-}$ 
 $A^{-}$ 
 $A^{-}$ 
 $A^{-}$ 
 $A^{-}$ 
 $A^{-}$ 
 $A^{-}$ 
 $A^{-}$ 
 $A^{-}$ 
 $A^{-}$ 
 $A^{-}$ 
 $A^{-}$ 
 $A^{-}$ 
 $A^{-}$ 
 $A^{-}$ 
 $A^{-}$ 
 $A^{-}$ 
 $A^{-}$ 
 $A^{-}$ 
 $A^{-}$ 
 $A^{-}$ 
 $A^{-}$ 
 $A^{-}$ 
 $A^{-}$ 
 $A^{-}$ 
 $A^{-}$ 
 $A^{-}$ 
 $A^{-}$ 
 $A^{-}$ 
 $A^{-}$ 
 $A^{-}$ 
 $A^{-}$ 
 $A^{-}$ 
 $A^{-}$ 
 $A^{-}$ 
 $A^{-}$ 
 $A^{-}$ 
 $A^{-}$ 
 $A^{-}$ 
 $A^{-}$ 
 $A^{-}$ 
 $A^{-}$ 
 $A^{-}$ 
 $A^{-}$ 
 $A^{-}$ 
 $A^{-}$ 
 $A^{-}$ 
 $A^{-}$ 
 $A^{-}$ 
 $A^{-}$ 
 $A^{-}$ 
 $A^{-}$ 
 $A^{-}$ 
 $A^{-}$ 
 $A^{-}$ 
 $A^{-}$ 
 $A^{-}$ 
 $A^{-}$ 
 $A^{-}$ 
 $A^{-}$ 
 $A^{-}$ 
 $A^{-}$ 
 $A^{-}$ 
 $A^{-}$ 
 $A^{-}$ 
 $A^{-}$ 
 $A^{-}$ 
 $A^{-}$ 
 $A^{-}$ 
 $A^{-}$ 
 $A^{-}$ 
 $A^{-}$ 
 $A^{-}$ 
 $A^{-}$ 
 $A^{-}$ 
 $A^{-}$ 
 $A^{-}$ 
 $A^{-}$ 
 $A^{-}$ 
 $A^{-}$ 
 $A^{-}$ 
 $A^{-}$ 
 $A^{-}$ 
 $A^{-}$ 
 $A^{-}$ 
 $A^{-}$ 
 $A^{-}$ 
 $A^{-}$ 
 $A^{-}$ 
 $A^{-}$ 
 $A^{-}$ 
 $A^{-}$ 
 $A^{-}$ 
 $A^{-}$ 
 $A^{-}$ 
 $A^{-}$ 
 $A^{-}$ 
 $A^{-}$ 
 $A^{-}$ 
 $A^{-$ 

## MU (MODBUS) function block

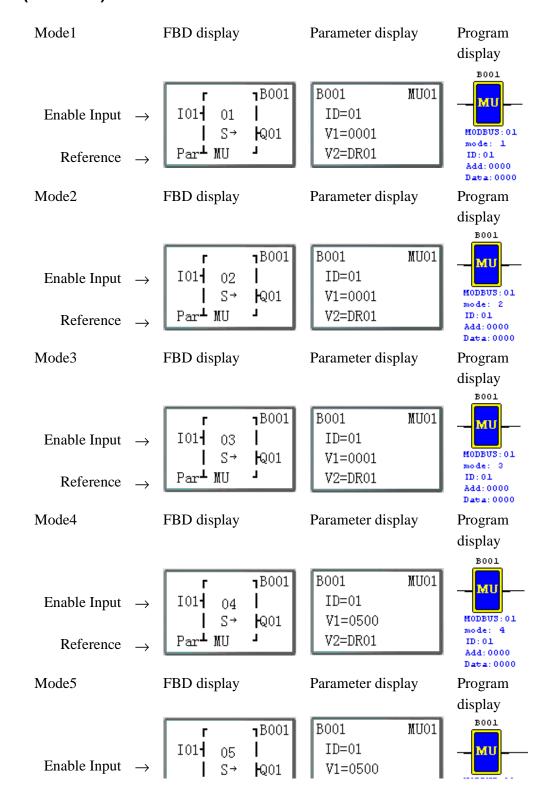

Reference  $\rightarrow$ 

# **Chapter 6: Hardware Specification**

## **Normal Specification**

| ation             |                       |                                             |
|-------------------|-----------------------|---------------------------------------------|
| C                 | ontent                | Specification                               |
| Mode of user prog | gram                  | Ladder & FBD                                |
|                   | Operation temperature | 14° to 140°F (-10° to 60°C)                 |
| Environmental     | Storage temperature   | -40° to 158°F (-40° to 70°C)                |
| Environmental     | Maximum Humidity      | 90% (Relative, non-condensing)              |
|                   | Operation Gas         | No corrosive gases                          |
|                   |                       | 0.075mm amplitude, 1.0g acceleration        |
| Main machine      | Maximum Vibration     | according to IEC60068-2-6                   |
| Main machine      |                       | peak value 15g, 11ms                        |
|                   | Maximum Concussion    | according to IEC60068-2-27                  |
|                   | ESD                   | Contact ±4KV, air discharge ±8KV            |
|                   | EFT                   | Power AC: ±2KV DC: ±1KV                     |
| Maximum Noise     | CS                    | 0.15~80MHz 10V/m                            |
|                   | RS                    | 80~1000MHz 10V/m                            |
|                   | EMI                   | EN55011 class B                             |
|                   | Enclosure Type        | IP20                                        |
| Installation      | Mounting mode         | Direct Mounting or DIN-rail (35mm) Mounting |
|                   | Direction             | According to chapter 2: Installing          |
| Wiring            |                       | AWG 14/ψ2.6mm <sup>2</sup>                  |
| G.                |                       | 2×90×59.6 mm(W×L×H) Din rail                |
| Size              |                       | 72×126×59.6 mm(W×L×H) Direct                |
| Size              |                       | 2×90×59.6 mm(W×L×H) Din rail                |

## **Product Specifications**

|                            | AC N              | Models                  | DC N                                  | Models                              |                         |  |  |  |
|----------------------------|-------------------|-------------------------|---------------------------------------|-------------------------------------|-------------------------|--|--|--|
|                            | 10 I/O            | 20 I/O                  | 12 I/O                                | 20 I/O                              | Expansion Units         |  |  |  |
| Operating Temperature      |                   | -10 to 60 °C            |                                       |                                     |                         |  |  |  |
| Storage Temperature        |                   | -20 to 70 °C            |                                       |                                     |                         |  |  |  |
| Humidity                   |                   |                         | 5 - 90% RH no fr                      | rost                                |                         |  |  |  |
| Vibration                  |                   | IEC60068-               | 2-6 (0.075mm Amplitu                  | ude/1g acceleration)                |                         |  |  |  |
| Impact Resistance          |                   | IEC6                    | 0068-2-28 (15g peak, 1                | 1ms duration)                       |                         |  |  |  |
| Installation               |                   | IP2                     | 0, Direct or Din rail mo              | ount (35mm)                         |                         |  |  |  |
| Noise Resistance           | ESD:±4KV, air d   | ,                       | T: Power AC:±2KV, DOING 10V/m, EMI:EN | C:±1KV, CS:0.15-8<br>N55011 Class B | 0Mhz 10V/m, RS:80-      |  |  |  |
| Approvals                  |                   |                         | CE, UL, cUL                           |                                     |                         |  |  |  |
| RTC Clock Accuracy         | Max 6 minute      | s/month, 1Farad capaci  | tor for 200Hr run-on at               | fter power-down                     |                         |  |  |  |
| Dimensions                 | 72 x 90 x 59.6mm  | 126 x 90 x 59.6mm       | 72 x 90 x 59.6mm                      | 126 x 90 x 59.6mm                   | 38 x 90 x 59.6mm        |  |  |  |
| Weight                     | ~230g             | ~335g                   | ~220g                                 | ~345g                               | ~150g                   |  |  |  |
| Power Supply               | 85 - 260Vac, 19.  | 6 - 28.8Vac (24V)       | 19.6 - 28.8Vdc(24V                    | )10.2 - 13.8Vdc(12V)                | Same as Equiv Base Unit |  |  |  |
| Power Consumption          | 3.2W              | 12W                     | 2W                                    | 3.1W                                | 1W                      |  |  |  |
| Input Threshold            | ON: >79Vac        | , OFF: <40Vac           | ON: >15Vdc, OFF: <5Vdc                |                                     | Same as Equiv Base Unit |  |  |  |
| Input Current              | 1.3               | BmA                     | 3.2                                   | 2mA                                 | Same as Equiv Base Unit |  |  |  |
| Input Impedance            | 20                | 0ΚΩ                     | 8ΚΩ                                   |                                     | Same as Equiv Base Unit |  |  |  |
| Input Response Time        | 50-90ms (2        | 240-120Vac)             | 3                                     | 5ms                                 | Same as Equiv Base Unit |  |  |  |
| Input Max Voltage          | 260               | )Vac                    | 30                                    | Vdc                                 | Same as Equiv Base Unit |  |  |  |
| High Speed Input (Hz)      |                   |                         | 1000 (I1), 50                         | 00/500 (I1/I2)                      |                         |  |  |  |
| Standard Input (Hz)        |                   |                         | <                                     | <40                                 | <40                     |  |  |  |
| Max Digital Output Current | Relay: 8A (Resist | ive), 2A (Inductive)    | Relay: 8A(R), 2A(I),                  | Trans: 0.5A(R), 0.2A(I)             | Same as Equiv DC model  |  |  |  |
| Min Digital Output Current | 16.               | 7mA                     | 0.2                                   | 2mA                                 | Same as Equiv Base Unit |  |  |  |
| PWM Transistor O/P (Hz)    |                   |                         | 500 (1ms O                            | N, 1ms OFF)                         |                         |  |  |  |
| Relay Life (no load)       |                   |                         | 10 Million operati                    | ions                                |                         |  |  |  |
| Analogue Input Range       |                   |                         | 0.00 to                               | o 9.99V                             | 0.00-9.99V              |  |  |  |
| Analogue Input Resolution  |                   |                         | 12 bit nom                            | inal (0.01V)                        | 12 bit nominal (0.01V)  |  |  |  |
| Analogue Input Impedance   |                   |                         | 45                                    | SKΩ                                 | 22.5ΚΩ                  |  |  |  |
| RTD Input Range            |                   |                         |                                       |                                     | -100 to 600 °C          |  |  |  |
| RTD Input Resolution       |                   |                         |                                       |                                     |                         |  |  |  |
| RTD Excitation Current     |                   |                         |                                       |                                     | 0.33mA                  |  |  |  |
| Analogue Output Range      |                   | 0-10V, 4-20mA           |                                       |                                     |                         |  |  |  |
| Analogue Output Resolution |                   |                         |                                       |                                     | 0.01V, 0.01mA           |  |  |  |
| Program Size               | 120               | 0 Steps (300 Lines of L | adder), 260 Function E                | Blocks                              |                         |  |  |  |

# **Standard Model Specifications**

| Model               | SMT-EA-R10     |           | SMT-EA-R2    | 20          | SMT-F      | ED-R20      | SMT                    | T-ED-R12       |
|---------------------|----------------|-----------|--------------|-------------|------------|-------------|------------------------|----------------|
|                     | SMT-BA-R10     |           | SMT-BA-R2    | 20          | SMT-CD-R20 |             | SMT                    | T-BD-R12       |
|                     |                |           |              |             | SMT-0      | CD-T20      | SMT                    | T-ED-T12       |
|                     |                |           |              |             | SMT-F      | BD-R20      |                        |                |
|                     |                |           |              |             |            |             |                        |                |
|                     |                |           |              |             |            |             |                        |                |
| Power range         | AC 100~2       | 40V       | AC 100       | ~240V       | DC         | 24V         | D                      | C 24V          |
| Voltage Rating      | AC 85~26       | 65V       | AC 85~       | ·265V       | DC 20.4    | 1~28.8V     | DC 2                   | 0.4~28.8V      |
| Frequency Rating    | 50 / 60 I      | Hz        | 50 / 60      | 0 Hz        |            |             |                        |                |
| Frequency range     | 47∼63I         | Iz        | 47~6         | 3Hz         |            |             |                        |                |
| Instantaneous power | 10 ms(half cy  | cle) / 20 | 10 ms(half o | cycle) / 20 | 1ms/1      | 0times      | 10m                    | s/10times      |
| down time allowable | times (IEC61   | 131-2)    | times (IEC   | 61131-2)    | (IEC61     | 1131-2)     | (IEC                   | 261131-2)      |
|                     |                |           |              |             |            |             |                        |                |
| Fuse                | Need connec    |           | Need connec  |             |            | nect a fuse | Need connect a fuse or |                |
|                     | or breaker of  | current   | breaker of c | current 1A  |            | of current  | breaker of current 1A  |                |
|                     | 1A             |           |              |             | 1A         |             |                        |                |
| Isolation           | None           |           | Nor          |             |            | one         | None                   |                |
| Current average     | AC 110V        | AC        | AC 110V      | AC 220V     | DC 24V     | DC 28.8V    | DC 24V                 | DC 28.8V       |
|                     |                | 220V      |              |             |            |             |                        |                |
|                     | All inputs and | All       | All inputs   | ^           | All inputs |             | •                      | All inputs and |
|                     | relays are ON  | inputs    | and relays   |             | and relays | and relays  | and relays             | relays are ON  |
|                     | 90mA           | and       | are ON       | are ON      | are ON     | are ON      | are ON                 | 125mA          |
|                     |                | relays    | 100mA        | 100mA       | 145mA      | 185mA       | 115mA                  |                |
|                     |                | are ON    |              |             |            |             |                        |                |
|                     |                | 90mA      |              |             |            |             |                        |                |
|                     | All inputs and | All       | All inputs   | _           | All inputs | _           | •                      | All inputs and |
|                     | relays         | inputs    | and relays   | -           | and relays | 1           | and relays             | relays         |
|                     | are OFF        | and       | are OFF      | are OFF     | are OFF    | are OFF     | are OFF                | are OFF        |
|                     | 85mA           | relays    | 90mA         | 90mA        | 80mA       | 120mA       | 75mA                   | 85mA           |
|                     |                | are OFF   |              |             |            |             |                        |                |
|                     |                | 85mA      | 45.5         |             | _          |             |                        | 4.5333         |
| Power Usage         | 7.5 W          |           | 12.5         | W           | 5          | W           |                        | 4.5W           |

# **12V DC Model Specifications**

| Model                  | SMT-ED12-R12                  |                 | SMT-ED12-R20                      |                |  |
|------------------------|-------------------------------|-----------------|-----------------------------------|----------------|--|
| <b>Voltage Rating</b>  | DC 12 V                       |                 | DC 12 V                           |                |  |
| <b>Operation Power</b> | DC 10.4~14.4 V                |                 | DC 10.4~14.4 V                    |                |  |
| range                  |                               |                 |                                   |                |  |
| Instantaneous          | 10 ms / 10 times (I           | EC 61131-2)     | 1ms/ 10 times (IEC                | C 61131-2)     |  |
| power down time        |                               |                 |                                   |                |  |
| allowable              |                               |                 |                                   |                |  |
| Fuse                   | Need connect a fus            | e or breaker of | Need connect a fuse or breaker of |                |  |
|                        | Current 1A                    |                 | current 1A                        |                |  |
| Isolation              | None                          |                 | None                              |                |  |
| Current average        | DC 12V                        | DC 14.4V        | DC 12V                            | DC 14.4V       |  |
|                        | All inputs and                | All inputs and  | All inputs and                    | All inputs and |  |
|                        | relays are ON                 | relays are ON   | relays are ON                     | relays are ON  |  |
|                        | 195mA                         | 195mA           | 265mA                             | 265mA          |  |
|                        | All inputs and                | All inputs and  | All inputs and All inputs         |                |  |
|                        | Relays are OFF Relays are OFF |                 | Relays are OFF Relays are OF      |                |  |
|                        | 160mA                         | 160mA           | 200mA                             | 200mA          |  |
| Consume power          | 2.5W                          | •               | 3.5 W                             |                |  |

# 24V AC model Specifications

| Model           | SMT-EA24-R10                  |                 | SMT-EA24-R20                      |                |  |
|-----------------|-------------------------------|-----------------|-----------------------------------|----------------|--|
| Voltage Rating  | AC 24V                        |                 | AC 24V                            |                |  |
| operation Power | 20.4~28.8V AC                 |                 | 20.4~28.8V AC                     |                |  |
| range           |                               |                 |                                   |                |  |
| instantaneous   | 10 ms(half cycle) /           | 20 times        | 10 ms(half cycle) /               | 20 times       |  |
| power down      |                               |                 |                                   |                |  |
| time allowable  |                               |                 |                                   |                |  |
| fuse            | Need connect a fus            | e or breaker of | Need connect a fuse or breaker of |                |  |
|                 | Current 1A                    |                 | current 1A                        |                |  |
| Isolation       | None                          |                 | None                              |                |  |
| Current average | AC 24V                        | AC 28.8V        | AC 24V                            | AC 28.8V       |  |
|                 | All inputs and                | All inputs and  | All inputs and                    | All inputs and |  |
|                 | relays are ON                 | relays are ON   | relays are ON                     | relays are ON  |  |
|                 | 270mA                         | 250mA           | 290mA                             | 260mA          |  |
|                 | All inputs and                | All inputs and  | All inputs and                    | All inputs and |  |
|                 | Relays are OFF Relays are OFF |                 | Relays are OFF                    | Relays are OFF |  |
|                 | 160mA                         | 160mA           | 200mA                             | 200mA          |  |
| Power Usage     | 6.5W                          |                 | 7 W                               |                |  |

# Power circuitry diagram

1) AC 10/20 points

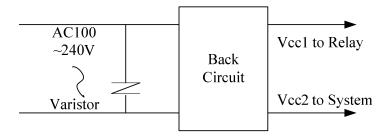

#### 2) DC 12V, DC 24V

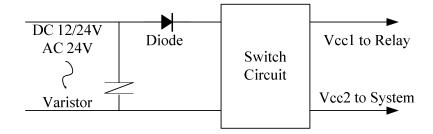

## 3) Mainframe, expansion and communication

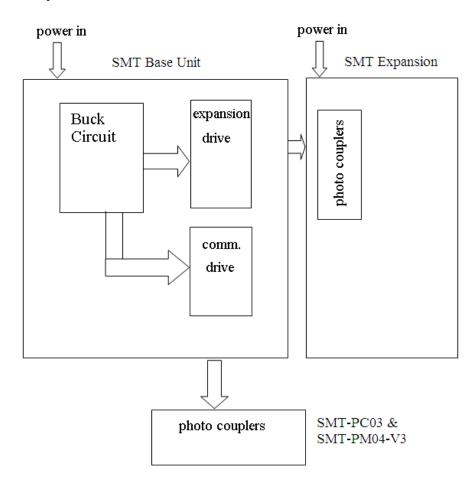

# 100~240V AC model

| Model           | SMT-EA-R10                                                 |                   | SMT-EA-R20            |                    |
|-----------------|------------------------------------------------------------|-------------------|-----------------------|--------------------|
|                 | SMT-BA-R10                                                 |                   | SMT-BA-R20            |                    |
| Input circuitry |                                                            | N SG              | Capacitor 2           |                    |
| number          | 6(digital input)                                           |                   | 12(digital input)     |                    |
| Signal current  | AC 110V                                                    | AC 220V           | AC 110V               | AC 220V            |
| input           | 0.66 mA                                                    | 1.3 mA            | 0.55mA                | 1.2 mA             |
| ON current      | > AC 79 V /0.41mA                                          |                   | > AC 79 V/ 0.4mA      |                    |
| input           |                                                            |                   |                       |                    |
| OFF current     | < AC 40 V /0.28 mA                                         |                   | < AC 40 V / 0.15mA    |                    |
| input           |                                                            |                   |                       |                    |
| Wire length     | =100  m</th <th></th> <th><!--=100  m</th--><th></th></th> |                   | =100  m</th <th></th> |                    |
| Response time   | On=                                                        | >Off              |                       | >Off               |
| of input        | Typical 50/60 Hz 5                                         | 0/45 ms(AC 110 V) | Typical 50/60 Hz 5    | 60/45 ms(AC 110 V) |
|                 | Typical 50/60 Hz 9                                         | 0/85 ms(AC 220 V) | Typical 50/60 Hz 9    | 0/85 ms(AC 220 V)  |
|                 | Off=                                                       | =>On              | Off=                  | =>On               |
|                 | Typical 50/60 Hz 5                                         | 0/45 ms(AC 110 V) | Typical 50/60 Hz 5    | 60/45 ms(AC 110 V) |
|                 | Typical 50/60 Hz 2                                         | 2/18 ms(AC 220 V) | Typical 50/60 Hz 2    | 2/18 ms(AC 220 V)  |

# 24V AC model

| Model           | SMT-EA24-R10             | SMT-EA24-R20             |  |
|-----------------|--------------------------|--------------------------|--|
| Input circuitry | L Diode N SG             | Capacitor 2              |  |
| Number          | 6(digital input)         | 12(digital input)        |  |
| Signal current  | 3 mA                     | 3mA                      |  |
| input           |                          |                          |  |
| ON current      | > AC 14 V /3mA           | > AC 14 V/ 3mA           |  |
| input           |                          |                          |  |
| OFF current     | < AC 6 V /0.85 mA        | < AC 6 V / 0.85mA        |  |
| input           |                          |                          |  |
| Wire length     | < / = 100  m             | < / = 100  m             |  |
| Response time   | On=>Off                  | On=>Off                  |  |
| of input        | Typical 50/60 Hz 90/90ms | Typical 50/60 Hz 90/90ms |  |
|                 | Off=>On                  | Off=>On                  |  |
|                 | Typical 50/60 Hz 90/90ms | Typical 50/60 Hz 90/90ms |  |

# 24V DC, 12I/O model

| Model                      | SMT-ED-R12 & SMT-E   | CD-T12           |                                                     |                         |
|----------------------------|----------------------|------------------|-----------------------------------------------------|-------------------------|
|                            | Normal digital input | High speed input | Analogue input<br>used as normal<br>digital input   | Analogue input          |
| Input<br>circuitry         | Resisrot C1 SG2      | Resisrot C2 SG2  | _                                                   | 07,I08                  |
| Number                     | 4                    | 2                | 2                                                   | 2                       |
| Signal<br>current<br>input | 3.2mA/24V DC         | 3.2mA/24V DC     | 0.63mA/24V                                          | <0.17 mA/10V            |
|                            | >1.875mA/15V         | >1.875mA/15V     | >0.161mA/9.8V                                       |                         |
|                            | < 0.625mA/5V         | < 0.625mA/5V     | < 0.085mA/5V                                        |                         |
| Wire<br>length             | < / = 100 m          | < / = 100 m      | = 100 m</th <th><!--= 30 m(shield wire)</th--></th> | = 30 m(shield wire)</th |
| Response                   | On=>Off              | On=>Off          | On=>Off                                             |                         |
| time of                    | 3ms                  | 0.3ms            | Typical: 5ms                                        |                         |
| input                      | Off=>On              | Off=>On          | Off=>On                                             |                         |
|                            | 5ms                  | 0.5ms            | Typical: 3ms                                        |                         |
| Input<br>voltage           |                      |                  |                                                     | 0~10 V DC               |
| Precision<br>class         |                      |                  |                                                     | 0.01V DC                |
| Bit of conversion          |                      |                  |                                                     | 10                      |
| Error                      |                      |                  |                                                     | ±2%±0.12V               |
| Conversion<br>time         |                      |                  |                                                     | 1 cycle                 |
| Sensor<br>resistance       |                      |                  |                                                     | <1K ohm                 |

# 24V DC, 20I/O model

| Model              | SMT-ED-R20 & SMT-CD-R20 & SMT-CD-T20                                                                   |                  |                                                   |                          |
|--------------------|----------------------------------------------------------------------------------------------------|------------------|---------------------------------------------------|--------------------------|
|                    | Normal digital input                                                                                   | High speed input | Analogue input<br>used as normal<br>digital input | Analogue input           |
| Input<br>circuitry | I03~I08                                                                                                | I01,I02          | 109,10A,10B,10C                                   |                          |
| circuity           | Resisrot C1 SG2                                                                                        | Resisrot C2 SG2  | SG2                                               | vcc +                    |
| Number             | 6                                                                                                    | 2                | 4                                                 | 4                        |
| Signal             | 3.1mA/24V DC                                                                                           | 3.1mA/24V DC     | 0.63mA/24V                                        | <0.17 mA/10V             |
| current            |                                                                                                    |                  |                                                   |                          |
| input              |                                                                                                    |                  |                                                   |                          |
| ON current         | >1.875mA/15V                                                                                           | >1.875mA/15V     | >0.163mA/9.8V                                     |                          |
| input              |                                                                                                    |                  |                                                   |                          |
| OFF                | < 0.625mA/5V                                                                                           | < 0.625mA/5V     | < 0.083mA/5V                                      |                          |
| current            |                                                                                                    |                  |                                                   |                          |
| input              |                                                                                                    |                  |                                                   |                          |
| Wire length        | =100  m</th <th>&lt; / = 100  m</th> <th>&lt; / = 100  m</th> <th><!--=30</math--> m(shield wire)</th> | < / = 100  m     | < / = 100  m                                      | =30</math m(shield wire) |
| Response           | On=>Off                                                                                                | On=>Off          | On=>Off                                           |                          |
| time of            | 5ms                                                                                                    | 0.5ms            | Typical: 5ms                                      |                          |
| input              | Off=>On                                                                                                | Off=>On          | Off=>On                                           |                          |
|                    | 3ms                                                                                                    | 0.3ms            | Typical: 3ms                                      |                          |
| Input<br>voltage   |                                                                                                    |                  |                                                   | 0~10 V DC                |
| Precision<br>class |                                                                                                    |                  |                                                   | 0.01V DC                 |
| Bit of conversion  |                                                                                                    |                  |                                                   | 8                        |
| error              |                                                                                                    |                  |                                                   | ±2%±0.12V                |
| Conversion time    |                                                                                                    |                  |                                                   | 1 cycle                  |
| Sensor             |                                                                                                    |                  |                                                   | <1K ohm                  |
| resistance         |                                                                                                    |                  |                                                   |                          |

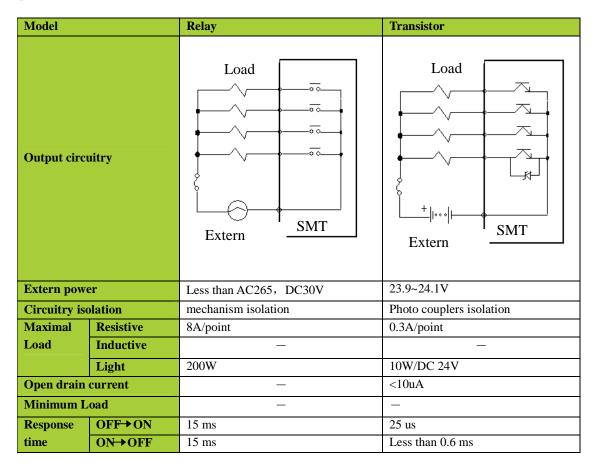

#### **Output Port wiring notice**

## **Light Load**

The current value will be 10~20 times the normal rated value for several milliseconds when the filament is first powered. A distributed resistance or current choke should be added to the circuit to reduce the in-rush current level.

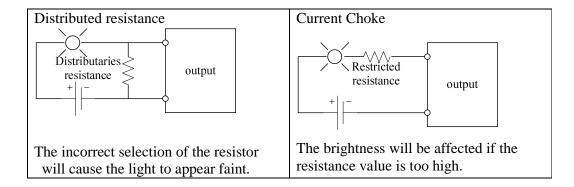

#### **Inductance Load**

There will be a voltage spike(KV) when the inductance loads switch between ON and OFF states, particularly with relay outputs. The methods for absorbing this voltage spike are shown below.

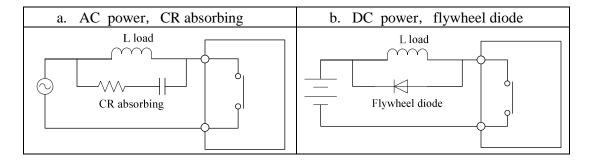

Please do can't use capacitance alone as absorbing as shown below.

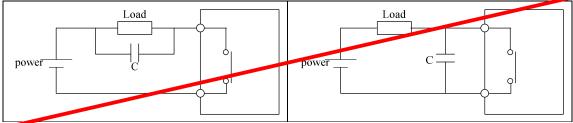

# Life of relay

#### Life Expectancy

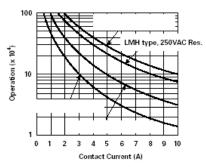

- \* The data of picture above is standard, but the life of relay is influenced by the temperature of operation environmental.
- \* The life is more than 100K times if the current is less than 2A.

#### Power mode

| Mode    | Input/Output          |
|---------|-----------------------|
| DC +12V | AC 100~240V / DC +12V |
| DC +24V | AC 100~240V / DC +24V |

#### Accessory

| MODE       | Description          |
|------------|----------------------|
| PM04(3rd)  | memory cartridge     |
| SMT Client | SMT program software |

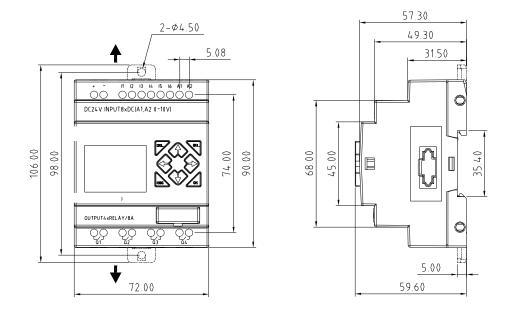

## 20 points

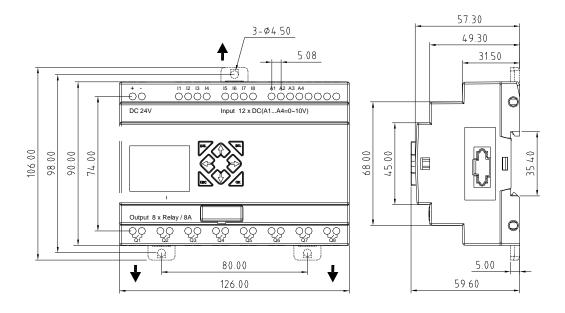

## **Chapter 7: 20 Points C type Models Instruction**

Only SMT-CD-R20, SMT-CD-T20, SMT-CD12-R20 have special comms functions. The settings take effect only after power up.

#### **Function Summary:**

| Communication parameter | Communication mode parameter and baud rate.                        |  |
|-------------------------|--------------------------------------------------------------------|--|
| Remote IO function      | It can be used to communication between 2 SMT units. For more      |  |
|                         | information you could refer to Chapter 4: Remote IO.               |  |
| I/O Link function       | Up to 8 additional CD type SMT units can be configured as I/O Link |  |
|                         | nodes. Each SMT can make used of the I/O information of other SM   |  |
|                         | for detail, please refer to Chapter 4: Data Link.                  |  |
| Modbus RTU master       | SMT can be used as a Modbus master                                 |  |
| Modbus communication    | SMT can be controlled by computer or other controller with Modbus  |  |
|                         | protocol via RS 485 port.                                          |  |

#### **Detail instruction**

## **Communication parameter**

- 1. About SMT communication parameter
  - SMT provides different communication parameter to satisfy your needs. And there are two ways to set that parameter.
  - Setting communication parameter via SMT Client.
    - i. Insert the plastic connector end of the programming cable into the ISmart relay. Connect the opposite end of the cable to an RS232 serial port on the computer.
    - ii. In SMT Client Software Select **Operation>>Module System Set**, to open the dialog box as show below.

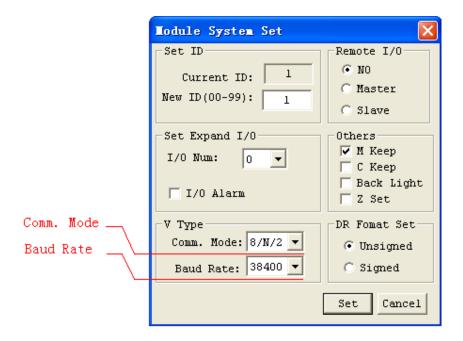

- iii. As the illustration show, you can set Communication Mode and Baud Rate.
- iv. In the table below, list the options which you can choose from.

|            | 8/N/2 Data 8bit, No Parity, 2 Stop bit.   |
|------------|-------------------------------------------|
| Comm.      | 8/E/1 Data 8bit, Even Parity, 1 Stop bit. |
| Mode       | 8/0/1 Data 8bit, Odd Parity, 1 Stop bit.  |
|            | 8/N/1 Data 8bit, No Parity, 1 Stop bit.   |
| Baud Rate. | 4800 bps                                  |
|            | 9600 bps                                  |
|            | 19200 bps                                 |
|            | 38400 bps                                 |
|            | 57600 bps                                 |
|            | 115200 bps                                |

- •. Set communication format and Baud Rate on SMT.
- i. Press ESC to enter main menu.
- ii. Press UP/DOWN to choose SET menu, and press OK to enter it.
- iii. Press UP/DOWN makes the LCD to display the options as show below.

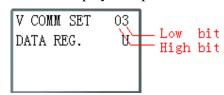

iv. Changing high bit would set Comm. Mode; changing low bit would set Baud Rate.

| Content   | Data | meaning                                   |
|-----------|------|-------------------------------------------|
| TT: 1 1.4 | 0    | 8/N/2 Data 8bit, No Parity, 2 Stop bit.   |
|           | 1    | 8/E/1 Data 8bit, Even Parity, 1 Stop bit. |
| High bit  | 2    | 8/0/1 Data 8bit, Odd Parity, 1 Stop bit.  |
|           | 3    | 8/N/1 Data 8bit, No Parity, 1 Stop bit.   |
| Low bit   | 0    | 4800 bps                                  |
|           | 1    | 9600 bps                                  |
|           | 2    | 19200 bps                                 |
|           | 3    | 38400 bps                                 |
|           | 4    | 57600 bps                                 |
|           | 5    | 115200 bps                                |

2. SMT RS485 port default communication parameter as table show below:

| Baud rate    | 38400bps  |
|--------------|-----------|
| Data bit     | 8         |
| Stop bit     | 2         |
| Parity       | No        |
| Frame length | 128 bytes |
| maximum      |           |

- X SMT V2 RS485 port communication parameter as table show above.
- \* The communication parameter setting takes effect after power up again.

#### **Remote IO function**

Function Description:

Up to 2 additional SMT units can be configured as Remote I/O nodes, and linked to one master smart relay.

The Master can run its programming, but the Slave can't. The Master writes its state of expansion output coil Y to Slaver's output coil Q. The Slaver writes its state of input coil I to Master's expansion input coil X.

| I/O Address                   | Master  | Slave   |
|-------------------------------|---------|---------|
| Input Coils                   | I01~I0C |         |
| <b>Output Coils</b>           | Q01~Q08 |         |
| <b>Expansion Input Coils</b>  | X01~X0C | I01~I0C |
| <b>Expansion Output Coils</b> | Y01~Y0C | Q01~Q08 |

Hardware Configuration:

- 1. Link 2 CD type SMT as illustration show below.
- 2. Set left SMT in the illustration to master.
- 3. Set the other SMT to Slave.

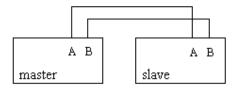

Example:

Create a Ladder program as show below in SMT which is master.

If input coils I02 and I03 in the Slave are ON; X02 and X03 in master will be on. Y01 and Y02 in the master will be ON when Q1 and Q2 in the slave are ON. You can see this in the IO interface show below:

I/O State on Slave Run mode

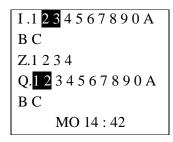

I/O State on Master Run mode

| X. 1 2 3 4 5 6 7 8 9 0 A |
|--------------------------|
| ВС                       |
| Y. 1234567890A           |
| ВС                       |
| EXE                      |
| 2010.05.09               |

#### **IO Link Function**

Hardware Configuration:

- 1. Link not more 8 V type SMT as show below.
- 2. Set all the SMT in SET menu to No Remote IO.
- 3. Set those SMT's ID continuously 00,01,02,... The max number of the ID is 07.

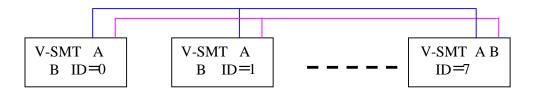

#### Example:

- 1. Link 8 20 pointe V type SMT according to the steps of the Hardware Configuration.
- 2. Create a ladder program as show below in those 8 SMT.

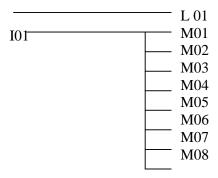

3. Set L1 of the SMT which's ID =7 as fellow illustration.

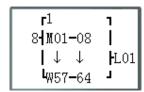

4. L1 of other 7 SMT be set as fellow illustration.

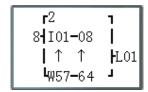

5. Run program. Let I01 of the SMT which is ID = 7 on. And  $M01 \sim M08$  will be on state.

| 6. | You will find which's ID=7. | M01~M08 | of other 7 | SMT | will | be c | ontrolle | ed by | the | M01~ | -M08 | of t | he | SMT |
|----|-----------------------------|---------|------------|-----|------|------|----------|-------|-----|------|------|------|----|-----|
|    |                             |         |            |     |      |      |          |       |     |      |      |      |    |     |
|    |                             |         |            |     |      |      |          |       |     |      |      |      |    |     |
|    |                             |         |            |     |      |      |          |       |     |      |      |      |    |     |
|    |                             |         |            |     |      |      |          |       |     |      |      |      |    |     |
|    |                             |         |            |     |      |      |          |       |     |      |      |      |    |     |
|    |                             |         |            |     |      |      |          |       |     |      |      |      |    |     |
|    |                             |         |            |     |      |      |          |       |     |      |      |      |    |     |
|    |                             |         |            |     |      |      |          |       |     |      |      |      |    |     |
|    |                             |         |            |     |      |      |          |       |     |      |      |      |    |     |
|    |                             |         |            |     |      |      |          |       |     |      |      |      |    |     |
|    |                             |         |            |     |      |      |          |       |     |      |      |      |    |     |
|    |                             |         |            |     |      |      |          |       |     |      |      |      |    |     |
|    |                             |         |            |     |      |      |          |       |     |      |      |      |    |     |
|    |                             |         |            |     |      |      |          |       |     |      |      |      |    |     |
|    |                             |         |            |     |      |      |          |       |     |      |      |      |    |     |
|    |                             |         |            |     |      |      |          |       |     |      |      |      |    |     |
|    |                             |         |            |     |      |      |          |       |     |      |      |      |    |     |
|    |                             |         |            |     |      |      |          |       |     |      |      |      |    |     |
|    |                             |         |            |     |      |      |          |       |     |      |      |      |    |     |
|    |                             |         |            |     |      |      |          |       |     |      |      |      |    |     |

<u>www.imopc.com</u> - 146 - **REV01\_0110** 

#### **Modbus RTU master**

MODBUS function carries out Modbus RTU master communication at RS485 port. There are 15 MODBUS functions: MU01~MU0F. Remote IO and Date Link are precedence than MODBUS. MODBUS is executed when the system setting is N Remote IO and ID isn't 0.

MODBUS comes into possession of communication port, release the port when disable and one MODBUS period is completed. There can be a number of communication orders in one program, but only one order can come into possession of communication port at the same time. And the others keep their enable state for executing function.

Function mode corresponding communication function code:

| mode | <b>Communication function code</b> |
|------|------------------------------------|
| 1    | 03 (read register)                 |
| 2    | 06 (write single register)         |
| 3    | 10 (write some registers)          |
| 4    | 01 (read coil)                     |
| 5    | 05 (write single coil)             |

The coil used in MODBUS function:

| Received (M3D)      | M3D is set to ON after received, then check-up for error. Transferring data to target |
|---------------------|---------------------------------------------------------------------------------------|
|                     | address if there is no error.                                                         |
| Error flag (M3E)    | communication error flag                                                              |
| Time out flag (M3F) | M3F is set to 1 when the time from after sending to start receiving is longer than    |
|                     | setting, and M3D also be set to 1. M3F is automatically reset if M3D reset.           |

The time out time is depending communication baud rate as shown in the table below:

| Baud rate (bps)       | Time (ms) |
|-----------------------|-----------|
| 4800、9600、19200、38400 | 125       |
| 57600                 | 100       |
| 115200                | 80        |

There are 5 parameters in MODBUS function as shown below.

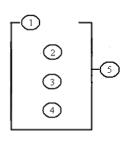

| Symbol | Description                                                      |
|--------|------------------------------------------------------------------|
| 1      | MODBUS mode (1~5)                                                |
| 2      | Communication address: slave ID, range: 0~127                    |
|        | Communication content: address and data length:                  |
| 3      | 1) address is constant, range: 0000~ffff; length must be 1 word; |
|        | 2) DR code, get address and length from this DR and the next     |
| 4      | DR code, store sending/receiving data from this DR               |
| 5      | MODBUS code (MU01~MU0F)                                          |

# Examples:

| Mode                             | Display                                     |                                                                                                    |                                                                                                    |  |  |  |
|----------------------------------|---------------------------------------------|----------------------------------------------------------------------------------------------------|----------------------------------------------------------------------------------------------------|--|--|--|
| 1<br>Read<br>register            | 01  <br>  0003   MU01<br>  DRE0             | Address is constant: 0003,<br>Length = 1,<br>Send: 01 03 00 03 00 01 CRC16;                                                                    | Receive: 01 03 02 data1 data2 CRC16, data storage: DRE0= (data1<<8)   data2,                                                        |  |  |  |
|                                  | 01  <br>  01  <br>  DR03   MU01<br>  DRE0   | Address is DR03=0001,<br>Length is DR04=0002,<br>Send: 01 03 00 01 00 02 CRC16;                                                                | Receive: 01 03 04 data1<br>data2 data3 data4 CRC16,<br>data storage:<br>DRE0= (data1<<8)  <br>data2,<br>DRE1= (data3<<8)  <br>data4 |  |  |  |
| 2<br>Write<br>single<br>register | 01  <br>  01  <br>  0003   MU01<br>  DRE0   | Address is constant: 0003,<br>Length = 1,<br>data storage: DRE0=1234(hex:<br>04D2),<br>Send:<br>01 06 00 03 04 D2 CRC16;                       | Receive:<br>01 06 00 03 04 D2<br>CRC16;                                                                                             |  |  |  |
|                                  | 01  <br>  01  <br>  DR03   MU01<br>  DRE0   | Address: DR03=0001,<br>data storage: DRE0=1234(hex:<br>04D2),<br>Send: 01 06 00 01 04 D2<br>CRC16;                                             | Receive:<br>01 06 00 01 04 D2<br>CRC16;                                                                                             |  |  |  |
| 3<br>Write<br>register           | 01  <br>  0003   MU01<br>  DRE0             | Address: 0003, Length = 1,<br>data storage: DRE0=1234(hex:<br>04D2),<br>Send:<br>01 10 00 03 00 01 02 04 D2<br>CRC16;                          | Receive:<br>01 10 00 03 00 01<br>CRC16;                                                                                             |  |  |  |
|                                  | r3 1<br>  01  <br>  DR03   MU01<br>  DRE0 J | Address: DR03=0001, Length: DR04=0002, data storage: DRE0=1234(hex: 04D2), DRE1=5678(hex: 162E), Send: 01 10 00 01 00 02 04 04 D2 16 2E CRC16; | Receive:<br>01 10 00 01 00 02<br>CRC16;                                                                                             |  |  |  |
| 4<br>Read<br>coil                | 01  <br>  01  <br>  0003   MU01<br>  DRE0   | Address: 0003,<br>Length = 10H,<br>Send: 01 01 00 03 00 10 CRC16;                                                                              | Receive: 01 01 02 data1<br>data2 CRC16,<br>data storage:<br>DRE0= (data1<<8)                                                        |  |  |  |

|        |                             |                                | data2;                  |
|--------|-----------------------------|--------------------------------|-------------------------|
|        | г4 1                        | Address: DR03=0001,            | Receive: 01 01 02 data1 |
|        | 01                          | Length: DR04=0016,             | data2 CRC16,            |
|        | DRO3 MUU01                  | Send: 01 01 00 01 00 10 CRC16; | data storage:           |
|        | L DREO                      | Max value in DR04 is 400.      | DRE0= (data1<<8)        |
|        |                             |                                | data2;                  |
| 5      | <b>r</b> 5 1                | Address: 0003,                 | Receive:                |
| Write  | I 01 I                      | data storage:                  | 01 05 00 03 FF 00       |
| single | <b> </b> 0003 <b> </b> ₩U01 | DRE0=65280(hex: FF00),         | CRC16;                  |
| coil   | L DREO                      | Send: 01 05 00 03 FF 00        |                         |
|        |                             | CRC16;                         |                         |
|        | <b>r</b> 5 1                | Address: DR03=0001,            | Receive:                |
|        | I 01 I                      | data storage:                  | 01 05 00 01 FF 00       |
|        | DRO3 HMU01                  | DRE0=65280(hex: FF00),         | CRC16;                  |
|        | L DREO                      | Send: 01 05 00 01 FF 00        |                         |
|        |                             | CRC16;                         |                         |

#### **Slave via Modbus RTU Protocol**

## Function Description:

SMT series PLC can be communication controlled by the computer or other controller with the communication. PC and other controller can read and write IO state, Function Block preset value. It also can use to read Function Block current value, control SG Run/Stop mode.

#### Hardware Configuration:

- 1. Line some SMT RS485 port A, B as show below.
- 2. Set all the SMT in the SET menu to No Remote IO.
- 3. Set SMT ID =  $01\sim99$ , each of those SMT's ID is different.

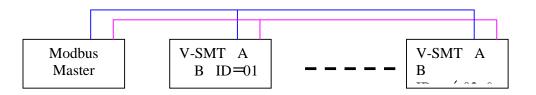

#### **SMT Modbus protocol**

If SMT receive a correct frame, it will carry out the command, it responses a correct frame to computer or other controller. If the command that SMT received is not allowed, SMT responses Exception code to computer or controller.

• Command format and Response format

| ← CRC         |                    |      |        |
|---------------|--------------------|------|--------|
| Slave address | Function code data | Data | CRC-16 |

• The Response command format, once SMT receive an unexpected command.

| ← C           |               |                |        |
|---------------|---------------|----------------|--------|
| Slave address | Function code | Exception code | CRC-16 |

#### **Command Format:**

| Slave address                     | Func | tion code                | Data         | CRC-16         | Exception code |
|-----------------------------------|------|--------------------------|--------------|----------------|----------------|
| 00H: broadcast to all the drivers | 01H  | Read coils status        |              | CRC verifying  |                |
| 01H: to the No.01 driver          | 05H  | Write single coil        | For detail   | range contain  | For detail,    |
| 0FH: to the No.15 driver          | 03H  | Read registers           | please refer | Slave Address  | please refer   |
| 10H: to the No.16 driver          | 06H  | Write single register    | register     | Function Code  | Exception Code |
|                                   | 10H  | Write multiple registers | address      | Exception Code | Instruction    |
| 63H: to the No.99 driver          | 08H  | diagnostic               |              | 1              |                |

#### Exception Code:

Under communication linking, the controller responses the Exception Code and send Function Code add 80H to main system if there is error happened.

| <b>Exception Code</b> | Description                                                                     |
|-----------------------|---------------------------------------------------------------------------------|
| 51                    | Frame error (Function Code error, Register Encoding error, Data Quantity Error) |
| 52                    | Run mode and command disable                                                    |
| 53                    | Secret mode and command disable                                                 |
| 54                    | Data value over rang                                                            |
| 55                    | SMT system ROM error                                                            |
| 56                    | SMT RTC not exist, can't operate RTC                                            |
| 57                    | SMT the other error                                                             |
| 58                    | Commands do not match SMT edit mode                                             |
| 59                    | Brand ID error                                                                  |

# **Useful Modbus References**

| Modbus            | Modbus         | Usable        |      |     |     |     |     | Cont | ent – I | Bits of | 16 bit | WOR | .D          |     |             |             |             |             |
|-------------------|----------------|---------------|------|-----|-----|-----|-----|------|---------|---------|--------|-----|-------------|-----|-------------|-------------|-------------|-------------|
| Address (i3) add1 | Address (XGB)  | Comm.         | F    | Е   | D   | С   | В   | A    | 9       | 8       | 7      | 6   | 5           | 4   | 3           | 2           | 1           | 0           |
| 41537             | 41536          |               | R10  | R0F | R0E | R0D | R0C | R0B  | R0A     | R09     | R08    | R07 | R06         | R05 | R04         | R03         | R02         | R01         |
| 41538             | 41537          |               | _    | R1F | R1E | R1D | R1C | R1B  | R1A     | R19     | R18    | R17 | R16         | R15 | R14         | R13         | R12         | R11         |
| 41539             | 41538          |               | G10  | G0F | G0E | G0D | G0C | G0B  | G0A     | G09     | G08    | G07 | G06         | G05 | G04         | G03         | G02         | G01         |
| 41540             | 41539          |               | -    | GlF | G1E | GlD | G1C | GlB  | GlA     | G19     | G18    | G17 | G16         | G15 | G14         | G13         | G12         | G11         |
| 41541             | 41540          |               | T10  | T0F | TOE | TOD | T0C | TOB  | T0A     | T09     | T08    | T07 | T06         | T05 | T04         | T03         | T02         | T01         |
| 41542             | 41541          |               | -    | T1F | T1E | TlD | T1C | T1B  | TlA     | T19     | T18    | T17 | T16         | T15 | T14         | T13         | T12         | T11         |
| 41543             | 41542          |               | C10  | C0F | C0E | COD | COC | COB  | C0A     | C09     | C08    | C07 | C06         | C05 | C04         | C03         | C02         | C01         |
| 41544             | 41543          |               | -    | C1F | C1E | C1D | C1C | ClB  | ClA     | C19     | C18    | C17 | C16         | C15 | C14         | C13         | C12         | C11         |
| 41545             | 41544          |               | M10  | M0F | MOE | MOD | MOC | MOB  | M0A     | M09     | M08    | M07 | M06         | M05 | M04         | M03         | M02         | M01         |
| 41546             | 41545          |               | M20  | M1F | M1E | M1D | M1C | M1B  | M1A     | M19     | M18    | M17 | M16         | M15 | M14         | M13         | M12         | M11         |
| 41547             | 41546          |               | M30  | M2F | M2E | M2D | M2C | M2B  | M2A     | M29     | M28    | M27 | M26         | M25 | M24         | M23         | M022        | M21         |
| 41548             | 41547          |               | -    | M3F | МЗЕ | M3D | МЗС | МЗВ  | МЗА     | M39     | M38    | M37 | M36         | M35 | M34         | M33         | M32         | M31         |
| 41549             | 41548          |               | N10  | N0F | NOE | NOD | NOC | NOB  | NOA     | N09     | N08    | N07 | N06         | N05 | N04         | N03         | N02         | N01         |
| 41550             | 41549          | Read/         | N20  | N1F | N1E | N1D | N1C | N1B  | N1A     | N19     | N18    | N17 | N16         | N15 | N14         | N13         | N12         | N11         |
| 41551             | 41550          | Write         | N30  | N2F | N2E | N2D | N2C | N2B  | N2A     | N29     | N28    | N27 | N26         | N25 | N24         | N23         | N22         | N21         |
| 41552             | 41551          |               | -    | N3F | N3E | N3D | N3C | N3B  | N3A     | N39     | N38    | N37 | N36         | N35 | N34         | N33         | N32         | N31         |
| 41553             | 41552          |               | -    | -   | -   | -   | IOC | IOB  | IOA     | I09     | I08    | I07 | I06         | I05 | <b>I</b> 04 | <b>I</b> 03 | I02         | <b>I</b> 01 |
| 41554             | 41553          |               | -    | -   | -   | -   | X0C | XOB  | X0A     | X09     | X08    | X07 | X06         | X05 | X04         | X03         | X02         | X01         |
| 41555             | 41554          |               | -    | -   | -   | -   | Y0C | Y0B  | Y0A     | Y09     | Y08    | Y07 | Y06         | Y05 | Y04         | Y03         | Y02         | Y1          |
| 41556             | 41555          |               | -    | -   | -   | -   | -   | -    | -       | -       | Q08    | Q07 | Q06         | Q05 | Q04         | Q03         | Q02         | Q01         |
| 41557             | 41556          |               | -    | -   | -   | -   | -   | -    | -       | -       | -      | -   | -           | -   | Z04         | Z03         | Z02         | <b>Z</b> 01 |
| 41558             | 41557          |               | H10  | HOF | HOE | H0D | H0C | HOB  | H0A     | H09     | H08    | H07 | H06         | H05 | H04         | H03         | H02         | H01         |
| 41559             | 41558          |               | -    | H1F | H1E | H1D | H1C | H1B  | HlA     | H19     | H18    | H17 | H16         | H15 | H14         | H13         | H12         | H11         |
| 41560             | 41559          |               | -    | -   | -   | -   | _   | -    | -       | -       | L08    | L07 | L06         | L05 | L04         | L03         | LO2         | L01         |
| 41561             | 41560          |               | -    | -   | -   | -   | -   | -    | -       | -       | -      | -   | -           | -   | -           | S01         | P02         | P01         |
| 41562             | 41561          |               | W10  | WOF | W0E | WOD | W0C | WOB  | W0A     | W09     | W08    | W07 | W06         | W05 | W04         | W03         | W02         | W01         |
| 41563             | 41562          |               | W20  | W1F | WIE | WID | WIC | WIB  | W1A     | W19     | W18    | W17 | W16         | W15 | W14         | W13         | W12         | W11         |
| 41564             | 41563          |               | W30  | W2F | W2E | W2D | W2C | W2B  | W2A     | W29     | W28    | W27 | W26         | W25 | W24         | W23         | W22         | W21         |
| 41565             | 41564          |               | W40  | W3F | W3E | W3D | W3C | W3B  | W3A     | W39     | W38    | W37 | W36         | W35 | W34         | W33         | W32         | W31         |
| 41569             | 11560          |               | B16  | B15 | B14 | B13 | B12 | B11  | B10     | B09     | B08    | B07 | B06         | B05 | B04         | B03         | B02         | B01         |
| 41570             | 41568<br>41569 | D 1           | B32  | ыз  | D14 | Б13 | DIZ | DII  | ы       | D09     | DU0    | DU/ | <b>D</b> 00 | DUS | DU4         | DUS         | <b>D</b> 02 | B17         |
| 41570             | 41570          | Read          | B48  |     |     |     |     |      |         |         |        |     |             |     |             |             |             | B33         |
| 41571             | 41571          | (Only<br>FBD) | B64  |     |     |     |     |      |         |         |        |     |             |     |             |             |             | B49         |
| 41573             | 41572          | (שם ו         | B80  |     |     |     |     |      |         |         |        |     |             |     |             |             |             | B65         |
| 41574             | 41573          |               | B96  |     |     |     |     |      |         |         |        |     |             |     |             |             |             | B81         |
| 41575             | 41574          |               | B112 |     |     |     |     |      |         |         |        |     |             |     |             |             |             | B97         |
| 41576             | 41575          |               | B128 |     |     |     |     |      |         |         |        |     |             |     |             |             |             | B113        |
| 41577             | 41576          |               | B144 |     |     |     |     |      |         |         |        |     |             |     |             |             |             | B129        |
| 41578             | 41577          |               | B160 |     |     |     |     |      |         |         |        |     |             |     |             |             |             | B145        |
| 41579             | 41578          | Read          | B176 |     |     |     |     |      |         |         |        |     |             |     |             |             |             | B161        |
| 41580             | 41579          | (Only         | B192 |     |     |     |     |      |         |         |        |     |             |     |             |             |             | B177        |
| 41581             | 41580          | FBD)          | B208 |     |     |     |     |      |         |         |        |     |             |     |             |             |             | B193        |
| 41582             | 41581          |               | B242 |     |     |     |     |      |         |         |        |     |             |     |             |             |             | B209        |
| 41583             | 41582          |               | B240 |     |     |     |     |      |         |         |        |     |             |     |             |             |             | B243        |
| 41584             | 41583          |               | B256 |     |     |     |     |      |         |         |        |     |             |     |             |             |             | B243        |
| 41585             | 41584          |               | -    | _   | _   | _   | _   | _    | _       | _       | _      | _   | -           | -   | B260        | B259        | B258        | B257        |
| 11505             | 11207          |               |      |     |     | i l |     | l    |         |         |        |     |             |     | -200        |             | الكو        | الكاما      |

| 42833 | 42832 | Read | A1 VALUE | Scale: |
|-------|-------|------|----------|--------|

| 42834 | 42833 |       | A2_VALUE | 0000~0999               |
|-------|-------|-------|----------|-------------------------|
| 42835 | 42834 |       | A3_VALUE |                         |
| 42836 | 42835 |       | A4_VALUE |                         |
| 42837 | 42836 |       | A5_VALUE |                         |
| 42838 | 42837 |       | A6_VALUE |                         |
| 42839 | 42838 |       | A7_VALUE |                         |
| 42840 | 42839 |       | A8_VALUE |                         |
| 42865 | 42864 |       | AT01     |                         |
| 42866 | 42865 | Dan 4 | AT02     | Scale:                  |
| 42867 | 42866 | Read  | AT03     | -100~6000               |
| 42868 | 42867 |       | AT04     |                         |
| 42881 | 42880 |       | AQ01     | Scale:                  |
| 42882 | 42881 | D4    | AQ02     | Voltage mode:           |
| 42883 | 42882 | Read  | AQ03     | 0~1000<br>Current mode: |
| 42884 | 42883 |       | AQ04     | 0~500                   |

Get more protocol information from form 'SMT-V3 Modbus protocol.pdf '

#### **Chapter 8: Expansion Module**

#### **Summary:**

Digital Input/Output module: SMT-8ER-A, SMT-8ER-D, SMT-8ET-D, SMT-8ER-24A

Analogue Input module: SMT-4PT, SMT-4AI

Analogue Output module: SMT-2AO

Communication module: MODBUS, DNET, PBUS, TCP/IP

SMT C type, E type and B type all can connect expansion modules. The maximum expansions are: 3 Digital modes, 2 Analogue Output modes, 2 Analogue Input modules (each of 4PT and 4AI) and 1 Communication module. The sequence of these expansion modules must be as demonstrated below.

**X** SMT-4AI must be the last one of analogue module.

The digital models have 2 kinds: version 1.2 and version 3.0. They can connect with SMT together.

There are 3 kinds of connecting of expansion modules as shown below.

#### Mainframe + digital IO (V1.2/V3.0) \* 3 + 4AI\*1+COMM.\*1

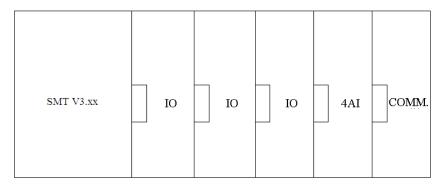

- digital IO: SMT-MA-R8, SMT-MD-R8, SMT-MD-T8, SMT-MA24-R8
- Digital IO version can be either 1.2 or 3.0

#### Mainframe + digital IO (V1.2/V3.0) \* 3 + 2AO\*1/4PT\*1

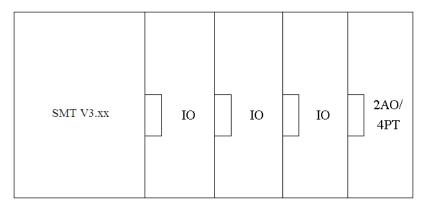

- digital IO: SMT SMT-MA-R8, SMT-MD-R8, SMT-MD-T8, SMT-MA24-R8
- **Either 2AO or 4PT.**

#### Mainframe + digital IO (V3.0) \* 3+2AO\*2+4PT\*1+4AI\*1+ COMM.\*1

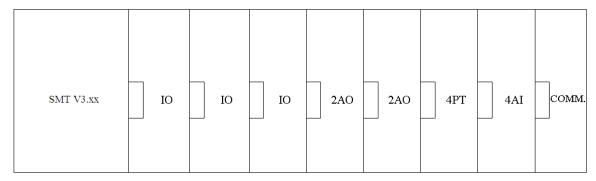

X V3.0: Digital IO version is V3.0

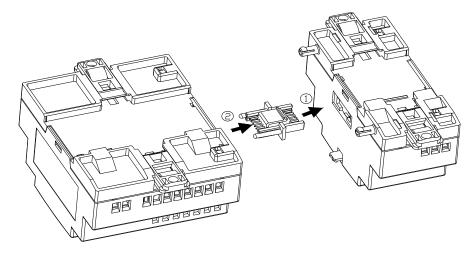

- \* The method of all expansion modules connecting with SMT is the same as shown above.
- \*\* The number of digital module must be accord with IO number set if there are other modules after digital module, But the IO number set can be less than connecting if there is no other expansion module after digital module.

#### Digital IO module

The SMT must set the number of expansion IO when connect expansion module. The method of setting IO number is shown below.

## 1) Keypad

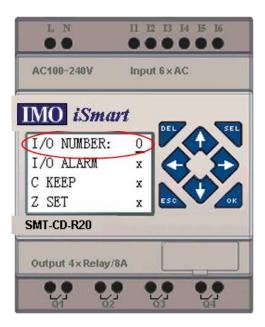

#### 2) SMT Client software

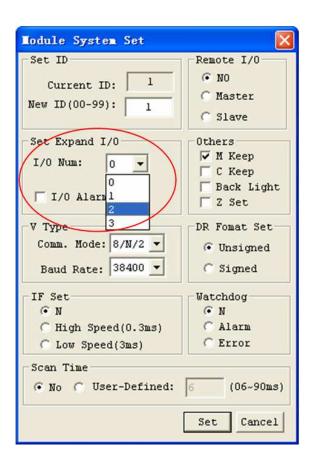

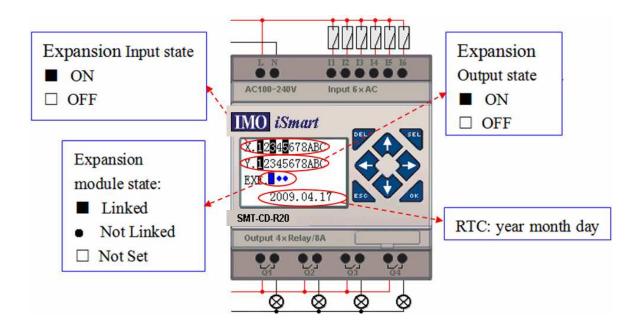

## Installation and Wiring

E type of expansion module: SMT-MD-R8/T8, SMT-MA-R8/MA24-R8

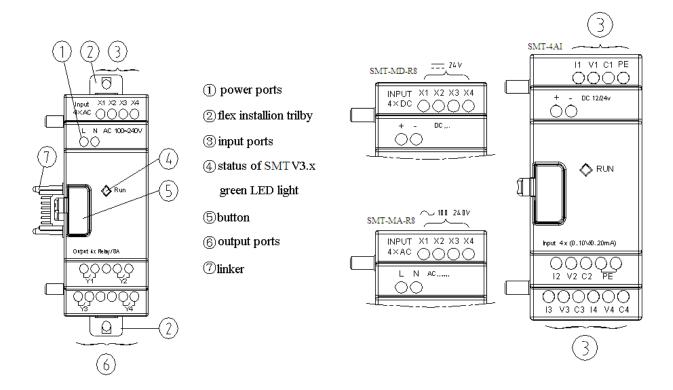

# Size of expansion module

\* All the expansion modules' size is the same as shown below.

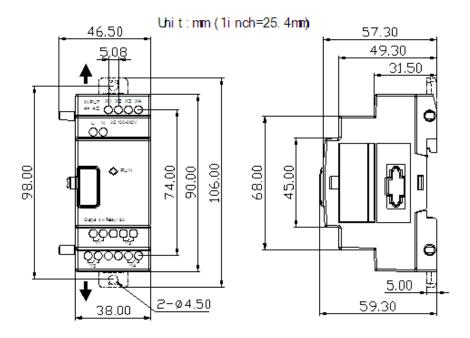

#### Installation

X All the expansion modules' installation method is the same as shown below.

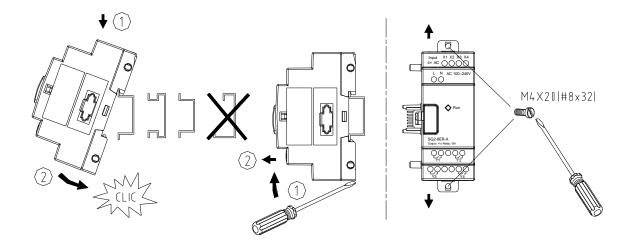

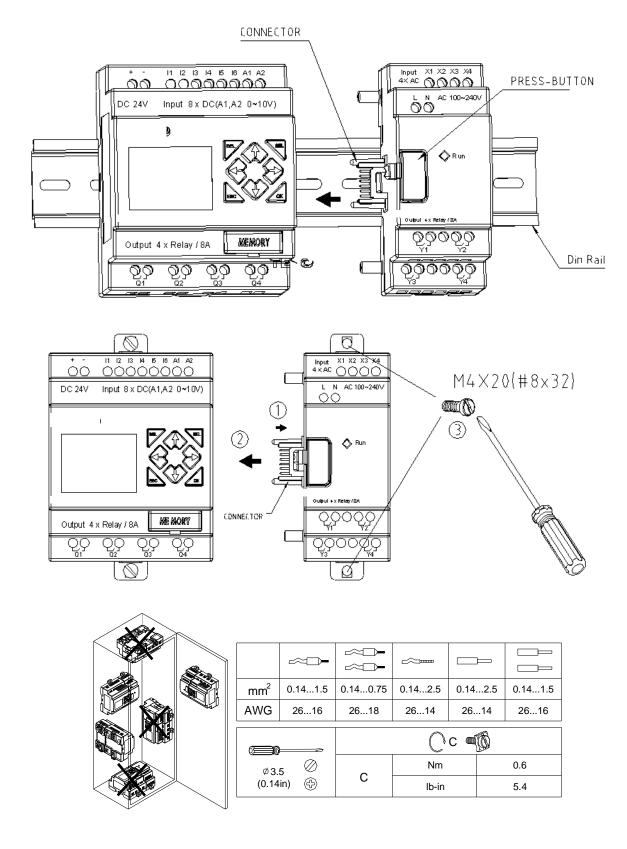

Please do power down before maintaining equipment.

#### Wiring

# 1) 24V DC power input

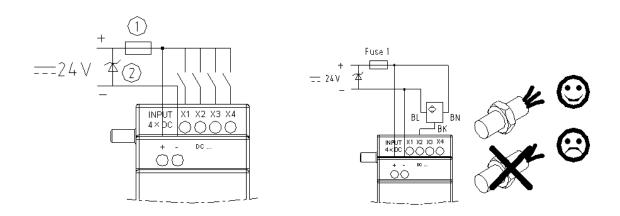

# 2) 24V/100~240V AC power input

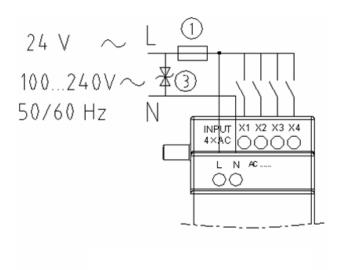

#### 3) Relay output

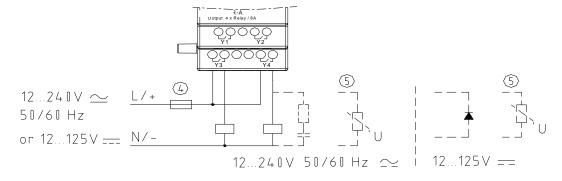

#### 4) Transistor output

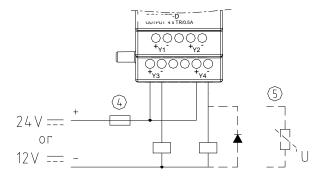

- 1)-1A quick-blowing fuse, circuit-breaker or circuit protector
- ②-Surge absorber (36V DC)
- ③-Surge absorber (400V AC)
- 4-Fuse, circuit-breaker or circuit protector
- (5)-Inductive load
- \*\* AC inductive load needs parallel connect Surge absorber to describe noise if the SMT output is relay. DC inductive load needs parallel connect commute diode if the SMT output is relay. The commute diode 's inverted voltage should be more than 5~10 times of load voltage, and the positive current should be more than load current. Inductive load needs parallel connect commute diode if the SMT output is transistor.

Digital IO module and Analogue module both have indicator light. The state of indicator light is the same The state of indicator light is shown below.

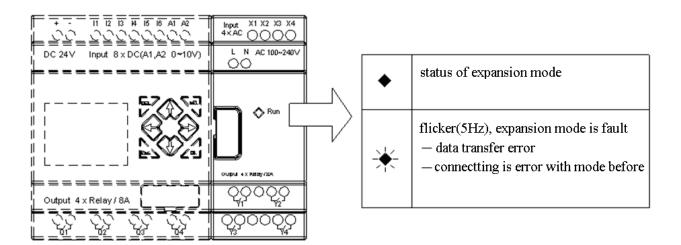

#### Analogue module

The maximum Analogue expansion modules to an SMT is 2 2AO, 1 4PT and 1 4AI. The first 2AO corresponds with AQ01~AQ02, and the next 2AO corresponds with AQ03~AQ04. The 4 inputs of 4AI corresponds to A05~A08.

The current value of 2AO output displaying as shown below:

| A Q 0 | 1 = 0 | 0 . | 0 0 | V |
|-------|-------|-----|-----|---|
| A Q 0 | 2 = 0 | 0 . | 0 0 | V |
| A Q 0 | 3 = 0 | 0 . | 0 0 | V |
| A Q 0 | 4 = 0 | 0 . | 0 0 | V |

The current value of 4PT input displaying as shown below:

| A | T | 0 | 1 | = | 0 | 0 | 0 | 0 | 0 | °C |  |
|---|---|---|---|---|---|---|---|---|---|----|--|
| A | T | 0 | 2 | = | 0 | 0 | 0 | 0 | 0 | °C |  |
| A | T | 0 | 3 | = | 0 | 0 | 0 | 0 | 0 | °C |  |
| A | T | 0 | 4 | = | 0 | 0 | 0 | 0 | 0 | °C |  |

The current value of 4AI input displaying as shown below:

$$A \quad 0 \quad 5 = 0 \quad 0 \quad . \quad 0 \quad 0 \quad V$$

$$A \quad 0 \quad 6 = 0 \quad 0 \quad . \quad 0 \quad 0 \quad V$$

$$A \quad 0 \quad 7 = 0 \quad 0 \quad . \quad 0 \quad 0 \quad V$$

$$A \quad 0 \quad 8 = 0 \quad 0 \quad . \quad 0 \quad 0 \quad V$$

## Wiring

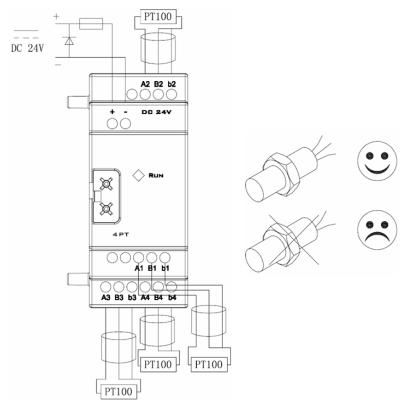

SMT-4PT

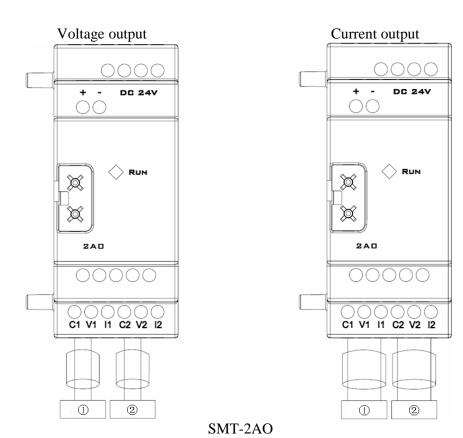

|     | Content                 | stan                  | dard              |  |
|-----|-------------------------|-----------------------|-------------------|--|
|     | Temperature input range | -100°C~600°C          |                   |  |
| 4PT | Digital output          | -100.0℃               | ~600.0°C          |  |
|     | Differentiation         | Differentiation 2.5mV |                   |  |
|     | Definition              | $\pm 0.5\%$           |                   |  |
|     |                         | voltage               | current           |  |
|     |                         | 0V~10V                | 0mA~20mA          |  |
|     | Analogue output         | Load impedance        | Load impedance    |  |
|     | range                   | should be bigger      | should be smaller |  |
| 2AO |                         | than $500\Omega$      | than $500\Omega$  |  |
|     | Differentiation         | 10mV                  | 10μΑ              |  |
|     | Digital output          | 0.00V~10.00V          | 0.00mA~20.00mA    |  |
|     | Register value          | 0~1000                | 0~500             |  |
|     | Definition              | $\pm 2.5\%$           | ±2.5%             |  |

The input value of SMT-4PT is over range if wiring error or no input, SMT will not receive and store the value of corresponding channel, and the corresponding channel's coil M turns ON.

| Coil | AT number |                         |
|------|-----------|-------------------------|
| M34  | AT01      | SMT-4PT channel 1 error |
| M35  | AT02      | SMT-4PT channel 2 error |
| M36  | AT03      | SMT-4PT channel 3 error |
| M37  | AT04      | SMT-4PT channel 4 error |

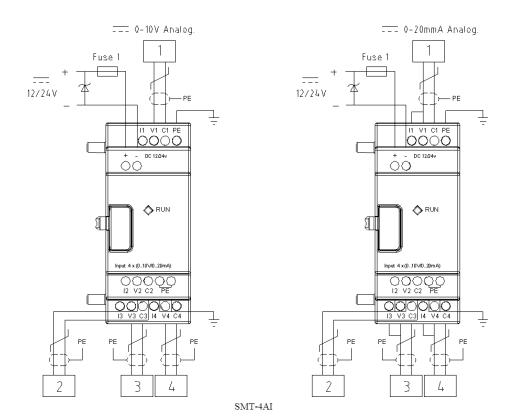

#### ModBus module

#### **Summarize**

SMT-MODBUS module adds Modbus RS485 slave communication, to a non-CD type model. SMT-MODBUS works as RTU slave node, responses RTU master node's request, but it cannot be a Master. SMT-MODBUS also increases the scan period of the unit, it is different depending on the Modbus command (Read/Write). Normally, this increase is less than 20ms, but it will be 100ms if the Modbus command is to alter the preset value of a function.

#### **SMT-MODBUS Cell Configuration**

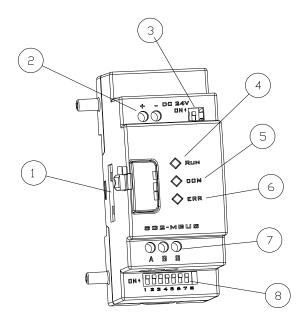

- ①: Connecting port
- ②: Power
- ③: SW2, 2-bit switch (terminal resistance selection)
- 4: RUN, running LED light
- ⑤: COMM. Communication LED light
- 6: Error, state LED light
- ⑦: RS 485 port
- **®**: SW1, 8-bit switch (set format of communication)

#### **Connect with electrical source**

#### SMT-MODBUS required a 24V DC power supply

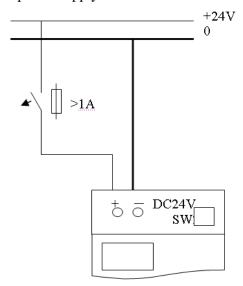

#### **Communication set**

The SMT-MODBUS communication baud rate and format can be set by 8 bits switch (DIP) SW1.

#### Baud rate

SW1-3~SW1-1 set communication baud rate is 57.6K, 38.4K, 19.2K, 9.6K, 4.8K as shown below.

| SW1-6 | SW1-3 | SW1-2 | SW1-1 | Baud rate (Kbps) |
|-------|-------|-------|-------|------------------|
| OFF   | OFF   | OFF   | OFF   | 4.8              |
| OFF   | OFF   | OFF   | ON    | 9.6              |
| OFF   | OFF   | ON    | OFF   | 19.2             |
| OFF   | OFF   | ON    | ON    | 38.4             |
| OFF   | ON    | *     | *     | 57.6             |
| ON    | *     | *     | *     | 38.4             |

\* \*can be ON or OFF

Verifying bit and stop bit set

SW1-4, sets stop bit and verifying bit

SW1-5, sets verifying format (SW1-4=1 availability)

SW1-6, assembled set

SW1-7~SW1-8, reserved

# More information as shown below:

| SW1-8 | SW1- | SW1- | SW1- | SW1- | Stop bit, verifying bit,                                                                               |
|-------|------|------|------|------|----------------------------------------------------------------------------------------------------|
|       | 7    | 6    | 5    | 4    | assembled set                                                                                          |
| *     | *    | OFF  | *    | OFF  | 2 stop bits, no verifying bit                                                                          |
| *     | *    | OFF  | OFF  | ON   | 1 stop bit, 1 odd verifying bit                                                                        |
| *     | *    | OFF  | ON   | ON   | 1 stop bit, 1 even verifying bit                                                                       |
| *     | *    | ON   | *    | *    | SW1-1~SW1-5 are inefficacy, communication format is default as 38.4Kbps, 2 stop bits, no verifying bit |

\* can be ON or OFF

# State indication and unconventionality manage

| Error   | State indication | Error type and        | Managa mathad      | Commont            |
|---------|------------------|-----------------------|--------------------|--------------------|
| code    | State indication | reason                | Manage method      | Comment            |
| 56H     | The error LED    | The connection        | check-up           | The question is    |
|         | light flick slow | between SMT and       | connection among   | connection with    |
|         | (2Hz)            | COMM. Mode is         | SMT, IO mode and   | the mode before it |
|         |                  | improper              | COMM. Mode         | if there are many  |
|         |                  |                       |                    | expansion modes.   |
| 55H     | The error LED    | SMT set error: IO     | check-up SMT set   |                    |
|         | light is ON      | number set is         |                    |                    |
|         |                  | different from        |                    |                    |
|         |                  | factual.              |                    |                    |
| 51H、54H | The error LED    | ModBus order error:   | check-up the order |                    |
|         | light flick slow | data frames, function | and                |                    |
|         | (2Hz)            | code, address of      | communication      |                    |
|         |                  | register, CRC, data   | set according      |                    |
|         |                  | unseemliness,         | COMM.              |                    |
|         |                  | verifying error, etc. | protocol           |                    |
| 59H     | The error LED    | COMM. data error:     | Make sure the      |                    |
|         | light flick      | Verifying bit error,  | connection         |                    |
|         | quickly(5Hz)     | Length of data        | between SMT and    |                    |
|         |                  | respond error, CRC    | COMM. Mode is      |                    |
|         |                  | error                 | credible, describe |                    |
|         |                  |                       | environment        |                    |
|         |                  |                       | interfere.         |                    |

**<sup>\*</sup>** More information to see SMT-MODBUS user manual.

#### **DeviceNet COMM. Module**

#### Summarize

SMT-DNET adds DeviceNet slave functionality to a unit. At DeviceNet side, SMT-DNET is for GROUP 2 ONLY equipment, slave equipment in this network. At PLC side, SMT-DNET communicate with SMT through SMT COMM. Port, it is point-to-point communication equipment. SMT-DNET is together with SMT as one slave equipment in DeviceNet network.

#### **SMT-DNET Cell Configuration**

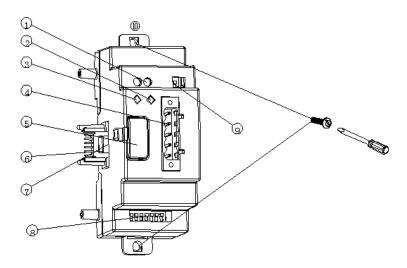

- ①: 24V DC power supply port
- ②: Network state LED light NS
- ③: Mode state LED light MS
- 4: 5-pin DeviceNet port
- (5): Release Button
- 6: Linker
- 7: Port connection with SMT
- **®**: SW1, 8-bit switch (set network's ID and baud rate)
- (9): SW2, 2-bit switch (network terminal resistance selection)
- 10: Flexed installation feet

#### **Connect with DeviceNet network**

Using 5-pin network tie-in, connect SMT-DNET to DeviceNet bus. Please use network tie-in and cable ordained by ODVA. The style of cable decides the maximal length and baud rate of the network.

Ports assign

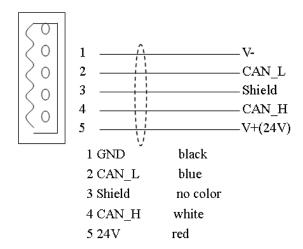

#### Address and COMM. Baud rate set

In equipment network, each slave node needs a difference MAC ID, and the maximal number of ID is 64 (0~63). The address of node can be set by SW1-1~SW1-6 of SMT-DNET oneself mode. And the baud rate of communication can be set by SW1-7 and SW1-8, the baud rate set must be the same as equipment network.

SW1 setting

|         |             | 000000 | ID: 0                       |
|---------|-------------|--------|-----------------------------|
| ID in   |             | 000001 | ID: 1                       |
| network | SW1_6~SW1_1 |        |                             |
| network |             | 111110 | ID: 62                      |
|         |             | 111111 | ID: 63                      |
|         | SW1_8~SW1_7 | 00     | Baud rate: 125K             |
| Baud    |             | 01     | Baud rate: 250K             |
| rate    |             | 10     | Baud rate: 500K             |
| rate    |             | 11     | standby (default baud rate: |
|         |             | 11     | 125K)                       |

SMT-DNET has two LED lights, watching itself and COMM. Bus' state.

# 1) mode state LED (MS)

Double colour LED (green and red) indicates SMT-DNET state.

| Module status | Explanation                               | Correct or prevent fault      |
|---------------|-------------------------------------------|-------------------------------|
| LED           |                                           |                               |
| Off           | No power                                  | Power up                      |
| Green on      | Normal operation status                   | No                            |
| Green flash   | No connected with SMT basic unit          | Connected with SMT correctly. |
| Red flash     | Connect with SMT but communication error. | Set SMT IO number correctly.  |
| Red on        | Device hardware error.                    | Use a new module.             |

## 2) network state LED (NS)

Double colour LED (green and red) indicates equipment network bus state.

| Net status LED | Explanation                         | Correct or prevent fault |
|----------------|-------------------------------------|--------------------------|
| Off            | ·No power.                          | Power up.                |
|                | ·The device is a single node in the | Add other device in the  |
|                | net.                                | net.                     |
| Green on       | Normal operation mode, and          | No                       |
|                | connected with master.              |                          |
| Green flash    | Normal operation mode, but not      | No                       |
|                | connected with master or had be set |                          |
|                | free                                |                          |
| Red flash      | IO connection time out, waiting     | No                       |
|                | green flash after a few seconds.    |                          |
| Red on         | ·Dup_mac_id check error             | Replace node address and |
|                | ·Communication error and restart    | power up again.          |

<sup>\*</sup> More information to see SMT-DNET user manual.

#### **ProfiBus**

#### **Summarize**

SMT-PBUS makes SMT, which can't work in ProfiBus DP network, to work in ProfiBus DP network. At ProfiBus DP side, SMT-PBUS mode is a gateway, a slave node in network. At PLC side, SMT-PBUS communicate with SMT through SMT COMM. Port, it is point-to-point communication equipment. SMT-PBUS is together with SMT as one slave equipment in ProfiBus DP network.

#### **SMT-PBUS Cell Configuration**

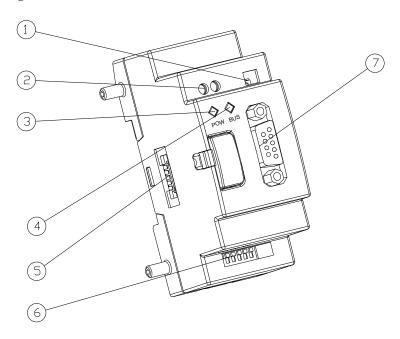

- ①: 2-bit switch (terminal resistance selection)
- ②: 24V DC power supply port
- ③: Power indicate light
- 4: BUS indicate light
- ⑤: Port connection with SMT
- (6): 8-bit switch (slave node ID set)
- 7: 9-hole PROFIBUS DP socket

#### **Connection with Profibus Net**

Using 9-hole pin to connect with PROFIBUS DP bus, please use the regulated pin and cable.

#### Ports assign

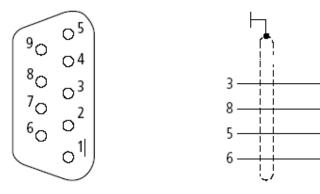

A-Line 2 M 2 P5

| NO. | name          | description                  |
|-----|---------------|------------------------------|
| 1   | reserved      |                              |
| 2   | reserved      |                              |
| 3   | RxD/TxD-P (B- | Send/receive data (positive) |
|     | Line)         |                              |
| 4   | reserved      |                              |
| 5   | DGND (2M)     | Digital GND                  |
| 6   | VP(2 P5)      | +5V DC (supply bus           |
|     |               | expansion)                   |
| 7   | reserved      |                              |
| 8   | RxD/TxD-N (A- | Send/receive data            |
|     | Line)         | (negative)                   |
| 9   | reserved      |                              |

#### Baud rate adapt oneself and address set

After SMT-PBUS mode powers up, it can identify the baud rate on Profibus automatically when at least one master sends right message. The baud rate range is: 9.6Kbit/s ~6Mbit/s. In equipment network, each slave node has a difference ID, and the maximal number of ID is 127 (0~126). Its ID can be set by 8-bit switch integration on itself.

| SW_7 | SW-6 | SW-5 | SW-4 | SW-3 | SW-2 | SW-1 | ID  |
|------|------|------|------|------|------|------|-----|
| OFF  | OFF  | OFF  | OFF  | OFF  | OFF  | OFF  | 0   |
| OFF  | OFF  | OFF  | OFF  | OFF  | OFF  | ON   | 1   |
| OFF  | OFF  | OFF  | OFF  | OFF  | ON   | OFF  | 2   |
| OFF  | OFF  | OFF  | OFF  | OFF  | ON   | ON   | 3   |
| OFF  | OFF  | OFF  | OFF  | ON   | OFF  | OFF  | 4   |
|      |      |      |      |      |      |      |     |
| ON   | ON   | ON   | ON   | ON   | OFF  | ON   | 125 |
| ON   | ON   | ON   | ON   | ON   | ON   | OFF  | 126 |

<sup>\*</sup> The eighth bit is reserved.

# **LED** state display

SMT-PBUS mode has two number of double colour LED (green and red) used for fast diagnostics, to indicate the state of COMM. Bus and itself.

#### 1) power LED

| State of LED                       | Description                                   |
|------------------------------------|-----------------------------------------------|
| Green ON                           | natural                                       |
| Yellow (red and green) flash (4Hz) | Hardware error                                |
| Yellow (red and green) flash (2Hz) | IO number error                               |
| Red flash (2Hz)                    | Connection with SMT error                     |
| Red flash (1Hz)                    | Read/write order COMM. With Network bus error |
| OFF                                | Power down                                    |

# 2) BUS LED

| State of LED | Description                                 |
|--------------|---------------------------------------------|
| Green ON     | Connect with DP Net and communication right |
| OFF          | Not connect with DP Net                     |

₩ More information to see SMT-PBUS user manual.

# **Appendix: Keypad Programming**

# **Appendix A: Keypad programming in Ladder mode** Operation Sample:

|                                                                                                    | Line 1 2 3 4 5 6 7  Line 1 L A D D E R  2 F U N . B L O C K  3 P A R A M E T E R  4 R U N | 8 Colum |
|----------------------------------------------------------------------------------------------------|-------------------------------------------------------------------------------------------|---------|
| Procedure 1: Press 'OK' Enter LADDER Edition                                                                        | Line 1 2 3 4                                                                              | Column  |
| Procedure 2: Press 'SEL'  (When cursor located at character or digital, press the button to show I01)               | Line 1 I 0 1 2 3 4 5 6 7 8 4                                                              | Column  |
| Procedure 3: Press '↑' 3 times  (Press '↑ ↓', and the digital cursor located will change from I to G).              | Line 1 Q 0 1                                                                              | Column  |
| Procedure 4 : Press 'SEL'  (start /end modifying parameter)                                                         | Line 1 q 0 1 2 3 4 5 6 7 8 4 5 4 5 6 7 8                                                  | Column  |
| Procedure 5: Press ' $\rightarrow$ ' 2 times  (Press ' $\leftarrow$ $\rightarrow$ ', the cursor located in digital) | Line 1 q 0 1                                                                              | Column  |

| Procedure 6: | 1 | 2 3 | 4 5 | 6 7 8 | Column |
|--------------|---|-----|-----|-------|--------|
|--------------|---|-----|-----|-------|--------|

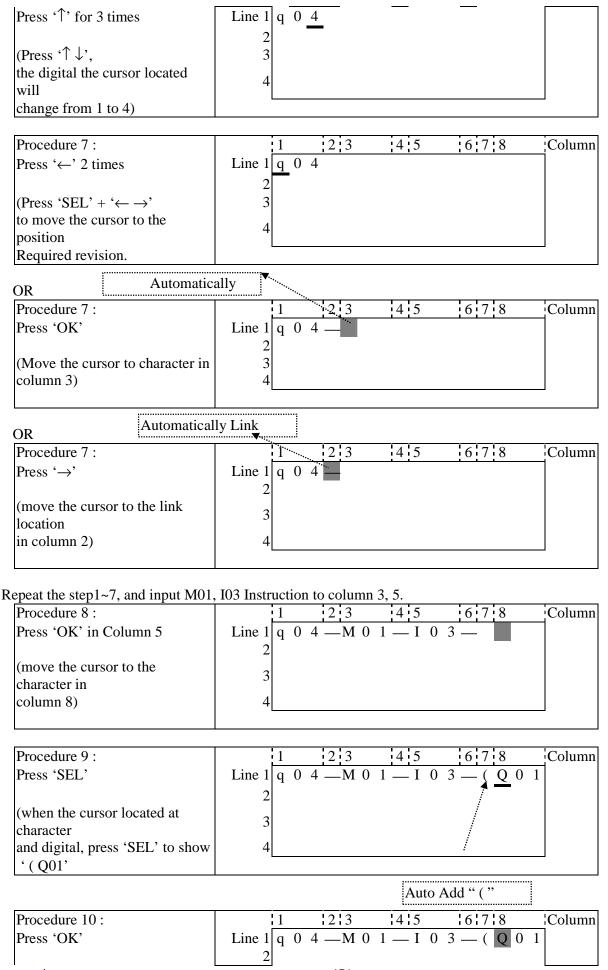

<u>www.imopc.com</u> - 174 - **REV01\_0110** 

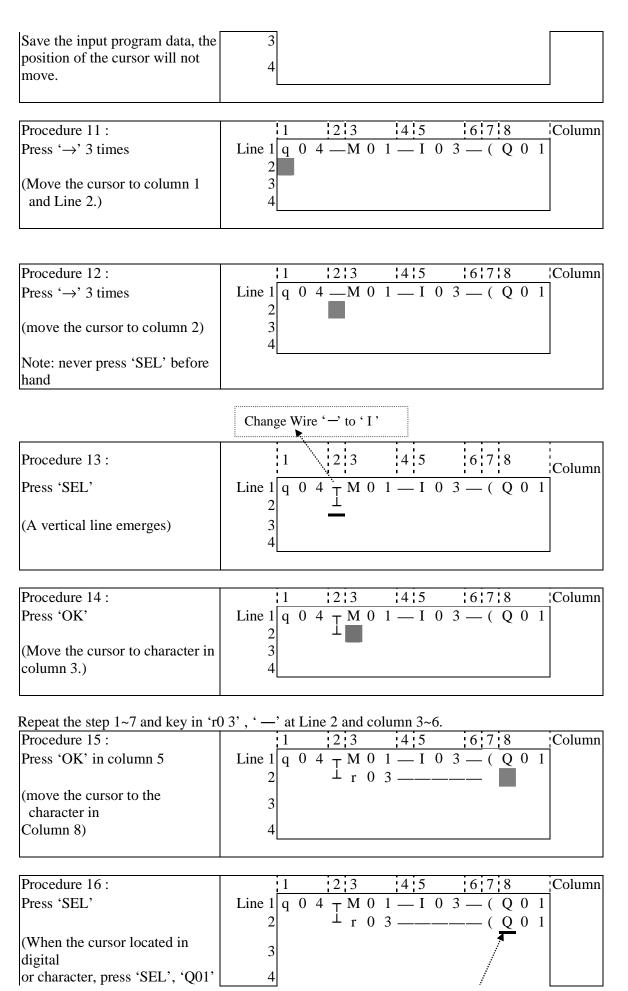

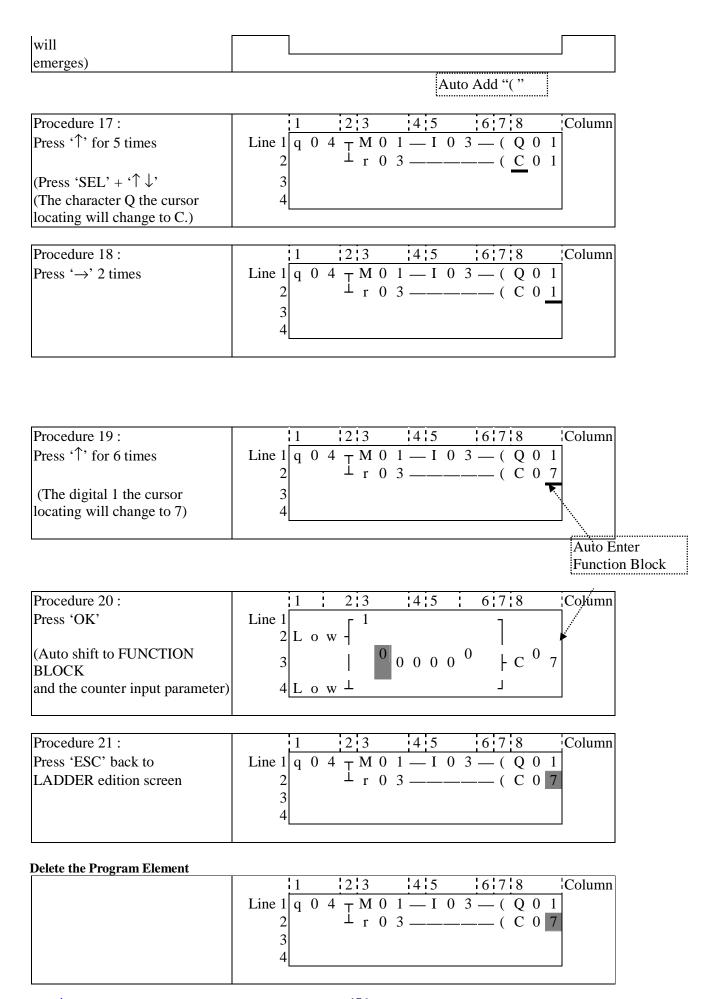

| Procedure:                     | 1 2 3 4 5 6 7 8 Column                 |
|--------------------------------|----------------------------------------|
| Press 'DEL'                    | Line 1 q 0 4 T M 0 1 — I 0 3 — ( Q 0 1 |
|                                | 2                                      |
|                                | 3                                      |
| (to delete the element C07 the | 4                                      |
| cursor                         |                                        |
| locating)                      |                                        |

# Display the present Line the cursor locating and operation state of SMT.

| Procedure:                            |        | 1 |   | 1 | 2   | 3   |     | 4   | 5   | :   | 6 | 7 8 |     | C | Column |
|---------------------------------------|--------|---|---|---|-----|-----|-----|-----|-----|-----|---|-----|-----|---|--------|
| Press 'SEL+ESC' (simultaneously)      | Line 1 | q | 0 | 4 | т ] | M ( | )   | 1 — | Ι 0 | 3 - |   | ( Q | 0 1 | 1 |        |
|                                       | 2      |   |   |   | Τ   | r ( | ) ( | 3 — |     |     |   | ( C | 0   | 7 |        |
| (The Line 4 displays where the cursor | 3      |   |   |   |     |     |     |     |     |     |   |     |     |   |        |
| locating and operation state of SMT)  | 4      | S | T | О | P   | I   |     | IN  | E   | 0   | 0 | 2   |     |   |        |
|                                       |        |   |   |   |     |     |     |     |     |     |   |     |     |   |        |

#### **Delete the whole Line**

| Defete the whole Line |          |                  |         |           |        |
|-----------------------|----------|------------------|---------|-----------|--------|
|                       | 1        | 2 3              | 4 5     | 6.7.8     | Column |
|                       | Line 1 q | 0.4 + M.0        | 1 — I 0 | 3 — ( Q 0 | 1      |
|                       | 2        | ⊥ <sub>r 0</sub> | 3       | ( C 0     | 7      |
|                       | 3        |                  |         |           |        |
|                       | 4        |                  |         |           |        |
|                       |          |                  |         |           |        |
|                       |          |                  |         |           |        |

| Procedure:                   | 1                                                                                                    | Column |
|------------------------------|----------------------------------------------------------------------------------------------------|--------|
| Press 'SEL+DEL'              | Line 1 $\begin{bmatrix} 0 & 4 & T & M & 0 \\ 4 & T & M & 1 \\ 0 & 1 & 1 \end{bmatrix}$ 3 — $\begin{bmatrix} 0 & 0 & 1 \\ 0 & 1 & 1 \end{bmatrix}$ |        |
| (Simultaneously)             | $\frac{1}{2}$ $\frac{1}{1}$ r 0 3 ( C 0 7                                                                                                    |        |
|                              | 3 C L E A R L n 0 0 2                                                                                                    |        |
| ('ESC' Cancel, 'OK' Execute) | 4 E S C ? O K ?                                                                                                    |        |
|                              |                                                                                                    |        |

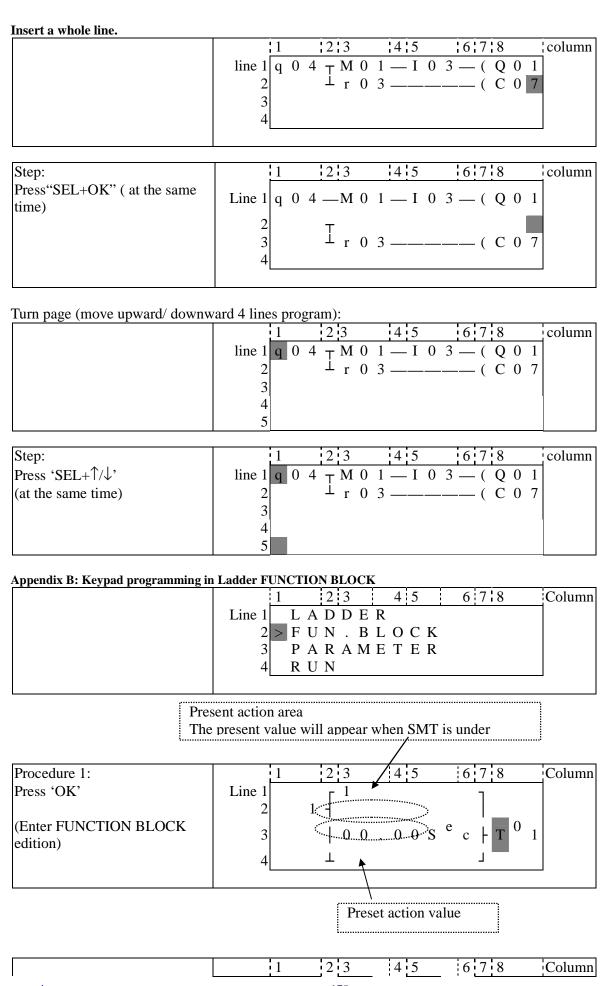

| Never press '→' to move to the digital position. (If T02 is required to be changed, Press '↑'/↓' and 'SEL' to execute.) | Line 1 2 3 4 | 1 <del> </del> 1   1   1   1   1   1   1   1   1   1 | 0 S e c   7 1 |  |
|----------------------------------------------------------------------------------------------------|--------------|------------------------------------------------------|---------------|--|
|----------------------------------------------------------------------------------------------------|--------------|------------------------------------------------------|---------------|--|

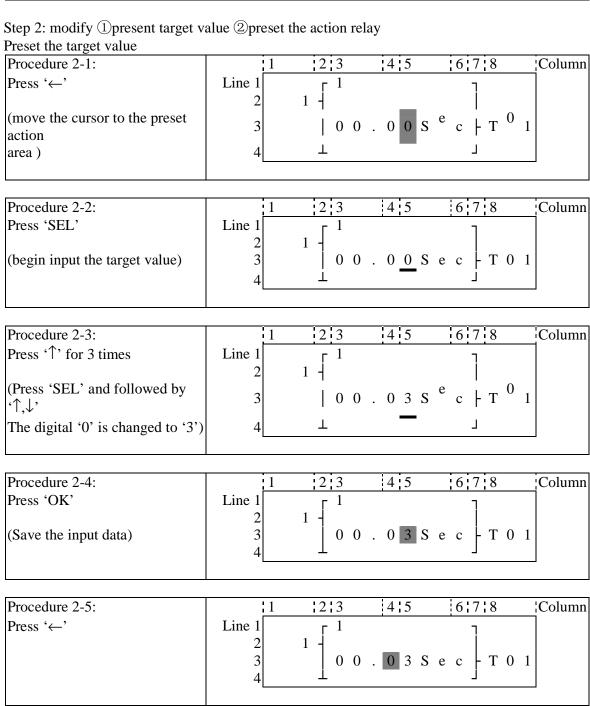

Repeat Step 2-2 ~ step 2-4 for 3 times, to enter the following screen:

| Procedure 2-6: |        | 1 | 2 3                         | 4 5   | 6 7 8              | Column |
|----------------|--------|---|-----------------------------|-------|--------------------|--------|
|                | Line 1 |   | <sub>1</sub> $\int_{1}^{1}$ |       | 1                  |        |
|                | 3      |   | 3 3                         | . 3 3 | $S e c \mid T 0 1$ |        |
|                | 4      |   | <u> </u>                    |       |                    |        |
|                |        |   |                             |       |                    |        |

As the present value of the timer, counter, analogue input (A01-A08) and analogue gain value (V01-V08) is set as the preset value of them. Next to the step 2-2, to execute the following operation:

| Step2-3A:                |              | 1 | 2 3   | 4 5          |     | 6 7 8   | column |
|--------------------------|--------------|---|-------|--------------|-----|---------|--------|
| Step2-3A:<br>Press 'SEL' | line 1 2 3 4 | 1 | 1 - 1 | V <u>0</u> 1 | S e | c ] T 0 | 1      |

Repeat the step 2-3A, the following screen will be shown in turn:

| Step2-3B:                | 1            | 2 3     | 4 5        | 6.7.8         | column |
|--------------------------|--------------|---------|------------|---------------|--------|
| Step2-3B:<br>Press 'SEL' | line 1 2 3 4 | 1 - 1 A | <u>0</u> 1 | S e c   T 0 1 |        |

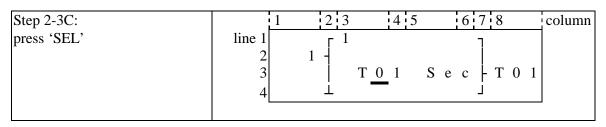

| Step 2-3D:<br>Press 'SEL' | 1                     | 213     | 4 5   | 6 7 8   | column |
|---------------------------|-----------------------|---------|-------|---------|--------|
| Press 'SEL'               | line 1<br>2<br>3<br>4 | 1 - 1 C | 2 0 1 | Sec T 0 | 1      |

| Step 2-3E:<br>Press 'SEL' | 1            | 1 ; | 2:3      | 4 5 | 6.7.8         | column |
|---------------------------|--------------|-----|----------|-----|---------------|--------|
| Press 'SEL'               | line 1 2 3 4 | 1   | 1<br>A T | 0 1 | S e c ] T 0 1 |        |

| Step 2-3F: | 1 | 2 3 | 4 5 | 6 7 8 | column |
|------------|---|-----|-----|-------|--------|
|            |   |     |     |       |        |

www.imopc.com

- 180 -

REV01\_0110

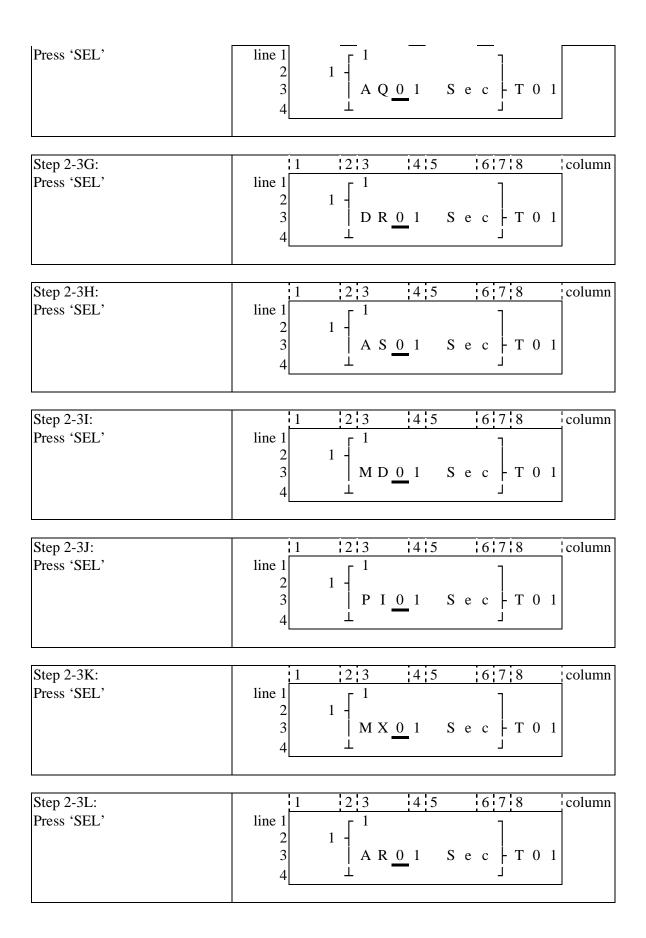

Next to step 2-3B, the following screen will be shown.

| step 2-4B:           | 1     | 2 3 | 4 5          | 6 7 8       | column   |
|----------------------|-------|-----|--------------|-------------|----------|
| Press '→', press '↑' | line1 | г 1 |              | ٦           |          |
|                      | 2     | 1 - |              |             |          |
|                      | 3     | A   | 0 <u>2</u> S | e c   T 0 1 |          |
|                      | 4     | Τ   |              | J           |          |
|                      |       |     |              |             | <u> </u> |

Repeat step2-4B (press ' $\downarrow$ ' is also available), the preset value of A01-A08 will be periodically changed. And so on. 'Analogue\*gain + offset' value (V01-V08) and the other function blocks (time, counter...) present value is set as preset value, to repeat the step to select T01-T1F, C01-C1F, V01-V08.

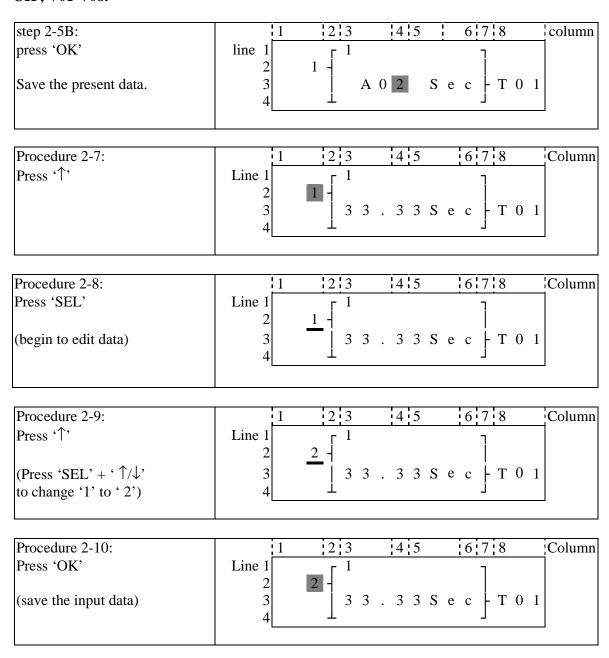

| (move the cursor to '1" position)                                                                   | 2 2 -                                                                         |
|----------------------------------------------------------------------------------------------------|-------------------------------------------------------------------------------|
| Procedure 2-12: Press 'SEL'  (begin to edit data)                                                   | Line 1 2 3 4 5 6 7 8 Column  Line 1 2 3 3 4 7 7 7 7 7 7 7 7 7 7 7 7 7 7 7 7 7 |
| 2-13: Press '\tau' for 3 times  (Press 'SEL' and followed by '\tau') to change 1 to 4)              | Line 1 2 3 4 5 6 7 8 Column  2 2 1                                            |
| Procedure 2-14: Press 'OK'  (save input data)                                                       | Line 1 2 3 4 5 6 7 8 Column  Line 1 2 3 3 3 3 5 e c T 0 1                     |
| Procedure 2-15: Press '\$\psi\$' for 3 times  (this step leads to editing the action relay)         | Line 1 2 3 4 5 6 7 8 Column  Line 1 2 5 6 7 8 Column  A L o w L               |
| ② Edit action program and prese  Procedure 2-16:  Press "→" 2 times, Press 'SEL'  (Begin to modify) | t the action relay  1                                                         |

| Procedure 2-16A:   |        | 2 3 | 4 5     | 6 7 8          | Column |
|--------------------|--------|-----|---------|----------------|--------|
| Press 'SEL'        | Line 1 | г 4 |         | ٦              |        |
|                    | 2      | 2 - |         |                |        |
| (Begin to modify ) | 3      | 3 3 | . 3 3 S | $e c \mid T 0$ | 1      |
| www.imone.com      |        | 193 |         |                |        |

<u>www.imopc.com</u> - 183 - **REV01\_0110** 

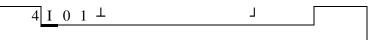

# Repeat the step 2-16A, the following screen will be shown in turn:

| Procedure 2-16B: |                       | 1   | 2 3 | 4 5     | 6 7 8 | Column |
|------------------|-----------------------|-----|-----|---------|-------|--------|
| Press 'SEL'      | Line 1<br>2<br>3<br>4 | i 0 | 2   | . 3 3 S | e c   |        |

| Procedure 2-16C: | 1          | 213                                  | 4 5       | 61718       | Column |
|------------------|------------|--------------------------------------|-----------|-------------|--------|
| Press 'SEL'      | Line 1 2 3 | $2 \begin{cases} 4 \\ 3 \end{cases}$ | 3 . 3 3 S | e c - T 0 1 | 1      |
|                  | 4 <u>L</u> | <u>o w ⊥</u>                         |           |             |        |

Next to step 2-16A, then '↑', the following screen will be shown.

| Next to step 2-10A, then 1, t                | ne fonowing | screen will be   | SHOWH.  |                |        |
|----------------------------------------------|-------------|------------------|---------|----------------|--------|
| Procedure 2-17:                              | 1           | 2 3              | 4 5     | 6 7 8          | Column |
| Press '↑' for 5 times                        | Line 1      | г 4              |         | 7              |        |
|                                              | 2           | 2 -              |         |                |        |
| (Press 'SEL' + ' $\uparrow$ / $\downarrow$ ' | 3           | 3 3              | . 3 3 S | $e c \mid T 0$ | 1      |
| to change I to M)                            | 4 N         | 101 <sup>⊥</sup> |         | J              |        |
|                                              |             |                  |         |                |        |
|                                              |             |                  |         |                |        |

| Procedure 2-18:                                                                     |             | 1          | 1213                                               | 1415    | 61718       | Column |
|-------------------------------------------------------------------------------------|-------------|------------|----------------------------------------------------|---------|-------------|--------|
| Press '→' 2 times                                                                   | Line 1      |            | г 4                                                |         | 7           |        |
| (Press 'SEL' + ' $\leftarrow \rightarrow$ ' to move the cursor to digital location) | 2<br>3<br>4 | <u>M</u> 0 | $\begin{bmatrix} 2 & 1 \\ 1 & 1 \end{bmatrix}$ 3 3 | . 3 3 S | e c   T 0 1 |        |

| Procedure 2-19:                |        | 1          | 2:3                                          | 4 5     | 6.7.8       | Column |
|--------------------------------|--------|------------|----------------------------------------------|---------|-------------|--------|
| Press '↑' for 3 times          | Line 1 |            | 2 [ 4                                        |         | 7           |        |
| (Press 'SEL' + '↑ ↓' to change | 3      |            | 3 3                                          | . 3 3 S | e c - T 0 1 |        |
| '1' to '4')                    | 4      | <b>M</b> 0 | <u>4                                    </u> |         | Ĺ           |        |
| ,                              |        |            |                                              |         |             | _      |

| Procedure 2-20:       | 11              | 1213                                       | 4:5     | 6:7:8 | Column |
|-----------------------|-----------------|--------------------------------------------|---------|-------|--------|
| Press 'OK'            | Line 1          | г 4                                        |         | Ţ     |        |
| (save the input data) | 2<br>3<br>4 M ( | $\begin{bmatrix} 2 \\ 1 \end{bmatrix} 3 3$ | . 3 3 S | e c   | 1      |

| Procedure 2-21:            |        | 1 | 2 3 | 4 5     | 6 7 8                            | Column |
|----------------------------|--------|---|-----|---------|----------------------------------|--------|
| Press '↑'                  | Line 1 |   | ŗ 4 |         | ٦                                |        |
|                            | 2      |   | 2   |         |                                  |        |
| (Move the cursor to preset | 3      |   | 3 3 | . 3 3 S | $\mathbf{Sec} \mid \mathbf{T} 0$ | 1      |

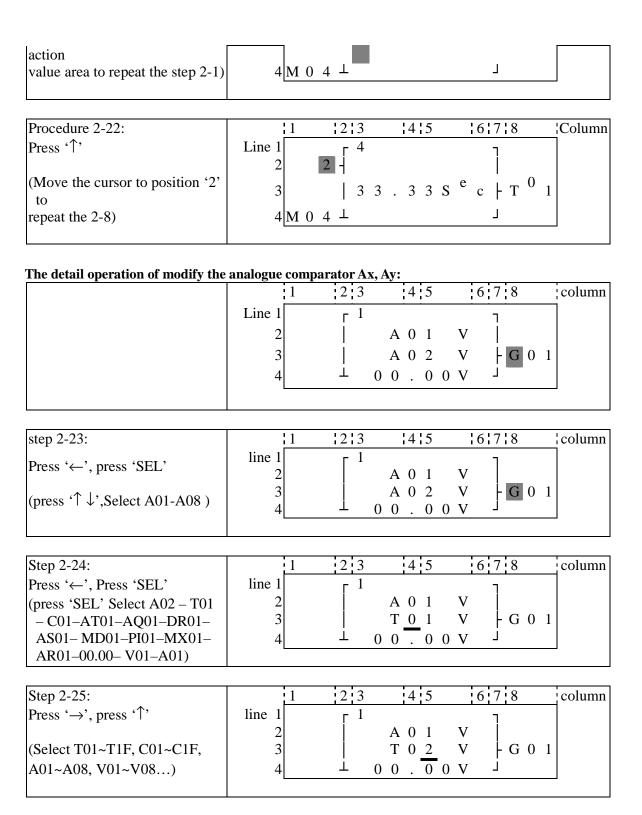

| Step 2-26:            | i i    | 1 2 | 3   | 4 5 | 6   | 7 8     | column |
|-----------------------|--------|-----|-----|-----|-----|---------|--------|
| Press 'OK'            | line 1 | Г   | 1   |     |     | ٦       |        |
|                       | 2      |     | A   | 0 1 | V   |         |        |
| Save the present data | 3      | j   | T   | 0 2 | V   | - G 0 1 |        |
| _                     | 4      |     | 0 0 | . 0 | 0 V | J       |        |

<u>www.imopc.com</u> - 185 - **REV01\_0110** 

| Continue to input Function Block Next Function Block |                        |
|------------------------------------------------------|------------------------|
|                                                      | Line 1 2 3 4 M 0 4   1 |
| Procedure 1: Press 'SEL+↑' (Simultaneously)          | Line 1                 |
| Last Function Block                                  | Line 1 2 3 4 M 0 4     |
| Procedure : Press 'SEL+↓' (Simultaneously)           | v1                     |

#### **Delete Function Block**

| Procedure:                       |        | 1   | 2 3   | 4 5  | 6 7 8 | Column |
|----------------------------------|--------|-----|-------|------|-------|--------|
| Press 'SEL+DEL' (Simultaneously) | Line 1 |     | г 4   |      | ٦     |        |
| <b>,</b>                         | 2      | ,   | 2 -   |      |       |        |
|                                  | 3      | C I | LEÁR  | BLOC | C K ! |        |
| ('ESC': Cancel;                  | 4      | E   | S C ? | O K  | ?     |        |
| 'OK': Execute)                   |        |     |       |      |       |        |

#### **Back to Main Menu:**

|             |        | 1 | 213     | 4 5  | 61718 | Column |
|-------------|--------|---|---------|------|-------|--------|
| Press 'ESC' | Line 1 |   | A D D E |      |       |        |
|             | 2      |   |         | LOCK |       |        |
|             | 3      | P | ARAM    | ETER |       |        |
|             | 4      | R | UN      |      |       |        |
|             |        |   |         |      |       |        |

**Change Function Block Category:** 

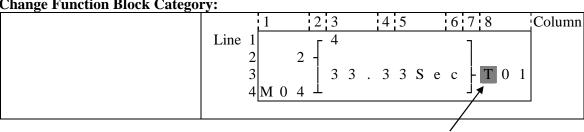

Move the cursor to change to T, C, R, G, H, L, P, S, AS, MD,

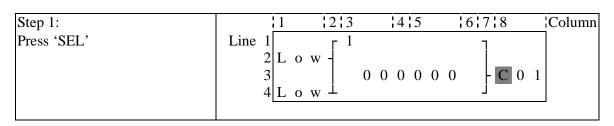

| Step 2:                |                       | 1 2 3 | 4 5                            | 6 7 8   | Column |
|------------------------|-----------------------|-------|--------------------------------|---------|--------|
| Step 2:<br>Press 'SEL' | Line 1<br>2<br>3<br>4 | 1 -   | S u — S u  0 0 : 0 0 0 0 : 0 0 | - R 0 1 |        |

| Step3:<br>Press 'SEL' |                       | 1 | 2 3 | 4 5                       | 6             | 7 8    | Column |
|-----------------------|-----------------------|---|-----|---------------------------|---------------|--------|--------|
| Press 'SEL'           | Line 1<br>2<br>3<br>4 |   |     | A 0 1<br>A 0 2<br>0 0 . 0 | V<br>V<br>0 V | ]- G 0 | 1      |

1 Column 6 7 8 Step4: 2:3 4 5 - 187 -

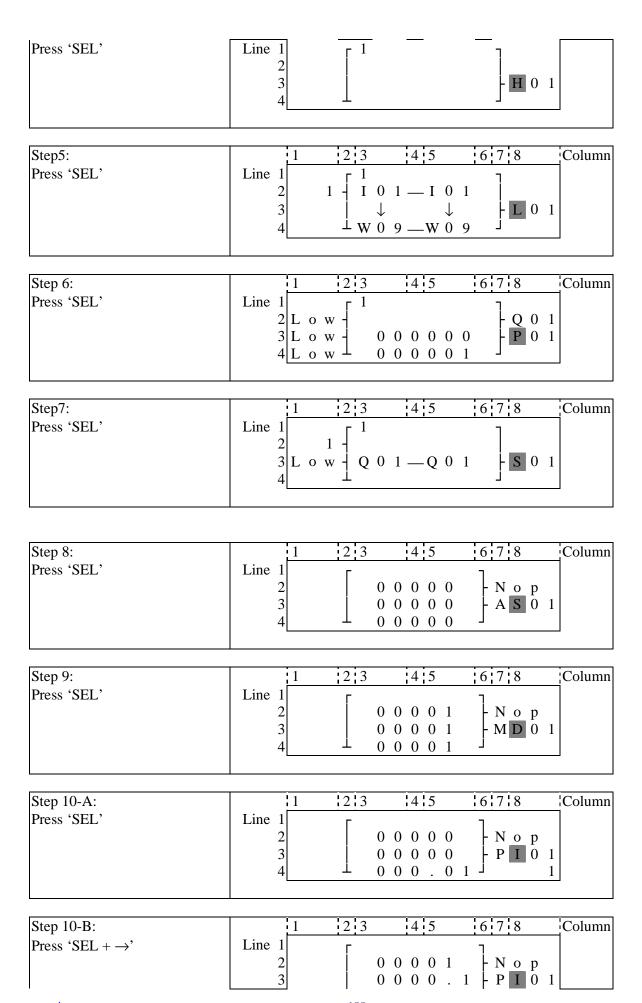

|                               | 4 1 0 0 0 . 0 1 1 2 |
|-------------------------------|---------------------|
| Step 11:<br>Press 'SEL'       | Line 1              |
| Step 12-A:<br>Press 'SEL'     | Line 1              |
| Step 12-B:<br>Press 'SEL + →' | Line 1              |
| Step 13:<br>Press 'SEL'       | Line 1              |

<u>www.imopc.com</u> - 189 - **REV01\_0110** 

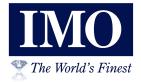

IMO Precision Controls Limited 1000 North Circular Road Staples Corner London NW2 7JP United Kingdom

Tel: +44 (0)20 8452 6444 Fax: +44 (0)20 8450 2274 Email: imo@imopc.com Web: www.imopc.com

IMO Jeambrun Automation SAS Centre D'Affaires Rocroy 30, Rue de Rocroy 94100 Saint-Maur-Des-Fosses France

Tel: +8000 452 6444
Fax: +8000 452 6445
Email: info@imopc.fr
Web: www.imopc.fr

IMO Automazione Viale A. Volta 127/a 50131 Firenze Italia

Tel: +39 800 783281 Fax: +39 800 783282 Email: info@imopc.it Web: www.imopc.it

IMO Canada Unit 10, 1 Whitmore Road Woodbridge Ontario L4L 8G4 Canada

Tel: +1 905 265 9844
Fax: +1 905 265 1749
Email: imocanada@imopc.com
Web: www.imopc.com